# IBM 4610 SureMark Fiscal Printer Italy - Models GR3/GR5/KR3/KR5/KD3/KD5 Programming Guide Supplement Version 52 01

Document Number (FIT90N52-PDF)

Owner: Alejandra Cartamil Copy Printed: November 21, 2005 at 11:55 a.m.

# **Summary of Changes**

Changes resulting in document revisions will be summarized in this table in reverse chronological sequence. Revision codes - alpha characters - will be used to highlight text changed in new document versions.

| Version | Date         | Change Description                                                                                                    |
|---------|--------------|----------------------------------------------------------------------------------------------------|
| 52 01   | Nov 17, 2005 | <ul> <li>There are not changes in the Programming Guide Supplement for this version.</li> <li>This version of Programming Guide Supplement corresponds to microcode EC level 52.</li> </ul>                                                                                                    |
| 51 01   | Nov 16, 2005 | <ul> <li>Return Code: <ul> <li>159 was added.</li> </ul> </li> <li>Flag: <ul> <li>FCNREADY (Credit Note Ready) was created.</li> </ul> </li> <li>Miscellaneous: <ul> <li>Credit note feature rule was added.</li> </ul> </li> <li>Commands: <ul> <li>x1B cmd. (Serialize Fiscal Memory): <ul> <li>the FCNREADY flag was added.</li> <li>the calculations were updated.</li> </ul> </li> <li>x31 cmd. (Credit Note Print Header): the FCNREADY flag was added.</li> <li>xCF cmd. (Electronic Journal Report): the FCNREADY flag was added.</li> <li>xDB cmd. (Electronic Read Accumulators and Counters): byte 27 - bit 2 was added.</li> </ul> </li> <li>This version of Programming Guide Supplement corresponds to microcode EC level 51.</li> </ul> |
| 50 01   | Oct 17, 2005 | <ul> <li>Commands:         <ul> <li>xCF cmd. (Electronic Journal Report): was updated.</li> </ul> </li> <li>This version of Programming Guide Supplement corresponds to microcode EC level 50.</li> </ul>                                                                                                    |

Summary of Changes — Page 3 of 229

| Version | Date         | Change Description                                                                                                    |
|---------|--------------|----------------------------------------------------------------------------------------------------|
| 4F 01   | Oct 7, 2005  | <ul> <li>Flags:     <ul> <li>CNE (End Credit Note in Progress): was created.</li> <li>CNC (Cancel Credit Note in Progress): was created.</li> </ul> </li> <li>Commands:     <ul> <li>x31 cmd. (Credit Note Print Header): flags were updated.</li> <li>x32 cmd. (Credit Note Item): flags were updated.</li> <li>x36 cmd. (Credit Note End): flags were updated.</li> <li>x37 cmd. (Credit Note Cancel): flags were updated.</li> <li>xCF cmd. (Electronic Journal Report): was updated.</li> <li>xDB cmd. (Electronic Read Counters and Accumulators: sale transaction/credit note state (byte 26/32) was updated.</li> </ul> </li> <li>Messages:     <ul> <li>79 was updated.</li> <li>102, 103 and 104 were added.</li> </ul> </li> <li>Return Codes:     <ul> <li>185 and 186: were added.</li> </ul> </li> <li>Credit Note Rules:     <ul> <li>PLD and paper-out rules were added.</li> </ul> </li> <li>This version of Programming Guide Supplement corresponds to microcode EC level 4F.</li> </ul> |
| 4E 01   | Ago 31, 2005 | <ul> <li>There are not changes in the Programming Guide Supplement for this version.</li> <li>This version of Programming Guide Supplement corresponds to microcode EC level 4E.</li> </ul>                                                                                                    |
| 4D 01   | Ago 30, 2005 | <ul> <li>Miscellaneous:         <ul> <li>Credit Note Flow was added.</li> <li>Credit Note Rules were added.</li> <li>RS-232 Communication Interface - Polling: DSR line description was added.</li> </ul> </li> <li>Counter and Accumulators:         <ul> <li>Day_N_CreN counter was added.</li> <li>Tra_CreN_Tot and Day_CreN_Tot accumulators were added.</li> </ul> </li> <li>Commands:         <ul> <li>x31 cmd. (Credit Note Print Header) was added.</li> <li>x32 cmd. (Credit Note Item) was added.</li> <li>x36 cmd. (Credit Note End) was added.</li> <li>x37 cmd. (Credit Note Cancel) was updated.</li> <li>x13 cmd. (Credit Note Cancel) was updated.</li> <li>x1A cmd. (Set Display Address) - cmd. extension 02 is optional.</li> <li>xDA cmd. (Electronic Read Fiscal Memory Tables) was updated.</li> <li>xDB cmd. (Electronic Read Counters and Accumulators) was updated.</li> <li>Return Codes:</li></ul></li></ul>                                                                    |

| Version | Date         | Change Description                                                                                                    |
|---------|--------------|----------------------------------------------------------------------------------------------------|
| 4C 01   | Jun 17, 2005 | <ul> <li>Commands:         <ul> <li>x1A cmd. (Set Display Address) was updated.</li> </ul> </li> <li>This version of Programming Guide Supplement corresponds to microcode EC level 4C.</li> </ul>                                                                                                    |
| 4B 01   | Jun 9, 2005  | <ul> <li>Commands:         <ul> <li>x1A cmd. (Set Display Address): was updated.</li> <li>xCE cmd. (Attached Display Management): cmd. extension x0A was added.</li> <li>x07 cmd. (Cancel Transaction): allowed cancel fiscal vouchers during end transaction.</li> </ul> </li> <li>This version of Programming Guide Supplement corresponds to microcode EC level 4B.</li> </ul> |
| 4A 01   | May 10, 2005 | <ul> <li>Printer Attached Displays Management: was added.</li> <li>x1A cmd. (Set Display Address): was updated.</li> <li>xCE cmd. (Attached Display Management): was added.</li> <li>RC 92: was added.</li> <li>This version of Programming Guide Supplement corresponds to microcode EC level 4A.</li> </ul>                                                                     |
| 49 01   | Apr 8, 2005  | <ul> <li>There are not changes in the specs for this version.</li> <li>This version of Programming Guide Supplement corresponds to microcode EC level 49.</li> </ul>                                                                                                    |
| 48 01   | Apr 4, 2005  | <ul> <li>xC4 cmd. (Fiscal Parameters Configuration): for x03 cmd. extension (EJ File Normal Line Printing Storage), change the defaul value from "enabled" to "disabled".</li> <li>This version of Programming Guide Supplement corresponds to microcode EC level 48.</li> </ul>                                                                                                  |
| 47 01   | Mar 11, 2005 | <ul> <li>xC4 cmd. (Fiscal Parameters Configuration): cmd. extension 03 was added.</li> <li>EJ File: normal lines issued during a sale transaction are stored in the EJ file.</li> <li>This version of Programming Guide Supplement corresponds to microcode EC level 47.</li> </ul>                                                                                               |
| 46 01   | Nov 18, 2004 | <ul> <li>There are not changes for this version.</li> <li>This version of Programming Guide Supplement corresponds to microcode EC level 46.</li> </ul>                                                                                                    |
| 45 01   | Nov 12, 2004 | <ul> <li>There are not changes for this version.</li> <li>This version of Programming Guide Supplement corresponds to microcode EC level 45.</li> </ul>                                                                                                    |
| 44 01   | Oct 25, 2004 | <ul> <li>There are not changes for this version.</li> <li>This version of Programming Guide Supplement corresponds to microcode EC level 44.</li> </ul>                                                                                                    |
| 43 01   | Sep 9, 2004  | <ul> <li>There are not changes for this version.</li> <li>This version of Programming Guide Supplement corresponds to microcode EC level 43.</li> </ul>                                                                                                    |
| 42 01   | Sep 2, 2004  | <ul> <li>Power-On Reports: version number was eliminated.</li> <li>Fiscal Voucher printout: blank lines were eliminated.</li> <li>This version of Programming Guide Supplement corresponds to microcode EC level 42.</li> </ul>                                                                                                    |

| Version | Date         | Change Description                                                                                                    |
|---------|--------------|----------------------------------------------------------------------------------------------------|
| 41 01   | Aug 17, 2004 | <ul> <li>x68 cmd. (Compact Flash Space Management): range to set MWS and almost was changed.</li> <li>This version of Programming Guide Supplement corresponds to microcode EC level 41.</li> </ul>                                                                                                    |
| 40 01   | Aug 3, 2004  | <ul> <li>There are not changes for this version.</li> <li>This version of Programming Guide Supplement corresponds to microcode EC level 40.</li> </ul>                                                                                                    |
| 3F 01   | Aug 2, 2004  | <ul> <li>There are not changes for this version.</li> <li>This version of Programming Guide Supplement corresponds to microcode EC level 3F.</li> </ul>                                                                                                    |
| 3E 01   | Jul 19, 2004 | <ul> <li>xCF cmd. (ELECTRONIC JOURNAL REPORT): (byte 3 - bit 2-0) = 110 (By Voucher Number for Current Sale Period) was added.</li> <li>RC 135: was added.</li> <li>Printouts: <ul> <li>Electronic Journal Report by V.N Specific Clos.N./Date (Without Closure): was changed.</li> <li>Electronic Journal Report by V.N Current Sale Period: was added.</li> </ul> </li> <li>This version of Programming Guide Supplement corresponds to microcode EC level 3E.</li> </ul>                                                                                                    |
| 3D 01   | May 31, 2004 | <ul> <li>There are not changes in the spec for this version.</li> <li>This version of Programming Guide Supplement corresponds to microcode EC level 3D.</li> </ul>                                                                                                    |
| 3C 01   | May 24, 2004 | <ul> <li>Fiscal Voucher: <ul> <li>blank lines before and after "6 msg." are removed.</li> <li>"AMMONT" (6 msg.) and D4_Amount are always printed in single-high and emphasized.</li> <li>"TOTALE EURO" (72 msg.) and D4_Amount are always printed in double-high and emphasized.</li> <li>C4 cmd. (Fiscal Parameters Configuration): x02 cmd. extension (Set DI Led Blinking) was added.</li> <li>DB cmd. (Electronic Read Accumulators and Counters): byte 27/33 bit 3 for KR3/KR5 and KD3/KD5 models was added.</li> </ul> </li> <li>This version of Programming Guide Supplement corresponds to microcode EC level 3C.</li> </ul> |
| 3B 01   | Apr 19, 2004 | <ul> <li>There are not changes in the spec for this version.</li> <li>This version of Programming Guide Supplement corresponds to microcode EC level 3B.</li> </ul>                                                                                                    |
| 3A 01   | Apr 2, 2004  | <ul> <li>There are not changes in the spec for this version.</li> <li>This version of Programming Guide Supplement corresponds to microcode EC level 3A.</li> </ul>                                                                                                    |
| 39 01   | Jan 7, 2004  | <ul> <li>There are not changes in the spec for this version.</li> <li>This version of Programming Guide Supplement corresponds to microcode EC level 39.</li> </ul>                                                                                                    |
| 38 01   | Dec 30, 2003 | <ul> <li>There are not changes in the spec for this version.</li> <li>This version of Programming Guide Supplement corresponds to microcode EC level 38.</li> </ul>                                                                                                    |

| Version | Date         | Change Description                                                                                                    |
|---------|--------------|----------------------------------------------------------------------------------------------------|
| 37 01   | Dec 16, 2003 | <ul> <li>There are not changes in the spec for this version.</li> <li>This version of Programming Guide Supplement corresponds to microcode EC level 37.</li> </ul>                                                                                                    |
| 36 01   | Nov 20, 2003 | <ul> <li>Normal printing line before "RESTO" message line: was added.</li> <li>This version of Programming Guide Supplement corresponds to microcode EC level 36.</li> </ul>                                                                                                    |
| 35 01   | Nov 5, 2003  | <ul> <li>There are not changes in the spec for this version.</li> <li>This version of Programming Guide Supplement corresponds to microcode EC level 35.</li> </ul>                                                                                                    |
| 34 01   | Nov 4, 2003  | <ul> <li>There are not changes in the spec for this version.</li> <li>This version of Programming Guide Supplement corresponds to microcode EC level 34.</li> </ul>                                                                                                    |
| 33 01   | Nov 4, 2003  | <ul> <li>There are not changes in the spec for this version.</li> <li>This version of Programming Guide Supplement corresponds to microcode EC level 33.</li> </ul>                                                                                                    |
| 32 01   | Oct 16, 2003 | <ul> <li>There are not changes in the spec for this version.</li> <li>This version of Programming Guide Supplement corresponds to microcode EC level 32.</li> </ul>                                                                                                    |
| 31 01   | Oct 3, 2003  | <ul> <li>There are not changes in the spec for this version.</li> <li>This version of Programming Guide Supplement corresponds to microcode EC level 31.</li> </ul>                                                                                                    |
| 30 01   | Oct 3, 2003  | <ul> <li>There are not changes in the spec for this version.</li> <li>This version of Programming Guide Supplement corresponds to microcode EC level 30.</li> </ul>                                                                                                    |
| 2F 01   | Sep 22, 2003 | <ul> <li>There are not changes in the spec for this version.</li> <li>This version of Programming Guide Supplement corresponds to microcode EC level 2F.</li> </ul>                                                                                                    |
| 2E 01   | Sep 12, 2003 | <ul> <li>There are not changes in the spec for this version.</li> <li>This version of Programming Guide Supplement corresponds to microcode EC level 2E.</li> </ul>                                                                                                    |
| 2D 01   | Jul 30, 2003 | EURO and LIRE words (where aplicable) were included before the amounts in:     Electronic Journal File Format     Electronic Journal File Format - PLD Recovery     Closure Report (Lira Currency)     Closure Report (Euro Currency)     Fiscal Memory Report (Lira Currency)     Fiscal Memory Report (Lira Currency)     Fiscal Memory Report (Euro Currency)     Fiscal Memory Report (Lira & Euro Currency)     This version of Programming Guide Supplement corresponds to microcode EC level 2D. |
| 2C 01   | Jul 7, 2003  | <ul> <li>69 cmd. (Get Compact Flash Information): new cmd. extension was added.</li> <li>This version of Programming Guide Supplement corresponds to microcode EC level 2C.</li> </ul>                                                                                                    |

| Version | Date         | Change Description                                                                                                    |
|---------|--------------|----------------------------------------------------------------------------------------------------|
| 2B 01   | Jun 17, 2003 | <ul> <li>EJ RC 66: was added.</li> <li>This version of Programming Guide Supplement corresponds to microcode EC level 2B.</li> </ul>                                                                                                    |
| 2A 01   | Jun 4, 2003  | <ul> <li>EJ Rc's 47, 48, 49, 50, 51, 52, 53, 54, 55, 56, 57, 58, 59, 60, 61, 62, 63, 64 and 65: were added.</li> <li>There are not changes in the spec for this version.</li> <li>This version of Programming Guide Supplement corresponds to microcode EC level 2A.</li> </ul>                                                                                                    |
| 29 01   | Apr 30, 2003 | <ul> <li>19 cmd. (Set New Currency): was added for GR3/GR5 models.</li> <li>D7 cmd. (Set Store Header): the double-wide special control characters "0x0e" and "0x14" were added.</li> <li>DA cmd. (Electronic Read Fiscal Memory Tables): response to Read Daily Totals Table was changed.</li> <li>DB cmd. (Electronic Read Accumulators and Counters): response for byte 27 - bit 6 was changed.</li> <li>Fiscal Memory Layout: "x92" and "xA0 to xA3" addresses for GR3/GR5 models were added.</li> <li>Msg. 40, 43, 71, 73, 74 and 75: were added.</li> <li>RC 162: was added.</li> <li>Passaggio all Euro Report: was added.</li> <li>Fiscal Voucher: totals for Lira were added.</li> <li>Closure Report (Lira Currency): was added.</li> <li>Fiscal Memory Report Short (Lira Currency): was added.</li> <li>Fiscal Memory Report Extended (Lira Currency): was added.</li> <li>Fiscal Memory Report Extended (Lira Currency): was added.</li> <li>Fiscal Memory Report Extended (Lira &amp; Euro Currency): was added.</li> <li>Fiscal Memory Report Extended (Lira &amp; Euro Currency): was added.</li> <li>Fiscal Memory Report Extended (Lira &amp; Euro Currency): was added.</li> <li>Fiscal Memory Report Extended (Lira &amp; Euro Currency): was added.</li> <li>This version of Programming Guide Supplement corresponds to microcode EC level 29.</li> </ul> |
| 28 01   | Apr 25, 2003 | <ul> <li>Power-On Reports: version number was added.</li> <li>This version of Programming Guide Supplement corresponds to microcode EC level 28.</li> </ul>                                                                                                    |
| 27 01   | Apr 27, 2003 | <ul> <li>E7 cmd. (Diagnostic and Alignment Utilities): new rules were added.</li> <li>Fiscal Memory Map: bytes 00300 to 003c7 are reserved.</li> <li>This version of Programming Guide Supplement corresponds to microcode EC level 27.</li> </ul>                                                                                                    |
| 26 01   | Mar 26, 2003 | <ul> <li>There are not changes in the spec for this version.</li> <li>This version of Programming Guide Supplement corresponds to microcode EC level 26.</li> </ul>                                                                                                    |
| 25 01   | Mar 6, 2003  | <ul> <li>There are not changes in the spec for this version.</li> <li>This version of Programming Guide Supplement corresponds to microcode EC level 25.</li> </ul>                                                                                                    |

| Version | Date         | Change Description                                                                                                    |
|---------|--------------|----------------------------------------------------------------------------------------------------|
| 24 01   | Mar 3, 2003  | <ul> <li>Commands: <ul> <li>C9 cmd. (Print Barcode) - rules were changed.</li> <li>D2 cmd. (Item Sale) - Char Print Mode Mask was added.</li> <li>D3 cmd. (Negative Item Sale) - Char Print Mode Mask was added.</li> <li>D5 cmd. (Payment) - Char Print Mode Mask was added.</li> <li>D7 cmd. (Set Store Header) - Char Print Mode Mask was added.</li> <li>D8 cmd. (Not Paid) - Char Print Mode Mask was added.</li> <li>EA cmd. (Normal Printing Lines in CR/SJ) - Char Print Mode Mask was added.</li> <li>F4 cmd. (Head Position &amp; Open/Close Throat) was changed.</li> <li>F7 cmd. (Command Buffer Management) was added.</li> </ul> </li> <li>Message: <ul> <li>97 was added.</li> </ul> </li> <li>Response to Read CF Initialization Table for SureMark RS-485 KR3/KR5: was added.</li> <li>This version of Programming Guide Supplement corresponds to microcode EC level 24.</li> </ul> |
| 23 01   | Jan 23, 2003 | <ul> <li>Electronic Journal File: start (x84) and end (xA4) record type constants for fiscal logo was added.</li> <li>This version of Programming Guide Supplement corresponds to microcode EC level 23.</li> </ul>                                                                                                    |
| 22 01   | Jan 22, 2003 | <ul> <li>Closure Report: "SIG. FISCALE" msg. printed before fiscal logo.</li> <li>Closure Report Ended (by PLD): "SIG. FISCALE" msg. printed before fiscal logo.</li> <li>Electronic Journal Reports - All/Betw.Clos.Numbers/Betw.Clos.Dates: "SIG. FISCALE" msg. printed before fiscal logo.</li> <li>This version of Programming Guide Supplement corresponds to microcode EC level 22.</li> </ul>                                                                                                    |
| 21 01   | Jan 14, 2003 | <ul> <li>Display Sensing: available for RS-485 and RS-232.</li> <li>This version of Programming Guide Supplement corresponds to microcode EC level 21.</li> </ul>                                                                                                    |
| 20 01   | Nov 29, 2002 | <ul> <li>RC 122: was added.</li> <li>Msg's 95 and 96: were added.</li> <li>Full J4/CE Jumper: was added.</li> <li>Fiscal Memory Map: was changed.</li> <li>Fiscal Memory - Full J4/CE Jumper Table: was added.</li> <li>Fiscal Memory Report Extended: was changed.</li> <li>Power-On Reports: were changed.</li> <li>This version of Programming Guide Supplement corresponds to microcode EC level 20.</li> </ul>                                                                                                    |

| Version | Date         | Change Description                                                                                                    |
|---------|--------------|----------------------------------------------------------------------------------------------------|
| 1F 01   | Nov 14, 2002 | Counters:  Day_N_NFR_EJ (EJ Report Number) daily counter was added.  Lif_N_CF (Compact Flash Number) lifetime counter was added.  Commands:  CD cmd. (Cash Drawer Management): was added.  DA cmd. (Electronic Journal Report): was added.  DA cmd. (Electronic Read Fiscal Memory Tables): was changed.  19 cmd. (Set New Currency): was eliminated.  60 cmd. (Open Electronic Journal File): was added.  61 cmd. (Close Electronic Journal File): was added.  62 cmd. (Read Electronic Journal File): was added.  63 cmd. (Get Extended EJ Error): was added.  65 cmd. (Get Compact Flash Directory): was added.  66 cmd. (Set Public and Private Key): was added.  67 cmd. (Get Public Key): was added.  69 cmd. (Get Compact Flash Free Space): was added.  69 cmd. (Get Compact Flash Free Space): was added.  69 cmd. (Read Current Electronic Journal File): was added.  RC's 84, 85 and 182 were changed.  electronic journal return codes were added.  Messages:  80, 81, 82, 83, 84, 85, 86, 87, 88, 89, 90, 91, 92, 93 and 94: were added.  Fiscal Memory:  Fiscal Memory:  Fiscal Memory - Daily Totals Table was changed.  Fiscal Memory - Compact Flash Initialization Table was added.  Printouts:  Closure Report Ended by PLD printout was added.  Printouts:  Closure Report Ended by PLD printout was added.  Printouts:  Closure Report Ended by PLD printout was added.  Printouts:  Closure Report Ended was changed.  Fiscal Memory Report Extended was changed.  Fiscal Memory Report Extended was changed.  Fiscal Memory Report Extended was changed.  Fiscal Memory Report Extended was changed.  RS-232 communication interface was added.  Niscellaneous:  Suggestions for Application Developer's new suggestion was added.  RS-232 communication interface was added.  Initialization sequence was changed. |
| 1E 01   | Aug 15, 2002 | <ul> <li>microcode EC level 1F.</li> <li>There are not changes in the spec for this version.</li> <li>This version of Programming Guide Supplement corresponds to</li> </ul>                                                                                                    |

| Version | Date         | Change Description                                                                                                    |
|---------|--------------|----------------------------------------------------------------------------------------------------|
| 1D 01   | Jul 18, 2002 | <ul> <li>There are not changes in the spec for this version.</li> <li>This version of Programming Guide Supplement corresponds to microcode EC level 1D.</li> </ul>                                                                                                    |
| 1C 01   | May 5, 2002  | <ul> <li>There are not changes in the spec for this version.</li> <li>This version of Programming Guide Supplement corresponds to microcode EC level 1C.</li> </ul>                                                                                                    |
| 1B 02   | Apr 12, 2002 | <ul> <li>ATTENTION: USB version works only in EURO currency therefore: <ul> <li>19 cmd. (Set New Currency): was disabled for USB version.</li> <li>All Printouts: the amounts are showed in EURO currency for USB version.</li> </ul> </li> <li>RC 123: was added.</li> <li>This version of Programming Guide Supplement corresponds to microcode EC level 1B.</li> </ul>                                                                                                    |
| 1A 01   | Dic 27, 2001 | <ul> <li>There are not changes in the spec for this version.</li> <li>This version of Programming Guide Supplement corresponds to microcode EC level 1A.</li> </ul>                                                                                                    |
| 19 01   | Dic 19, 2001 | <ul> <li>4610 SureMark G USB - Printer and Fiscal Unit Status: byte 8 was changed.</li> <li>RC 208: was added.</li> <li>This version of Programming Guide Supplement corresponds to microcode EC level 19.</li> </ul>                                                                                                    |
| 15 01   | Jul 20, 2001 | <ul> <li>There are not changes in the spec for this version.</li> <li>This version of Programming Guide Supplement corresponds to microcode EC level 15.</li> </ul>                                                                                                    |
| 14 01   | Jul 13, 2001 | <ul> <li>CB cmd. (Flip Document in DI Station): was eliminated.</li> <li>DC cmd. (MICR Read): was eliminated.</li> <li>RC 123: was eliminated.</li> <li>0F cmd. (Cancel Fiscal Receipt): 'Day_N_Recp = Day_N_Recp + 1' calculation was added.</li> <li>10 cmd. (Cancel Fiscal Invoice): 'Day_N_Invc = Day_N_Invc + 1' calculation was added.</li> <li>11 cmd. (Cancel Accompanying Document): 'Day_N_Accd = Day_N_Accd + 1' calculation was added.</li> <li>This version of Programming Guide Supplement corresponds to microcode EC level 14.</li> </ul> |
| 09 01   | Mar 19, 2001 | <ul> <li>C8 cmd. (Set Barcode Parameters): was changed.</li> <li>C9 cmd. (Print Barcode): new rule was added.</li> <li>This version of Programming Guide Supplement corresponds to microcode EC level 09.</li> </ul>                                                                                                    |
| 08 01   | Feb 16, 2001 | <ul> <li>There are not changes in the spec for this version.</li> <li>This version of Programming Guide Supplement corresponds to microcode EC level 08.</li> </ul>                                                                                                    |
| 07 01   | Jan 31, 2001 | <ul> <li>F8 cmd. (Report Printer EC): cmd. extension 01 and 02 were added.</li> <li>E8 cmd. (Set Number of Dot Rows per Line Feed): Note 1 was changed.</li> <li>This version of Programming Guide Supplement corresponds to microcode EC level 07.</li> </ul>                                                                                                    |

| Version | Date         | Change Description                                                                                                    |
|---------|--------------|----------------------------------------------------------------------------------------------------|
| 06 01   | Jan 3, 2001  | <ul> <li>DB cmd. (Read Accumulators and Counters): byte 25 = 05 is Non-Fiscal Report CR in Progress and byte 25 = 06 is Non-Fiscal Report SJ in Progress.</li> <li>Print buffer line after PLD: was added.</li> <li>This version of Programming Guide Supplement corresponds to microcode EC level 06.</li> </ul>                                                                                                    |
| 05 01   | Dic 4, 2000  | <ul> <li>RC 124: was added.</li> <li>This version of Programming Guide Supplement corresponds to<br/>microcode EC level 05.</li> </ul>                                                                                                    |
| 04 01   | Nov 29, 2000 | <ul> <li>CA cmd. (Print and Download Graphics): was added.</li> <li>CB cmd. (Flip Document in DI Station): was added.</li> <li>DC cmd. (MICR Read): was added.</li> <li>RC's 116, 117, 118 and 119: were added.</li> <li>Non-Fiscal Report printouts: were added.</li> <li>This version of Programming Guide Supplement corresponds to microcode EC level 04.</li> </ul>                                                                                                    |
| 03 01   | Nov 10, 2000 | <ul> <li>0F cmd. (Cancel Fiscal Receipt): was changed.</li> <li>10 cmd. (Cancel Fiscal Invoice): was changed.</li> <li>11 cmd. (Cancel Accompanying Document): was changed.</li> <li>RC 123: was added.</li> <li>This version of Programming Guide Supplement corresponds to microcode EC level 03.</li> </ul>                                                                                                    |
| 02 01   | Nov 3, 2000  | <ul> <li>C2 cmd. (Cancel Check or Credit Slip): was changed.</li> <li>C3 cmd. (Check or Credit Slip Line Feed): was changed.</li> <li>C8 cmd. (Set Barcode Parameters): was added.</li> <li>C9 cmd. (Print Barcode): was added.</li> <li>DD cmd. (Start Non-Fiscal Report): was changed.</li> <li>E8 cmd. (Set Number of Dot Rows per Line Feed): was changed.</li> <li>EC cmd. (Line Feed): was changed.</li> <li>ED cmd. (Ready Document): was changed.</li> <li>RC's 104 and 105: were added.</li> <li>RS-485 Printer and Fiscal Unit Status: was changed.</li> <li>This version of Programming Guide Supplement corresponds to microcode EC level 02.</li> </ul> |
| 01 01   | Oct 23, 2000 | <ul> <li>E9 cmd. (Native Printer Commands): temporarily disabled.</li> <li>F4 cmd. (Return Print Head to Left Home Position): the header only will be returned to left home position.</li> <li>Full and narrow type documents were eliminated due to incompatible behavior between 4610 and Model 3 fiscal printer.</li> <li>The portrait and landscape orientation print were added in commands that prints in DI station.</li> <li>This version of Programming Guide Supplement corresponds to microcode EC level 01.</li> </ul>                                                                                                    |

Table 1. Change Summary

A comment form is provided at the end of the document for your suggestions on the document content and format.

## Contents

| 1.0 Scope                                       |                |
|-------------------------------------------------|----------------|
| 2.0 Definition of Abbreviations and Terminology |                |
| 2.1 Abbreviations                               |                |
| 2.2 Definition of Terminology                   |                |
| 3.0 4610 SureMark Fiscal Printer                | 25             |
| 3.1 Features                                    | 25             |
| 3.2 Models                                      |                |
| 4.0 Fiscal Command Processing                   |                |
| 4.1 RS-232 Communication Interface              |                |
| 4.1.1 Protocol                                  |                |
| 4.1.2 Packet Format                             |                |
| 4.1.3 Header Format                             |                |
| 4.1.4 Communication Parameters                  |                |
| 4.1.5 State Machine for Host                    |                |
| 4.1.6 State Machine for Slave                   |                |
| 4.1.7 Initialization                            |                |
| 4.1.7.1 Initialization Flow                     |                |
| 4.1.8 Normal Communication                      |                |
| 4.1.8.1 Normal Communication Flow               |                |
|                                                 |                |
| 4.1.9 Timing                                    |                |
| 4.1.10 Polling                                  |                |
| 4.1.10.1 DSR Line                               |                |
| 4.1.11 Retries                                  |                |
| 4.2 Summary Command Set                         |                |
| 4.3.1 Scope                                     |                |
| 4.3.2 Year Window Description                   |                |
| 4.3.3 Format Date in Printouts                  |                |
| 4.3.4 Commands that have dates as I/O           |                |
| 4.3.5 Date in Fiscal Memory                     |                |
| 4.3.3 Date in Fiscal Memory                     |                |
| 5.0 Fiscal Hardware                             |                |
| 5.1 J4/CE Jumper                                |                |
| 5.1.1 Description                               |                |
| 5.1.2 Procedure                                 |                |
| 5.1.3 Rules                                     |                |
| 5.1.4 Calculations while the jumper is active:  |                |
| 5.2 Full J4/CE Jumper                           |                |
| 5.2.1 Description                               | 40             |
| 6.0 Initialization                              | 4              |
| 6.1 Initialization Commands                     |                |
| 6.1.1 Serialize Fiscal Memory                   |                |
| 6.1.2 Set Date And Time                         |                |
| 6.1.3 Set Fiscal Mode                           |                |
| 6.1.4 Set Fixed Vendor Information              |                |
| 6.1.5 Set Display Address                       |                |
| 6.1.6 Set Store Header                          |                |
|                                                 | <del>.</del> . |

| 6.1.7 Set New Currency                 | <br>41 |
|----------------------------------------|--------|
| 6.1.7.1 New Currency Procedure         | <br>41 |
| 6.2 Initialization Sequence            | <br>42 |
| 6.3 Reinitialization Sequence          | <br>43 |
| 6.4 Printer and Fiscal Unit Status     | <br>44 |
| 6.4.1 For GR3/GR5 Models (RS-485)      | <br>44 |
| 6.4.2 Version/Country Code Definitions |        |
| 6.5 For KD3/KD5 Model (RS-232)         | <br>47 |
| 6.5.1 Version/Country Code Definitions | <br>49 |
| 6.6 For KR3/KR5 Models (RS-485)        | <br>50 |
| 6.6.1 Version/Country Code Definitions |        |
| 6.7 Error Conditions                   |        |
| 6.8 Power Line Disturbance (PLD)       |        |
|                                        |        |
| 7.0 Accumulators and Counters          | <br>55 |
| 7.1 Transaction Accumulators           |        |
| 7.2 Daily Accumulators                 |        |
| 7.3 Daily Counters                     |        |
| 7.4 Lifetime Counters                  |        |
|                                        | <br>   |
| 8.0 Fiscal Unit                        | 59     |
| 8.1 Fiscal Unit States                 |        |
| 8.2 A5 Pattern                         |        |
| 8.3 Operational Modes                  |        |
| 8.4 Fiscal Unit Rules                  |        |
| 8.5 Fiscal Operations                  |        |
| 8.5.1 Printer Operations               |        |
| 8.5.2 Char Print Mode Mask             |        |
| 8.5.2.1 Description                    |        |
| 8.5.2.2 Command List                   |        |
| 8.5.2.3 Command Extension              |        |
| 8.5.2.4 Byte                           |        |
| 8.5.2.5 Command Example:               |        |
| 8.5.2.6 Printout Example:              |        |
| 8.5.3 Reserved Characters              |        |
| 8.5.4 Printed Amounts                  |        |
|                                        |        |
| 8.5.5 Automatic Slip Cut               |        |
| 8.6.1 Non-Fiscal Mode Rules            |        |
| 8.0.1 Non-riseal wode Rules            | <br>00 |
| 9.0 Electronic Journaling              | 67     |
| 9.1 Electronic Journaling Operation    |        |
| 9.2 Compact Flash                      |        |
| 7.2 Compact Plasm                      | <br>07 |
| 10.0 Command Set Reference             | 69     |
| 10.1 00 - SYSTEM COMMANDS              |        |
| 10.1.1 Command Format                  |        |
| 10.2 INITIALIZATION COMMANDS           |        |
| 10.2.1 1B - SERIALIZE FISCAL MEMORY    |        |
| 10.2.1.1 Command Format                |        |
|                                        |        |
| 10.2.1.2 Serialize Fiscal Memory Rules |        |
|                                        |        |
| 10.2.2.1 Command Format                |        |
| 10.2.2.2 Set Date and Time Rules       |        |
| 10.2.3 18 - SET FISCAL MODE            | <br>74 |

| 10.2.2.1. Command Format                                      | 74 | 1 |
|---------------------------------------------------------------|----|---|
| 10.2.3.1 Command Format                                       |    | • |
| 10.2.3.2 Set Fiscal Mode Rules                                |    |   |
| 10.2.4 1E - SET FIXED VENDOR INFORMATION (POSTAZIONI FISSE)   |    |   |
| 10.2.4.1 Command Format                                       |    |   |
| 10.2.4.2 Set Fixed Vendor Information Calculations            |    |   |
| 10.2.4.3 Set Fixed Vendor Information Rules                   |    |   |
| 10.2.5 1A - SET DISPLAY ADDRESS                               |    |   |
| 10.2.5.1 Command Format                                       |    | 5 |
| 10.2.5.2 Set Display Address Rules                            |    |   |
| 10.2.5.3 Set Display Address Procedure                        |    | 7 |
| 10.2.6 D7 - SET STORE HEADER                                  | 78 | 8 |
| 10.2.6.1 Command Format                                       |    | 8 |
| 10.2.6.2 Set Store Header Rules                               | 78 | 8 |
| 10.3 SALE TRANSACTION COMMANDS                                | 79 | 9 |
| 10.3.1 Sale Transaction Flow                                  | 79 | 9 |
| 10.3.2 Fiscal Voucher Rules                                   |    | 9 |
| 10.3.2.1 Normal Printing Lines Rules Inside a Fiscal Voucher: | 80 | 0 |
| 10.3.3 01 - PRINT STORE HEADER                                |    | 2 |
| 10.3.3.1 Command Format                                       |    | 2 |
| 10.3.3.2 Print Store Header Rules                             |    | 2 |
| 10.3.4 D2 - ITEM SALE                                         |    |   |
| 10.3.4.1 Command Format                                       |    | 3 |
| 10.3.4.2 Item Sale Calculations                               |    |   |
| 10.3.5 D3 - NEGATIVE ITEM SALE                                |    |   |
| 10.3.5.1 Command Format                                       |    |   |
| 10.3.5.2 Negative Item Sale Calculations                      |    |   |
| 10.3.6 D4 - SUBTOTAL/TOTAL TRANSACTION                        |    |   |
| 10.3.6.1 Command Format                                       |    |   |
| 10.3.6.2 Subtotal/Total Transaction Rules                     |    |   |
| 10.3.7 D5 - PAYMENT                                           |    |   |
| 10.3.7.1 Command Format                                       |    |   |
| 10.3.7.2 Payment Calculations                                 |    |   |
| 10.3.8 D8 - NOT PAID                                          |    |   |
| 10.3.8.1 Command Format                                       |    |   |
| 10.3.8.2 Not Paid Calculations                                |    |   |
| 10.3.9 06 - END TRANSACTION                                   |    |   |
| 10.3.9.1 Command Format                                       |    |   |
| 10.3.9.2 End Transaction Calculation                          |    |   |
| 10.3.10 07 - CANCEL TRANSACTION                               |    |   |
| 10.3.10.1 Command Format                                      |    | _ |
| 10.3.10.2 Cancel Transaction Calculations                     |    | _ |
| 10.3.10.3 Cancel Transaction Rules                            |    |   |
| 10.5.10.5 Cancel Transaction Rules                            |    | _ |
|                                                               |    | _ |
|                                                               |    | _ |
| 10.4.2 Credit Note Rules                                      |    | _ |
|                                                               |    | - |
| 10.4.3.1 Command Format                                       |    |   |
| 10.4.3.2 Credit Note Print Header Rules                       |    | - |
| 10.4.4 32 - CREDIT NOTE ITEM                                  |    |   |
| 10.4.4.1 Command Format                                       |    |   |
| 10.4.4.2 Item Sale Calculations                               |    |   |
| 10.4.5 36 - CREDIT NOTE END                                   |    |   |
| 10.4.5.1 Command Format                                       |    |   |
| 10.4.5.2 Credit Note End Calculation                          |    |   |
| 10.4.6 37 - CREDIT NOTE CANCEL                                | 97 | 7 |

|      | 10.4.6.1    | Command Format                            | 97  |
|------|-------------|-------------------------------------------|-----|
|      |             | Credit Note Cancel                        | 97  |
|      | 10.4.6.3    | Credit Note Cancel Rules                  | 97  |
| 10.5 |             | DOCUMENT COMMANDS                         | 98  |
| 1    | 0.5.1 Fisca | al Documents Flow                         | 98  |
|      |             | al Documents Rules                        |     |
| 1    | 0.5.3 E0 -  | PRINT FISCAL RECEIPT                      | 100 |
|      | 10.5.3.1    | Command Format                            | 100 |
| 1    | 0.5.4 E3 -  | END FISCAL RECEIPT                        | 101 |
|      | 10.5.4.1    | Command Format                            | 101 |
|      | 10.5.4.2    | End Fiscal Receipt Calculations           | 101 |
| 1    | 0.5.5 OF -  | CANCEL FISCAL RECEIPT                     | 102 |
|      | 10.5.5.1    | Command Format                            | 102 |
|      | 10.5.5.2    | Cancel Fiscal Receipt Calculations        | 102 |
| 1    | 0.5.6 E1 -  | PRINT FISCAL INVOICE                      | 103 |
|      |             | Command Format                            |     |
| 1    | 0.5.7 E4 -  | END FISCAL INVOICE                        | 104 |
|      |             | Command Format                            |     |
|      | 10.5.7.2    | End Fiscal Invoice Calculations           | 104 |
| 1    | 0.5.8 10 -  | CANCEL FISCAL INVOICE                     | 105 |
|      | 10.5.8.1    | Command Format                            | 105 |
|      | 10.5.8.2    | Cancel Fiscal Invoice Calculations        | 105 |
| 1    |             | PRINT ACCOMPANYING DOCUMENT               |     |
|      | 10.5.9.1    | Command Format                            | 106 |
| 1    | 0.5.10 E5   | - END ACCOMPANYING DOCUMENT               | 107 |
|      |             | Command Format                            |     |
|      | 10.5.10.2   | End Accompanying Document Calculations    | 107 |
| 1    | 0.5.11 11   | - CANCEL ACCOMPANYING DOCUMENT            | 108 |
|      |             | Command Format                            |     |
|      | 10.5.11.2   | Cancel Accompanying Document Calculations | 108 |
| 10.6 |             | AND CREDIT SLIP COMMANDS                  |     |
| 1    | 0.6.1 Chec  | ck and Credit Slip Rules                  | 109 |
|      |             | PRINT CHECK OR CREDIT SLIP                |     |
|      | 10.6.2.1    | Command Format                            | 110 |
| 1    | 0.6.3 C1 -  | END CHECK OR CREDIT SLIP                  | 111 |
|      | 10.6.3.1    | Command Format                            | 111 |
|      | 10.6.3.2    | End Check or Credit Slip Calculations     | 111 |
| 1    | 0.6.4 C2 -  | CANCEL CHECK OR CREDIT SLIP               | 112 |
|      | 10.6.4.1    | Command Format                            | 112 |
| 1    | 0.6.5 C3 -  | CHECK OR CREDIT SLIP LINE FEED            | 113 |
|      |             | Command Format                            |     |
| 10.7 | NON-FI      | SCAL REPORTS COMMANDS                     | 114 |
| 1    | 0.7.1 Non-  | -Fiscal Reports Rules                     | 114 |
| 1    | 0.7.2 DD    | - START NON-FISCAL REPORT                 | 115 |
|      | 10.7.2.1    | Command Format                            | 115 |
|      |             | Start Non-Fiscal Report Rules             |     |
| 1    | 0.7.3 DE    | - END NON-FISCAL REPORT                   | 116 |
|      | 10.7.3.1    | Command Format                            | 116 |
|      | 10.7.3.2    | End Non-Fiscal Report Calculations        | 116 |
|      | 10.7.3.3    | End Non-Fiscal Report Rules               | 116 |
| 10.8 | 3 TRAINI    | NG MODE COMMANDS                          | 117 |
| 1    |             | ning Mode Rules                           |     |
|      | 10.8.1.1    | Fiscal Voucher Rules in Training Mode:    | 117 |
|      | 10.8.1.2    | Credit Note Rules in Training Mode:       | 117 |
|      | 10.8.1.3    | Set Date and Time Rules in Traning Mode:  | 117 |

| 10.8.2 1D - SET TRAINING MODE ON                       | . 118 |
|--------------------------------------------------------|-------|
| 10.8.2.1 Command Format                                |       |
| 10.8.3 1C - SET TRAINING MODE OFF                      |       |
| 10.8.3.1 Command Format                                |       |
| 10.8.3.2 Set Training Mode OFF Rules                   |       |
| 10.9 CLOSE SALE PERIOD COMMAND                         |       |
| 10.9.1 13 - CLOSE SALE PERIOD                          |       |
| 10.9.1.1 Command Format                                |       |
| 10.9.1.2 Close Sale Period Calculations                |       |
| 10.9.1.3 Close Sale Period Rules                       |       |
| 10.10 FISCAL MEMORY AND EJ REPORTS COMMANDS            |       |
| 10.10.1 15 - FISCAL MEMORY REPORT                      |       |
| 10.10.1.1 Command Format                               |       |
| 10.10.1.2 Fiscal Memory Report Calculations            |       |
| 10.10.1.3 Fiscal Memory Report Rules                   |       |
| 10.10.2 CF - ELECTRONIC JOURNAL REPORT                 |       |
| 10.10.2.1 Command Format                               |       |
| 10.10.2.2 Electronic Journal Report Calculations       |       |
| 10.10.2.3 Electronic Journal Report Rules              |       |
| 10.11 ELECTRONIC JOURNAL/COMPACT FLASH COMMANDS        |       |
| 10.11.1 60 - OPEN ELECTRONIC JOURNAL FILE              |       |
| 10.11.1.1 Command Format                               |       |
| 10.11.1.2 Open Electronic Journal File Rules           |       |
| 10.11.2 61 - CLOSE ELECTRONIC JOURNAL FILE             |       |
| 10.11.2.1 Command Format                               |       |
| 10.11.3 62 - READ ELECTRONIC JOURNAL FILE              |       |
| 10.11.3.1 Command Format                               |       |
| 10.11.3.2 Read Electronic Journal File Rules           |       |
| 10.11.4 63 - GET EXTENDED EJ ERROR                     |       |
| 10.11.5 65 - GET COMPACT FLASH DIRECTORY               |       |
| 10.11.5.1 Command Format                               |       |
|                                                        |       |
| 10.11.5.2 Get Compact Flash Directory Rules            |       |
| 10.11.6.1 Command Format                               |       |
| 10.11.6.2 Set Public and Private Key Rules             |       |
| 10.11.7 67 - GET PUBLIC KEY                            |       |
| 10.11.7.1 Command Format                               |       |
| 10.11.7.2 Get Public Key Rules                         |       |
| 10.11.8 68 - COMPACT FLASH SPACE MANAGEMENT            |       |
| 10.11.8.1 Command Format                               |       |
| 10.11.8.2 Compact Flash Space Management Rules         |       |
| 10.11.9 69 - Get Compact Flash Information             |       |
| 10.11.9.1 Command Format                               |       |
| 10.11.10 6A - READ CURRENT ELECTRONIC JOURNAL FILE     |       |
| 10.11.10.1 Command Format                              |       |
| 10.11.10.2 Read Current Electronic Journal File Rules  |       |
| 10.12 UTILITIES COMMANDS                               |       |
| 10.12.1 DA - ELECTRONIC READ FISCAL MEMORY TABLES      |       |
| 10.12.1.1 Command Format                               |       |
| 10.12.2 DB - ELECTRONIC READ ACCUMULATORS AND COUNTERS |       |
| 10.12.2.1 Command Format                               |       |
| 10.12.3 F1 - COMMUNICATE POWER-ON STATUS               |       |
| 10.12.3.1 Command Format                               |       |
| 10.12.4 E7 COMMAND BUSEER MANAGEMENT                   |       |

| 10.12.4.1    | Example: Command Buffer Management - Additional Information Response . | 151 |
|--------------|------------------------------------------------------------------------|-----|
| 10.12.4.2    | Command Buffer Management Rules                                        | 151 |
| 10.12.5 F8 - | - REPORT PRINTER EC                                                    | 152 |
| 10.12.5.1    | Command Format                                                         | 152 |
| 10.12.6 F9 - | REPORT CURRENT STATUS                                                  | 155 |
|              | Command Format                                                         |     |
|              | - RESET FISCAL PRINTER                                                 |     |
|              | Command Format                                                         |     |
| 10.12.8 FB   | - RUN ONLINE DIAGNOSTICS                                               | 157 |
| 10.12.8.1    | Command Format                                                         | 157 |
|              | - REPORT MICROCODE EC                                                  |     |
|              | Command Format                                                         |     |
| 10.12.10 FF  | - ENGINEERING DUMP FISCAL RAM AND FISCAL EPROM                         | 159 |
|              | Command Format                                                         |     |
|              | Engineering Dump Fiscal RAM and Fiscal EPROM Memory Rules              |     |
|              | ER COMMANDS                                                            |     |
|              | - DIAGNOSTIC AND ALIGNMENT UTILITIES                                   |     |
|              | Command Format                                                         |     |
|              | Diagnostic and Alignment Utilities Rules                               |     |
|              | - SET NUMBER OF DOT ROWS PER LINE FEED                                 |     |
|              | Command Format                                                         |     |
|              | - NORMAL PRINTING LINES IN CR/SJ                                       |     |
|              | Command Format                                                         |     |
|              | Normal Printing Lines in CR/SJ Rules                                   |     |
|              | - NORMAL PRINTING LINES IN DI                                          |     |
|              | Command Format                                                         |     |
|              | - LINE FEED                                                            |     |
|              | Command Format                                                         |     |
|              | - READY DOCUMENT                                                       |     |
|              | Command Format                                                         |     |
|              | - CUT CUSTOMER RECEIPT PAPER                                           |     |
|              | Command Format                                                         |     |
|              | - EJECT DOCUMENT                                                       |     |
|              | Command Format                                                         |     |
|              | · HEAD POSITION & OPEN/CLOSE THROAT                                    |     |
|              | Command Format                                                         |     |
|              | LLANEOUS COMMANDS                                                      |     |
|              | SET NEW CURRENCY                                                       |     |
|              | Command Format                                                         |     |
|              | Set New Currency Calculations                                          |     |
|              | Set New Currency Rules                                                 |     |
|              | - FISCAL PARAMETERS CONFIGURATION                                      |     |
|              | Command Format                                                         |     |
|              | Fiscal Parameters Configuration Rules                                  |     |
|              | - SET BARCODE PARAMETERS                                               |     |
|              | Command Format                                                         |     |
|              | Set Barcode Parameters Rules                                           |     |
|              | - PRINT BARCODE                                                        |     |
|              |                                                                        |     |
|              | Command Format                                                         |     |
|              | Print Barcode Rules                                                    |     |
|              |                                                                        |     |
|              | Command Format                                                         |     |
|              | Download Graphics Flow                                                 |     |
|              | Print Graphic Example                                                  |     |
| 10.14.6 CD   | - CASH DRAWER MANAGEMENT                                               | 183 |

|       | 10.14.6.1 Command Format                                  | 183 |
|-------|-----------------------------------------------------------|-----|
| 10    | 0.14.7 CE - Attached Display Management                   | 184 |
|       | 10.14.7.1 Command Format                                  |     |
|       | 10.14.7.2 Display Messages and Return Codes Automatically |     |
| 11.0  | Fiscal Unit Return Codes                                  | 191 |
| 11.1  | 4690 OS Hardware Return Code Descriptions                 | 191 |
| 11.2  | Return Codes 80900xxx                                     | 191 |
|       | DOS/WINDOWS and 4690 OS Return Code Descriptions          |     |
| 12.0  | Electronic Journal Return Codes                           | 213 |
| 12.1  | Extended EJ Error Descriptions                            | 213 |
| 12.2  | Return Code Conversion Table (4690 OS TO DOS/WINDOWS)     | 221 |
| 13.0  | Suggestions for Application Developer's                   | 223 |
| Арре  | endix A. Summary of RAS Characteristics                   | 225 |
| 4.1   | Dependencies on RAS Utility                               | 225 |
| A     | .1.1 Set Fiscal Mode                                      | 225 |
|       | .1.2 New Currency                                         |     |
|       | .1.3 Set Displays                                         |     |
|       | .1.4 Fiscal Memory Report                                 |     |
| Appe  | endix B. Comments                                         | 227 |
| A nne | endix C Index                                             | 229 |

# 1.0 Scope

This document covers the programming interface and functional characteristics of the 4610 SureMark Fiscal Printer - models GR3/GR5/KD3/KD5/KR3/KR5 for Italy.

This specification is applicable for fiscal microcode EC level 52.

## 2.0 Definition of Abbreviations and Terminology

#### 2.1 Abbreviations

The following abbreviations are used in this document.

- CF: Compact Flash
- CN: Credit Note
- CR: Customer Receipt
- DI: Document Insert
- EJ: Electronic Journal
- FP: Fiscal Printer
- FU: Fiscal Unit
- FV: Fiscal Voucher
- FM: Fiscal Memory
- JP: Journal Period
- · SP: Sale Period
- ST: Sale Transaction
- SJ: Summary Journal
- EPROM: Electrically Programable Read only Memory
- FIM: Fiscal Mode
- IPL: Initial Program Loaded
- NFM: Non-Fiscal Mode
- PLD: Power Line Disturbance
- POR: Power-On Reset
- POS: Point of Sale
- RAM: Ramdom Access Memory
- TRM: Training Mode

## 2.2 Definition of Terminology

Some of the terminology was originally translated from Italian to English and documented at that time. The English terminology may be different than you would expect.

Please study these definitions:

**Customer Receipt** is the left side print thermal station that prints from rolls of paper.

This station prints the slip of paper that verifies that a sales transaction occurred.

Summary Journal is the right side print thermal station that prints on rolls of paper and winds up the

printed paper in the printer as the journal of the day's printing.

**Document Insert** is the print impact station that has the capability to insert forms from the top or

the bottom of the printer and print either in a forward or reverse direction, where

allowed.

Sales Period is a group of sales transactions over a given amount of time, usually measured

daily

Sales Transaction is a process of recording item sales and arriving at the amount to be paid by or to a

customer.

The receiving of payment for merchandise or services is also included in a

transaction.

**Fiscal Voucher** is the slip of paper that verifies that a sales transaction occurred.

Is printed in the CR station of the printer.

**Rectify** is an option on certain sales transaction commands used to modify, cancel, or undo

a previous operation.

**Tendering** is the process of concluding a sales transaction and accounting for the methods of

payment.

**Return** is used when returning items total or partially.

**Void** is used when cancelling or voiding items.

Bonus although not limited to this description, bonus items are items that are discounted

by means of a coupon or promotional sale.

**Discount** is the reduction of the item price (negative item) or the reduction of a part of a

sales transaction (discount on subtotal), or the reduction of an entire sales

transaction (discount on total).

Empties Although not limited to this description, empties are a type of return, such as the

return of an empty bottle to be used for recycling purposes.

**Cancel** is used when cancelling or voiding an entire sales transaction.

**Checks** are personal checks written by a customer to pay for merchandise.

**Fiscal Receipt** is a pre-printed form used in Italy by service providers, such as a hotel or

restaurant.

The FP can print this form in the DI station but there are rules that apply in this

case.

**Fiscal Invoice** is used in Italy to indicate a whole ST printed in the DI station of the FP. There

are rules that apply in this case.

**Accompanying Document** 

is used in Italy to print a special document required when transferring products

from one location to another.

There are rules that apply when the accompanying document is printed in the DI

station.

**J4/CE Jumper** is a procedure performed by service representatives that clears the battery-backed

RAM.

## 3.0 4610 SureMark Fiscal Printer

#### 3.1 Features

The FP features are:

• RS-485 communication interfaces

• RS-232 communication interfaces

• Customer Receipt - thermal printing

• Summary Journal - thermal printing

• Document Insert - impact printing

• Electronic Journaling

• Barcode generation

• Barcode printing capability

• Paper Cutter

• User defined character sets

(only GR3, GR5, KR3 and KR5 models)

(only KD3 and KD5 model)

(all models)

(only GR3 and GR5 models)

(only GR3 and KR3 models)

(only KD3, KD5, KR3 and KR5 models)

(all models, all stations)

(all models, all stations)

(all models, CR station only)

## 3.2 Models

#### Where:

```
in MODEL, G = fiscal 3 stations (2 thermal - 1 impact) in MODEL, K = fiscal 2 stations (1 thermal - 1 impact)
```

## 4.0 Fiscal Command Processing

The FU operates under control of an application program communicating with it via a serial link. It is designed to execute a predefined set of commands, logically sequenced according to the type of operations to be performed.

The application program has no direct control of the resources residing in the FU, but it can retrieve data related to accumulators, counters, FU state and FM.

The FU performs the following operations, assuring that they are executed according to the fiscal law of Italy.

- Record serialization parameters.
- Record fiscal configuration option.
- Record store configuration options.
- · Record sale amount and generate FV.
- Record fiscal receipt amount and generate fiscal receipt document.
- Record fiscal invoice amount and generate fiscal invoice document.
- Generate accompanying document.
- Record daily sales on FM and generate closure report.
- Generate FM content reports.
- Print reports generated by the application program.
- Report selected data to the application program.
- Print on personal checks and credit slips

#### 4.1 RS-232 Communication Interface

#### **ONLY FOR RS-232**

#### 4.1.1 Protocol

The protocol implemented for communication with the FP has two main characteristics:

- The host begins all communications.
- The FP will never send an unsolicited message.

So, the protocol could be defined as one of type Host (PC) / Slave (Fiscal Printer)

The protocol is a one-bit sliding window protocol. In this kind of protocol, the partners speaks successively one each time. The first to speak will be always the host. Every part keeps internally a packet counter. After initialization, this counter is used to distinguish between new packets and retransmissions changing from 0 to 1 continuously. (see normal communication below).

All packets have the same format. There are no special packets for ACKs, NAKs, etc.

#### 4.1.2 Packet Format

- HEADER: Source / Packet Type (see below Header Format)
- LENGTH: A binary 2 bytes unsigned value representing a number from 0 to 0xFFFF = 65535. This is the maximum theoretical length of the data to be transmitted. The real maximum will be a lot shorter due to buffer limits.

Length can be > 0 only for packet types IF0 and IF1.

- DATA: This is the meaningful data to be transmitted. If length = 0, then no Data must be present. This is mandatory for packet types SNRM, ROL and NSA. It's optional for packet types IF0 and IF1. In this last case, such a packet can be used from he host side to give 'the right to speak' to the device (polling), or, from the slave side, to recognize successful reception of a previous packet from host when the slave has no data to send.
- CRC-16: This is the CRC-16 of all the preceding data ( Header + Length + Data ). The polynomial used is  $x^16+x^12+x^5+1$  (the one recommended by CCITT).

Note that LENGTH and CRC are transmitted in Big Endian Format (most significant byte first). That's the format used internally by the device C microcode. While most of the Hosts will have to swap the bytes because they use Little Endian Format, we choose to favor the slowest device.

#### 4.1.3 Header Format

- SOURCE: The source of the packet (0 = Host / 1 = Slave)
- PACKET TYPE: One of these values

| * |                                 | == |       | ==: |            | == |                                         | *   |
|---|---------------------------------|----|-------|-----|------------|----|-----------------------------------------|-----|
| * | NAME                            | *  | VALUE | *   | DIRECTION  | *  | LENGIH FIELD                            | *   |
| * |                                 | *  | ===== | *   | ========   | *  | ======================================= | *   |
| * | SNRM (Set Normal Response Mode) | *  | 0x04  | *   | From Host  | *  | Must be 0 (no data)                     | *   |
| * |                                 | *  |       | *   |            | *  |                                         | . * |
| * | ROL (Request On Line)           | *  | 0x05  | *   | From Slave | *  | Must be 0 (no data)                     | *   |
| * |                                 | *  |       | *   |            | *  |                                         | . * |
| * | NSA (Non Sequence Acknowledge)  | *  | 0x06  | *   | From Slave | *  | Must be 0 (no data)                     | *   |
| * |                                 | *  |       | *   |            | *  |                                         | . * |
|   | Information Frame ÑO            |    |       |     |            |    | 0 to 0xFFFF                             | *   |
| * |                                 | *  |       | *   |            | *  |                                         | . * |
| * | Information Frame Ñ1            | *  | 0x01  | *   | Both       | *  | 0 to 0xFFFF                             | *   |
| * |                                 | == |       | ==: | ========   | == |                                         | *   |

## 4.1.4 Communication Parameters

28800 bits per second / No Parity / 8 bits / 1 Stop bit

#### 4.1.5 State Machine for Host

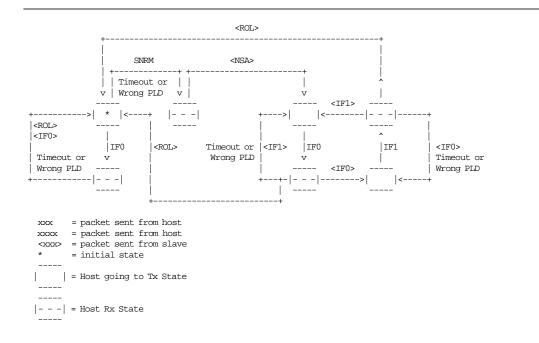

Figure 1. State Machine for Host.

#### 4.1.6 State Machine for Slave

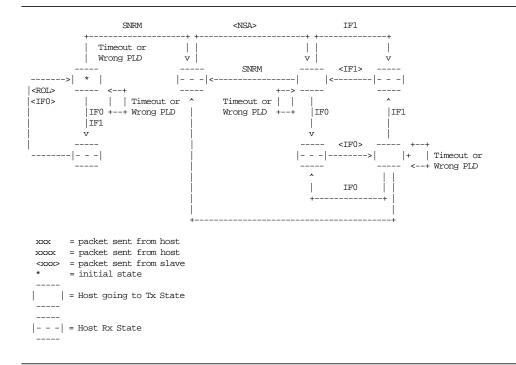

Figure 2. State Machine for Slave.

#### 4.1.7 Initialization

The very first packet that the Host transmits must be a SNRM (Set Normal Response Packet) or an IFO without data (see State Machine below). If an IFO is sent, the Slave can respond in two differents ways: with a ROL (Request On Line) if the Slave is just initiating communications also, or with an IFO if the Slave has a previous communication ongoing. If this info result useful to recognize between these two cases, the IFO must be sent first and then SNRM. If it's not necessary, the SNRM can be sent directly.

When a SNRM is sent, after successful reception, the Slave will reset its internal packet counter to 0 and send a NSA (Non Sequence Acknowledge). If the Host receives it successfully, it will continue with the normal communication. If it's not, the host will resend the SNRM packet.

Initially, the Slave will wait for a packet from host (it always speaks after the host). If the first packet received is a SNRM, the slave must respond with NSA. If something else is correctly received the Slave must send a ROL (Request On Line) packet, asking the host to resynchronize communication. After reception the host must send a SNRM and set its internal packet counter to 0. The Slave will respond with NSA, and normal communication will continue.

#### 4.1.7.1 Initialization Flow

· Normal case without Host recognizing Slave reset

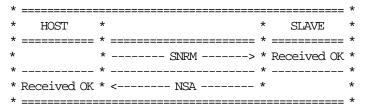

Host and Slave reset at the same time with Host recognizing

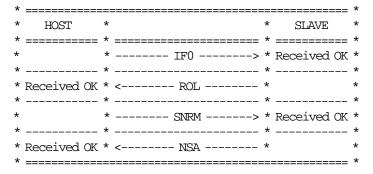

· Host reset and Slave not with Host recognizing

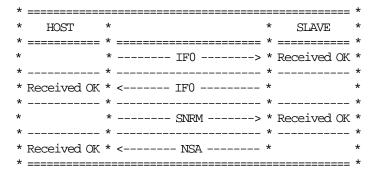

• Slave reset when Host has an ongoing communication

#### 4.1.8 Normal Communication

Information Frame (IF) packets are interchanged between host and slave. These IF packets have two different types 0 and 1 corresponding to the internal counter kept by each part. The first packet to be sent will be IF0, then IF1, then IF0 and so on. This way, the partner can recognize a new packet from a retransmission.

A packet is automatically acknowledged when the partner sends the following packet with the expected numbering. If the host receives a packet with wrong CRC, the preceding host packet will be retransmitted forcing the slave to retransmit its packet. If the slave receives a packet with wrong CRC it will just ignore it and the host must retransmit it when the time waiting for a response has expired. If the host doesn't receive a response for its packet, it must resend the packet after a time-out period.

#### 4.1.8.1 Normal Communication Flow

Normal Case

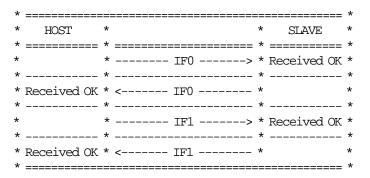

Bad CRC Packet Received by Host

· No Packet received by Host

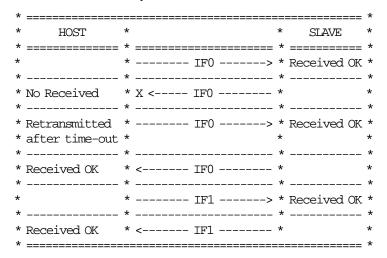

· Bad CRC Packet received by Slave

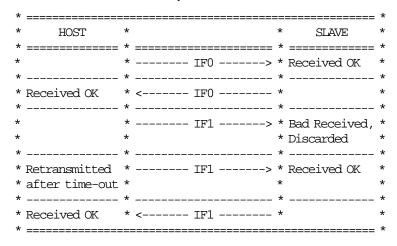

No Packet received by Slave

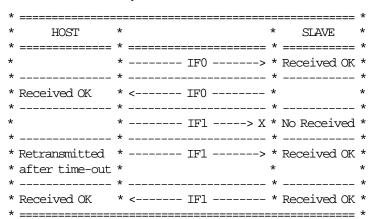

#### **4.1.9 Timing**

The maximum delay between consecutive bytes sent by any device is 50ms. Also, after the host ends sending a packet, the device has a maximum of 250ms for sending the first byte of the response. The host has no restriction about how often it must send packets to the slave, the slave must wait forever to receive something from it, but, if the host doesn't gives a 'chance to speak' to the device, it will be unable to inform the host of any asynchronous event detected i.e. cover open/close.

#### **4.1.10 Polling**

Even if this is not strictly related to the protocol, it's important to note that the FP responses are always status. These status can be one of three different types:

- Intermediate: Status sent during execution of a command while not complete.
- Final: Status sent at command execution ending.
- Asynchronous: Status sent outside command execution.

After sending a command, it is very important to keep 'polling' the printer (sending IFs without data) until the slave returns a final status. This way the hosts gives the FP a chance to send its status back. If command execution is not quick, the FP will send intermediate status periodically until the command is ended and a final status is sent.

The FP can generate also asynchronous status, that is status generated outside the execution of any command. These status are mainly originated due to changes in the status of the printer (covers open/close, buttons pressed, etc.). If the host needs to take care of these status, it must keep polling the printer even when no command is executed. The polling inside command execution must be more frequent to avoid slowing the device throughput (around once every 0.05 sec). The polling outside command execution can be usually slower (maybe once every 0.50 sec). These times doesn't need to be exact and some tuning could be necessary to achieve optimum performance.

#### 4.1.10.1 DSR Line

The fiscal printer uses this line in order to communicate to the host that it has data to transmit, so the polling can be reduced, thus optimizing the processing time in the host.

The host must recognize whether this feature is present at driver initialization time. There are four possibilities according to the state of the DSR line when the fiscal printer transmit the ROL and the NSA packets:

- 1. At ROL: DSR = 0, at NSA: DSR = 0: The fiscal printer does not support the DSR line processing feature.
- 2. At ROL: DSR = 0, at NSA: DSR = 1: The DSR line is always used to indicate data from fiscal printer.
- 3. At ROL: DSR = 1, at NSA: DSR = 0: The host can decide whether the DSR feature is used or not.
- 4. At ROL: DSR = 1, at NSA: DSR = 1: The fiscal printer does not support the DSR line processing feature.

When the DSR feature is present, the fiscal printer will set this line to "1" when the fiscal printer has data to send to the host. When the host reads this data, the DSR line is set to "0".

In the third case, the host can decide whether the DSR line will be used as explaned above. If the information frame transmitted by the host has the bit 7 set in the header byte, the fiscal printer will proceed as indicated in the previous paragraph. Otherwise it will not change the DSR line.

#### **4.1.11 Retries**

The number of retries is infinite for the slave. This means that, by example, it will keep sending IF0s all the time if, while it's waiting an IF1, it continuously receives IF0s from the host. For the host, the number of retries must be decided according to the perceived quality of the communication link. Anyway, at least 5 retries before considering the communication as broken are strongly suggested.

## 4.2 Summary Command Set

In this section is a summary of the FU command set.

See 10.1, "00 - SYSTEM COMMANDS" on page 70 for the command structure.

The code preceding the command name represents the hexadecimal value of command byte 0.

```
INITIALIZATION
       1B - Serialize Fiscal Memory
       16 - Set Date and Time
       18 - Set Fiscal Mode
       1E - Set Fixed Vendor Information
       1A - Set Display Address
      D7 - Set Store Header
TRAINING MODE
       1D - Set Training Mode ON
       1C - Set Training Mode OFF
SALE TRANSACTION
      01 - Print Store Header
      D2 - Item Sale
      D3 - Negative Item Sale:
                              Returns
                              Voids
                              Bonus
                              Discounts
                              Empties
                              Miscellaneous
      D4 - Subtotal/Total Transaction
      D5 - Payment
      D8 - Not Paid
      06 - End Transaction
       07 - Cancel Transaction
CREDIT NOTE
       31 - Credit Note Print Header
       32 - Credit Note Item
       36 - Credit Note End
      37 - Credit Note Cancel
FISCAL DOCUMENTS
       E0 - Print Fiscal Receipt
      E3 - End Fiscal Receipt
       OF - Cancel Fiscal Receipt
       El - Print Fiscal Invoice
      E4 - End Fiscal Invoice
       10 - Cancel Fiscal Invoice
      E2 - Print Accompanying Document
      E5 - End Accompanying Document
       11 - Cancel Accompanying Document
      CO - Print Check or Credit Slip
      C1 - End Check or Credit Slip
       C2 - Cancel Check or Credit Slip
      C3 - Check or Credit Slip Line Feed
```

Figure 3. Summary Command Set - Part 1 of 2.

### CLOSE SALE PERIOD 13 - Close Sale Period FISCAL MEMORY AND COMPACT FLASH REPORTS 15 - Fiscal Memory Report CF - Electronic Journal Report ELECTRONIC JOURNAL/COMPACT FLASH 60 - Open Electronic Journal File 61 - Close Electronic Journal File 62 - Read Electronic Journal File 63 - Get Extended EJ Error 65 - Get Compact Flash Directory 66 - Set Public and Private Key 67 - Get Public Key 68 - Compact Flash Space Management 69 - Get Compact Flash Information 6A - Read Current Electronic Journal File PRINTER E7 - Diagnostic and Alignment Utilities E8 - Set Number of Dot Rows per Line Feed EA - Normal Printing Lines in CR/SJ EB - Normal Printing Lines in DI EC - Line Feed ED - Ready Document EE - Cut Customer Receipt Paper EF - Eject Document (Forward/Reverse Feed) F4 - Head Position & Open/Close Throat MISCELLANEOUS 19 - Set New Currency C4 - Fiscal Parameters Configuration C8 - Set Barcode Parameters C9 - Print Barcode CA - Print and Download Graphics CD - Cash Drawer Management CE - Attached Display Management UTILITIES DA - Electronic Read Fiscal Memory Tables DB - Electronic Read Accumulators and Counters Fl - Communicate Power-On Status F7 - Command Buffer Management F8 - Report Printer EC F9 - Report Current Status FA - Reset Fiscal Printer FB - Run Online Diagnostics FC - Report Microcode EC FF - Engineering Dump Ram Memory and Fiscal Eprom SYSTEM

NON-FISCAL REPORT

DD - Start Non-Fiscal Report DE - End Non-Fiscal Report

Figure 4. Summary Command Set - Part 2 of 2.

00 - System Commands

### 4.3 Y2K Issues

### 4.3.1 Scope

The FP microcode have the ability to correctly process, provide and receive date data within and between the 20th and 21st centuries constrained to 100 year window as described below.

### 4.3.2 Year Window Description

The microcode is utilizing the fixed window method.

It Define a 100 years window from Jan 1, 1990 through Dec 31, 2089 and interprets the date in 2-digit year format using this window.

Year values from 90 to 99 must be interpreted as 1990 through 1999.

Year values from 00 to 89 must be interpreted as 2000 through 2089.

### 4.3.3 Format Date in Printouts

In the following reports the format date printed is:

• Fiscal Voucher: dd/mm/yy

• Closure Report: dd/mm/yy

• Fiscal Memory Report: dd/mm/yy

• Engineering Dump Fiscal RAM and Fiscal Memory: dd/mm/yy

• Initialization Reports: dd/mm/yy

#### Where:

```
dd ranges from 01 to 31
mm ranges from 01 to 12
yy ranges from 90 (1990) to 89 (2089)
```

### 4.3.4 Commands that have dates as I/O

- Have dates as input:
  - 16 cmd. Set Date use ddmmyyyy input format
  - 15 cmd. Fiscal Memory Report use ddmmyyyy input format
- · Have dates as output:
  - DA cmd. Read Fiscal Memory (electronic) use dd/mm/yy output format
  - DB cmd. Read Accumulators and Counters (electronic) use dd/mm/yy output format

### 4.3.5 Date in Fiscal Memory

The date is stored in FM (yymmdd compacted format) during each:

- Daily totals table generated with 13 cmd.
- Repair action table generated with J4/CE jumper intervention.

### 5.0 Fiscal Hardware

### 5.1 J4/CE Jumper

### 5.1.1 Description

When the J4/CE jumper is activated the RAM is cleared and all totals are reset. Available information, such as the FM serial number is loaded from the FM (EPROM) to the RAM.

#### 5.1.2 Procedure

#### The activate jumper procedure consists in:

- · Turn OFF the FP
- Put the J4/CE jumper in ACTIVE (ON) position
- · Turn ON the FP

### The deactivate jumper procedure consists in:

- · Turn OFF the FP
- Put the J4/CE jumper in STORED (OFF) position
- Turn ON the FP

### **5.1.3 Rules**

- Only authorized service personnel can move the J4/CE jumper.
- The RAM pattern is initialized after all the other initialization has been completed.
- This process can take a long time if the FM is almost full or full.
- Flags are set or cleared as shown below.
- 200 repair actions are allowed during the life of the FP and each repair action is stored in the FM.

### 5.1.4 Calculations while the jumper is active:

• Recover the following counters from the FM tables

```
Lif_N_Clos
Lif_N_Ract
Lif N CF
```

· Calculate the Grand Total

```
\begin{aligned} Grand\_Total &= \sum FM\_DT\_Totl \\ Grand\_NDC\_Total &= \sum FM\_DT\_CreN\_Tot \end{aligned}
```

· Operate on the following counters as shown below and they are incremented on every jumper procedure

```
Lif_N_Ract = Lif_N_Ract + 1
```

# 5.2 Full J4/CE Jumper

### 5.2.1 Description

This procedure consists in perform 5 consecutive IPL's (Power OFF/ON) with J4/CE jumper active (See 5.1, "J4/CE Jumper").

Only in this case:

- All internal variables related with CF management are cleared.
- EJ information is not lost after a normal (only one) J4/CE jumper operation to allow keeping data from previous operations (as the SJ roll of paper isn't lost due to an intervention).
- Only the EJ file for the current JP will be lost.
- When the procedure is not finished:
  - By each IPL performed, the "RAM CLEARED EJ KEPT" message is printed in the power-on reports.
- When the procedure is finished:
  - The "RAM CLEARED EJ CLEARED" message is printed in the power-on reports.
  - The FM is updated by filling a new entry in the Full J4/CE Jumper table with the following data:

```
FM_FJ_N_Clos = Lif_N_Clos + 1
FM_FJ_Date = Current_Date
FM_FJ_Time = Current_Time
```

It's possible also that due to a microcode/hardware failure or just if the current CF is removed and lost in the middle of a JP, the EJ information needs to be completely cleared. In that case the Full J4/CE Jumper procedure must be performed.

## 6.0 Initialization

### 6.1 Initialization Commands

### 6.1.1 Serialize Fiscal Memory

This procedure is used at the end of manufacturing process to serialize the fixed area of FM.

#### 6.1.2 Set Date And Time

This procedure is used to update the FU TOD (time of date).

#### 6.1.3 Set Fiscal Mode

This procedure is used to set the FIM in FM.

Once this procedure has been executed the FU will operate according to the configured country fiscal law.

#### 6.1.4 Set Fixed Vendor Information

For vendor stands along a street which are maintained in a fixed location then the POSTAZIONI FISSE category of the fiscal law applies.

### 6.1.5 Set Display Address

This procedure is used to set the addresses of the two displays that have to be monitored for connection by the FU.

#### 6.1.6 Set Store Header

This procedure is used to load in RAM the salutation message and header lines.

### 6.1.7 Set New Currency

This procedure is used to set the Euro currency in FM.

### 6.1.7.1 New Currency Procedure

- If the FU is fiscalized and the LIRA is the current currency, the user/application must issue the 19 cmd. (Set New Currency) to set the EURO currency.
- If the EURO is the current currency, no actions are performed by the microcode (because the EURO currency is already set).
- If the FM is new or the FU is working in NFM, when the 18 cmd. (Set Fiscal Mode) is issued the fiscal microcode sets the EURO currency as default updating it in FM and doesn't print the "Passaggio all euro" report.

### 6.2 Initialization Sequence

The initialization sequence to Italy is:

```
1. RAM CLEAR
   • Turn OFF the FP
   • Put the J4/CE jumper in ACTIVE (ON) position
   • Turn ON the FP
   · Wait 30 seconds
   · Turn OFF the FP
   \bullet\, Put the J4/CE jumper in STORED (OFF) position
   · Turn ON the FP
2. SET PUBLIC AND PRIVATE KEY
  (ONLY FOR KD3/KD5/KR3/KR5 MODELS)
   • Execute --> Set Public and Private Key = 1B66 6600 (1 time)
   • Execute --> Set Public and Private Key = 1B66 6601 (0 or 1 or more times)
   • Execute --> Set Public and Private Key = 1B66 6602 (1 time) OR
   • Execute --> Set Public and Private Key = 1B66 6603 (1 time)
3. SERIALIZE FISCAL MEMORY
   • Execute --> Serialize Fiscal Memory = 1B66 1B00
4. SET DATE AND TIME
   • Execute --> Set Date and Time = 1B66 1600
5. FISCALIZATION
   • Execute --> Set Fiscal Mode (Shops) = 1B66 1800
   • Execute --> Set Fiscal Mode (Fixed Vendor) = 1B66 1801
   • Execute --> Set Fiscal Mode (Convert from Fixed Vendor to Shops) = 1B66 1802
6. SET FIXED VENDOR INFORMATION
  This command is executed if fiscal mode (1801) was set before
   • Execute --> Set Fixed Vendor Information - First = 1B66 1E02
   • Execute --> Set Fixed Vendor Information - Second = 1B66 1E03
   • Execute --> Set Fixed Vendor Information - Third = 1B66 1E04
7. SET DISPLAY ADDRESS
  For more details see 10.2.5.3, "Set Display Address Procedure" on page 77
   • For GR3/GR5/KR3/KR5 Models (RS-485):
      (Mandatory when there are POS attached displays)
       - Execute --> Set Display Address = 1B66 1A00
   • For GR3/GR5/KR3/KR5 Models (RS-485) and KD3/KD5 Models (RS-232)
      (Optional when there are PRINTER attached displays)
      - Execute --> Set Display Address = 1B66 1A02
8. SET STORE HEADER
  (Minimum = 1, Maximum = 5)
  If fiscal mode (1801) was select before, only salutation message and store
  header 4 can be set.
   • Execute --> Set Salutation Message = 1B66 D701
   • Execute --> Set Store Header 1 = 1B66 D702
• Execute --> Set Store Header 2 = 1B66 D703
   • Execute --> Set Store Header 3
                                         = 1B66 D704
   • Execute --> Set Store Header 4 = 1B66 D705
9. CF SPACE MANAGEMENT
  (only for KD3/KD5/KR3/KR5 models)
  (Optional)
   • Execute --> Compact Flash Space Management - Set = 1B66 6800
```

Figure 5. Initialization Sequence.

### 6.3 Reinitialization Sequence

The reinitialization sequence to Italy is:

```
For only clear RAM:
1. RAM CLEAR
   • Turn OFF the FP
   \bullet\, Put the J4/CE jumper in ACTIVE (ON) position
   • Turn ON the FP
   • Wait 30 seconds
   • Turn OFF the FP
   • Put the J4/CE jumper in STORED (OFF) position
   • Turn ON the FP
  For clear RAM and CF internal variables:
2. CLEAR RAM AND CF INTERNAL VARIABLES
  Repeat the following procedure 5 times.
   • Turn OFF the FP
   • Put the J4/CE jumper in ACTIVE (ON) position
   • Turn ON the FP
   · Wait 30 seconds
   • Turn OFF the FP
   • Put the J4/CE jumper in STORED (OFF) position
   • Turn ON the FP
3. SET DATE AND TIME
   • Execute --> Set Date and Time = 1B66 1600
4 FISCALIZATION
  (Optional - Will be executed if the fiscal mode set previously must be changed)
   • Execute --> Set Fiscal Mode (Shops) = 1B66 1800
   • Execute --> Set Fiscal Mode (Fixed Vendor) = 1B66 1801
   • Execute --> Set Fiscal Mode (Convert from Fixed Vendor to Shops) = 1B66 1802
5. SET FIXED VENDOR INFORMATION
  This command is executed if fiscal mode (1801) was set before
   • Execute --> Set Fixed Vendor Information - First = 1B66 1E02
   • Execute --> Set Fixed Vendor Information - Second = 1B66 1E03
   • Execute --> Set Fixed Vendor Information - Third = 1B66 1E04
6. SET DISPLAY ADDRESS
  For more details see 10.2.5.3, "Set Display Address Procedure" on page 77
   • For GR3/GR5/KR3/KR5 Models (RS-485):
     (Mandatory when there are POS attached displays)
       - Execute --> Set Display Address = 1B66 1A00
   • For GR3/GR5/KR3/KR5 Models (RS-485) and KD3/KD5 Models (RS-232)
      (Optional when there are PRINTER attached displays)
      - Execute --> Set Display Address = 1B66 1A02
7. SET STORE HEADER
  (Minimum = 1, Maximum = 5)
  If fiscal mode (1801 - fixed vendor) was select before, only salutation message
  and store header 4 can be set.
   • Execute --> Set Salutation Message = 1B66 D701
   • Execute --> Set Store Header 1 = 1B66 D702
   • Execute --> Set Store Header 2 = 1B66 D703
   • Execute --> Set Store Header 3 = 1B66 D704
   • Execute --> Set Store Header 4
                                         = 1B66 D705
```

Figure 6. Initialization Sequence.

### 6.4 Printer and Fiscal Unit Status

### 6.4.1 For GR3/GR5 Models (RS-485)

The FU response to the application program is contained in the FU status, which is 9 bytes long (6 bytes for the printer status and 3 bytes for FU status).

For compatibility reasons, the printer status bytes received from the 4610 are mapped in the closest possible way to the model 3 status bytes.

The "MAPPED FROM" column shows from which byte/bit of the 4610 status bytes was the returned taken form.

The following table shows the content of the printer and FU status.

| TΈ | BIT      | CONTENT                                                                                  | MAPPED     |     |   |
|----|----------|------------------------------------------------------------------------------------------|------------|-----|---|
|    |          | PRINTER UNIT STATUS                                                                      | BYTE<br>n/ | BIT |   |
| 0  | 0 (LSB)  |                                                                                          | 11/        | a   |   |
|    | 0 (120)  | Set to 1 when the command is complete.                                                   |            |     |   |
|    | 1        | LEFT HOME POSITION                                                                       | 1          | 2   |   |
|    | 1        |                                                                                          | Т          | 2   |   |
|    | 2        | Set to 1 when the print head is in the left home position.<br>RESERVED (Always = $'0'$ ) | /          | _   |   |
|    | 2        | MICR PRESENT                                                                             | n/         |     |   |
|    | 3        |                                                                                          | n/         | a   |   |
|    | 4        | Set to 1 when the micr is present.                                                       | /          | _   |   |
|    | 4        | RESERVED (Always = $'0'$ )                                                               | n/         |     |   |
|    | 5        | HOME ERROR                                                                               | 3<br>3     | 1   |   |
|    | 6        | DOCUMENT ERROR                                                                           | 3          | 2   |   |
|    |          | The document not inserted after document station was selected                            |            |     |   |
|    | F (150P) | and the wait timed out.                                                                  |            |     |   |
|    | 7 (MSB)  | COMMAND REJECT                                                                           |            |     |   |
| 1  |          | PRINIER UNIT STATUS                                                                      |            |     |   |
|    | 0 (LSB)  | CASH RECEIPT PRINT ERROR                                                                 | 1          | 6   |   |
|    |          | Paper cover is open or the CR station is out of paper.                                   |            |     |   |
|    | 1        | SJ PAPER OUT                                                                             |            |     |   |
|    |          | Set to 1 when SJ station is out of paper.                                                |            |     |   |
|    | 2        | PRINTER KEY PRESSED                                                                      | 7          | 4   |   |
|    |          | Set to 1 when a printer key operation is in progress.                                    |            |     |   |
|    | 3        | EC LEVEL                                                                                 | 5          | 1   |   |
|    |          | Set to 1 when responding to an EC level request.                                         |            |     |   |
|    | 4        | COVER OPEN OR CR PAPER OUT                                                               |            |     | 5 |
|    |          | Set to 1 when the cover in CR, SJ or DI stations is open.                                |            |     |   |
|    |          | Set to 1 when CR station is out of paper.                                                |            |     |   |
|    | 5        | DOCUMENT READY                                                                           | 2          | 0   |   |
|    |          | Set to 0 when the DI station is ready for printing.                                      |            |     |   |
|    |          | This occurs when both document sensors are made and the documen                          | t          |     |   |
|    |          | has been fed to the first print position.                                                |            |     |   |
|    | 6        | DOCUMENT PRESENT UNDER THE FRONT SENSOR                                                  |            |     |   |
|    | -        | Set to 0 when a document is under the front document sensor.                             | 2          | 1   |   |
|    | 7        | CASH RECEIPT PRINT ERROR                                                                 | _          | _   |   |
|    | •        | Paper cover is open or the CR station is out of paper.                                   |            |     |   |
|    |          |                                                                                          |            |     |   |
|    |          | (Continued in the next page)                                                             |            |     |   |

Figure 7. Printer and Fiscal Unit Status - GR3/GR5 Models - Part 1 of 3

### Printer and Fiscal Unit Status - GR3/GR5 Models continued...

| BYTE | BIT          | CONTENT                                                        | MAPPED    | FDOM   |  |
|------|--------------|----------------------------------------------------------------|-----------|--------|--|
| DIIL | DII          | CONTENT                                                        | BYTE      | BIT    |  |
| 2    |              | PRINTER UNIT STATUS                                            | DIIE      | BII    |  |
| 2    | 0 (LSB)      | LEFT HOME POSITION                                             | 1         | 2      |  |
|      | O (LDD)      | Set to 1 when the print head is in the left home position.     | _         | 2      |  |
|      | 1            | DOCUMENT ERROR                                                 | 3         | 2      |  |
|      | _            | The document not inserted after DI station was selected and    | 3         | 2      |  |
|      |              | the wait timed out.                                            |           |        |  |
|      | 2            | DOCUMENT PRESENT UNDER THE TOP SENSOR                          | 2         | 2      |  |
|      |              | Set to 0 when a document is under the top document sensor.     |           |        |  |
|      | 3            | RESERVED (Always = $'0'$ )                                     | n         | n/a    |  |
|      | 4            | FLASH EPROM LOAD ERROR OR MCT LOAD ERROR                       | 3         | 3      |  |
|      | 5            | RIBBON COVER OPEN                                              | 1         | 5      |  |
|      |              | Set to 1 when the ribbon cover is open.                        |           |        |  |
|      | б            | RESERVED (Always = $'0'$ )                                     | n         | n/a    |  |
|      | 7 (MSB)      | SJ STATION PAPER FAULT                                         | 5         | 7      |  |
|      |              | Set to 1 when the paper is not present.                        |           |        |  |
|      |              |                                                                |           |        |  |
| 3    |              | PRINTER UNIT STATUS                                            | 4         |        |  |
|      |              | Contains the printer EC level with all status messages.        |           |        |  |
|      |              |                                                                |           |        |  |
| 4    |              | RESERVED (Always = $'00'$ )                                    | n         | ı/a    |  |
| _    |              |                                                                | _         |        |  |
| 5    |              | PRINTER UNIT STATUS                                            | 6         |        |  |
|      |              | Contains the current line count the printer is on.             |           |        |  |
| 6    |              |                                                                | /No       | ato 1) |  |
| O    | 0 (LSB)      | FISCAL UNIT STATUS RESERVED (Always = '0')                     | (INO      | ote 1) |  |
|      | 0 (цэв)<br>1 | IPL STATUS                                                     |           |        |  |
|      | _            | When set, it indicates that status byte 8 contains the IPL con | moletion  |        |  |
|      |              | status; and bit 4 of byte 6 is set as it was at IPL time.      | ipiccion  |        |  |
|      | 2            | IPL IN PROGRESS                                                |           |        |  |
|      | _            | Set to indicate that the FU is performing the IPL sequence.    |           |        |  |
|      | 3            | FISCAL MICROCODE EC LEVEL                                      |           |        |  |
|      |              | When set it indicates that status byte 7 contains the microco  | de EC.    |        |  |
|      | 4            | PLD STATUS                                                     |           |        |  |
|      |              | This bit is set at IPL time to indicate that a command was in  | execution | on     |  |
|      |              | during PLD and that all modifications caused by the suspended  | command   |        |  |
|      |              | have been deleted.                                             |           |        |  |
|      | 5            | ASYNCHRONOUS STATUS                                            |           |        |  |
|      |              | When set it indicates that the FU is executing an internal     |           |        |  |
|      |              | command (e.g. POR sequence) or it received an asynchronous st  | atus from | n      |  |
|      | _            | the printer.                                                   |           |        |  |
|      | 6            | INTERMEDIATE STATUS                                            |           |        |  |
|      | E (1.000.)   | When set it indicates that execution of a command is still in  | progress  | 5.     |  |
|      | 7 (MSB)      | FISCAL UNIT BUSY                                               |           |        |  |
|      |              | Set to 1 when a command is received while a previous command   | ıs stıll  |        |  |
|      |              | in execution.                                                  |           |        |  |
|      |              | (Continued in the next page)                                   |           |        |  |
|      |              | (continued in the next page)                                   |           |        |  |
|      |              |                                                                |           |        |  |

Figure 8. Printer and Fiscal Unit Status - GR3/GR5 Models - Part 2 of 3

#### Printer and Fiscal Unit Status - GR3/GR5 Models continued...

```
BYTE BIT
                CONTENT
                ADDITIONAL DATA VERSION CODE/COUNTRY CODE - x41 (65)
       0 - 4
                COUNTRY CODE
                Italy = x00001
       5-6
                VERSION CODE (hardware model)
                 4610 SureMark GR3/GR5 (RS-485) = x10 (02)
      7 (MSB) ADDITIONAL DATA
                                                                                    (Note 2)
                FISCAL UNIT RETURN CODE
                                                                                    (Note 3)
 9 - n
                ADDITIONAL DATA (if byte 7 bit 7 is on)
 Note : Bit 7 is the most significant bit and bit 0 is the least significant bit.
 Note 1: When FU status byte 5 is 00 then command is complete.
  Note 2: Where additional data follows the nine fiscal status bytes.
  Note 3: When FU return code is 43 hex. (67_{10} ), it means that
         no error is indicated on this status message.
```

Figure 9. Printer and Fiscal Unit Status - GR3/GR5 Models - Part 3 of 3

The fiscal unit return codes are defined in 11.0, "Fiscal Unit Return Codes" on page 191.

### 6.4.2 Version/Country Code Definitions

- Country Name = Italy
- Models = GR3 and GR5
- Version Code (hardware model) = 02 (4610 SureMark RS-485 Protocol SIO Cable 7)
- Country Code = 01
- Version Code + Country Code:
  - Hexadecimal = 41
  - Decimal = 65
- Fiscal Microcode EC Level = 52

# 6.5 For KD3/KD5 Model (RS-232)

The printer and FU response to the application program is contained in the FU status, which is 15 bytes long (8 bytes for the fiscal printer status and 7 bytes for FU status).

The following figure shows the content of the fiscal status.

| BYTE | BIT     | CONIENT                                                                              |
|------|---------|--------------------------------------------------------------------------------------|
| 0    |         | PRINTER UNIT STATUS                                                                  |
|      | 0 (LSB) | COMMAND LOADED                                                                       |
|      |         | For RS-232 buffered commands.                                                        |
|      |         | Set to 1 when the command is received into the print buffer.                         |
|      |         | Note: this is not when the line is actually printed.                                 |
|      |         | COMMAND COMPLETE                                                                     |
|      |         | For RS-232 immediate command and flash storage commands.                             |
|      |         | Set to 1 when the command is complete.                                               |
|      | 1       | CASH RECEIPT RIGHT HOME POSITION                                                     |
|      |         | Set to 1 when the print head is in the cash receipt right home position.             |
|      | 2       | LEFT HOME POSITION                                                                   |
|      |         | Set to 1 when the print head is in the left home position.                           |
|      | 3       | DOCUMENT RIGHT HOME POSITION                                                         |
|      | _       | Set to 1 when the print head is in the document right home position.                 |
|      | 4       | RESERVED (always = '0')                                                              |
|      | 5       | RIBBON COVER OPEN                                                                    |
|      | _       | Set to 1 when the ribbon cover is open.                                              |
|      | 6       | CASH RECEIPT PRINT ERROR                                                             |
|      | 7 (MOD) | Paper cover is open or the CR station is out of paper.                               |
|      | 7 (MSB) | COMMAND REJECT                                                                       |
| 1    |         | PRINTER UNIT STATUS                                                                  |
| -    | 0 (LSB) | DOCUMENT READY                                                                       |
|      | 0 (202) | Set to 0 when the DI station is ready for printing. This occurs when both            |
|      |         | document sensors are made and the document has been fed to the first print position. |
|      | 1       | DOCUMENT PRESENT UNDER THE FRONT SENSOR                                              |
|      |         | Set to 0 when a document is under the front document sensor.                         |
|      | 2       | DOCUMENT PRESENT UNDER THE TOP SENSOR                                                |
|      |         | Set to 0 when a document is under the top document sensor.                           |
|      | 3       | RESERVED (always = $'1'$ ).                                                          |
|      | 4       | PRINT BUFFER HELD                                                                    |
|      |         | Set to a 1 when the print buffer is being held. Cleared when buffer released.        |
|      |         | The printer may be held due to a hold buffer command or one of the following         |
|      |         | printer errors:                                                                      |
|      |         | - Ribbon cover open with commands to be printed in the DI station.                   |
|      |         | - CR print error with commands to the CR station.                                    |
|      | 5       | OPEN THROAT POSITION                                                                 |
|      |         | Set to 1 when the print head is in the open throat position.                         |
|      | 6       | BUFFER EMPTY                                                                         |
|      |         | Set when there is no longer any print data or commands in the buffer.                |
|      | 7 (MSB) | BUFFER FULL                                                                          |
|      |         | Set when only 512 bytes remain in the buffer.                                        |
|      |         | Cleared when 3k bytes are free (RS-485 only).                                        |
|      |         | (Good-in-rad in the mark wass)                                                       |
|      |         | (Continued in the next page)                                                         |
|      |         |                                                                                      |

Figure 10. Printer and Fiscal Unit Status - KD3/KD5 Model - Part 1 of 3

### Printer and Fiscal Unit Status - KD3/KD5 Model continued...

| BYTE | BIT      | CONTENT                                                                     |
|------|----------|-----------------------------------------------------------------------------|
| 2    |          | PRINTER UNIT STATUS                                                         |
| -    | 0 (LSB)  | MEMORY SECTOR IS FULL                                                       |
|      | 1        | HOME ERROR                                                                  |
|      | 2        | DOCUMENT ERROR                                                              |
|      | 2        | The document not inserted after document station was selected and the wait  |
|      |          | timed out.                                                                  |
|      | 3        | FLASH EPROM LOAD ERROR OR MCT LOAD ERROR                                    |
|      | 4        | RESERVED (always = '0')                                                     |
|      | 5        | USER FLASH STORAGE SECTOR IS FULL                                           |
|      | 6        | FIRMARE ERROR                                                               |
|      | 0        | CRC on the firmware failed. The printer is running out of the boot sector.  |
|      |          | ONLY system commands and firmware commands will be accepted.                |
|      | 7 (MSB)  | FISCAL BIT                                                                  |
|      | / (MOD)  | Set to show a line completed printing.                                      |
|      |          | Set to slow a The Conpreted princing.                                       |
| 3    |          | PRINTER UNIT STATUS                                                         |
| 3    |          | Contains the printer EC level with all status messages.                     |
|      |          | Concerns the printed be rever with all sector messages.                     |
| 4    |          | PRINTER UNIT STATUS                                                         |
|      | 0 (LSB)  | PRINTER ID REQUEST/EXTENDED ADDRESS CMD                                     |
|      | , ,      | Set to 1 when responding to a printer ID request.                           |
|      | 1        | EC LEVEL                                                                    |
|      |          | Set to 1 when responding to an EC level request.                            |
|      | 2        | MICR READ                                                                   |
|      |          | Set to 1 when responding to a MICR read command.                            |
|      | 3        | MCT READ                                                                    |
|      |          | Set to 1 when responding to a MCT read command.                             |
|      | 4        | USER FLASH READ                                                             |
|      |          | Set to 1 when responding to a user flash read command.                      |
|      | 5        | RESERVED (always = $'1'$ ).                                                 |
|      | 6        | SJ COVER OPEN                                                               |
|      |          | Set to 1 when the cover in SJ station is open.                              |
|      | 7        | SJ STATION PAPER FAULT                                                      |
|      |          | Set to 1 when the paper is not present.                                     |
|      |          |                                                                             |
| 5    |          | PRINTER UNIT STATUS                                                         |
|      |          | Contains the current line count the printer is on.                          |
| _    |          |                                                                             |
| 6    | o ( )    | PRINTER UNIT STATUS                                                         |
|      | 0 (LSB)  | RESERVED (always = $'0'$ )                                                  |
|      | 1        | +24 VOLT POWER SUPPLY STATUS                                                |
|      |          | 0 = Voltage in spec                                                         |
|      |          | 1 = Voltage below spec                                                      |
|      | 2        | RESERVED (always = '0')                                                     |
|      | 3        | CASH DRAWER STATUS                                                          |
|      |          | Set to 1 when cash draw is opened.                                          |
|      | 4        | PRINTER KEY PRESSED                                                         |
|      | _        | Set to 1 when a printer key operation is in progress.                       |
|      | 5        | RESERVED (always = '1')                                                     |
|      | 6        | STATION SELECTED                                                            |
|      | U (1500) | Set when the DI station is selected. Clear when the CR station is selected. |
|      | 7 (MSB)  | DOCUMENT FEED ERROR                                                         |
|      |          | Set when there is an error after a MICR command is executed.                |
|      |          | (Continued in the next page)                                                |
|      |          | (Consumed in the Nate page)                                                 |
|      |          |                                                                             |

Figure 11. Printer and Fiscal Unit Status - KD3/KD5 Model - Part 2 of 3

#### Printer and Fiscal Unit Status - KD3/KD5 Model continued...

```
BYTE BIT
                 CONTENT
                PRINTER UNIT STATUS
      0-7
                 RESERVED (always = '0')
                FISCAL UNIT STATUS
      0
                 FISCAL/PRINTER DEVICE INFO
                 0 = Fiscal Device Info is NOT contained in this message
                 1 = Fiscal or Printer Device Info IS contained in this message
      1
                 When set, it indicates that status byte 14 contains the IPL completion status and
                 bit 4 of byte 6 is set as it was at IPL time.
      2
                 IPL IN PROGRESS
                 Set to indicate that the FU is performing the IPL sequence.
                MICROCODE EC
      3
                 When set it indicates that status byte 13 contains the microcode EC.
      4
                 PLD STATUS
                 This bit is set at IPL time to indicate that a command was in execution during
                 PLD and that all modifications caused by the suspended command have been deleted.
      5
                 ASYNCHRONOUS STATUS
                 When set it indicates that the FU is executing an internal command
                 (e.g. POR sequence) or it received an asynchronous status from the printer).
                 INTERMEDIATE STATUS
                 When set it indicates that execution of a command is still in progress.
                 Set to 1 when a command is received while a previous command is still in execution.
                 FISCAL UNIT STATUS
      0-6
                 RESERVED (always = '0')
                 ADDITIONAL DATA
                 (= 1 when any data is available; otherwise = 0)
                                                                                            (Note 2)
10
                 COUNTRY CODE
                 01 = Italy
11
                 VERSION CODE (hardware model)
                 05 = 4610 SureMark KD3/KD5 (RS-232) - 2 stations
                 FISCAL MICROCODE EC LEVEL
                 FISCAL UNIT RETURN CODE
                                                                                            (Note 1)
14
                 FISCAL UNIT RETURN CODE (reserved for future use)
                 ADDITIONAL DATA (if byte 9 bit 7 is ON)
 Note \,:\, Bit 7 is the most significant bit and bit 0 is the least significant bit.
 Note 1: When FU return code is 43 hex. (67_{10} ), it means that
         no error is indicated on this status message.
 Note 2: Where additional data follow the fifteen FU status bytes.
```

Figure 12. Printer and Fiscal Unit Status - KD3/KD5 Model - Part 3 of 3

The fiscal unit return codes are defined in 11.0, "Fiscal Unit Return Codes" on page 191.

### 6.5.1 Version/Country Code Definitions

- Country Name = Italy
- Model = KD3 and KD5
- Country Code = 01
- Version Code (hardware model) = 05 (4610 SureMark RS-232 2 stations)
- Fiscal Microcode EC Level = 52

# 6.6 For KR3/KR5 Models (RS-485)

The FU response to the application program is contained in the FU status, which is 9 bytes long (6 bytes for the printer status and 3 bytes for FU status).

For compatibility reasons, the printer status bytes received from the 4610 are mapped in the closest possible way to the model 3 status bytes.

The "MAPPED FROM" column shows from which byte/bit of the 4610 status bytes was the returned taken form.

The following table shows the content of the printer and FU status.

| BYTE | BIT     | CONTENT                                                          |   |       |   |   |
|------|---------|------------------------------------------------------------------|---|-------|---|---|
| 0    |         | PRINTER UNIT STATUS                                              |   | n/a   |   |   |
|      | 0 (LSB) | RESERVED (Always = '1')                                          |   | ,     |   |   |
|      | 1       | LEFT HOME POSITION                                               | 1 |       | 2 |   |
|      |         | Set to 1 when the print head is in the left home position.       |   |       |   |   |
|      | 2       | RESERVED (Always = '0')                                          |   | n/a   |   |   |
|      | 3       | MICR PRESENT                                                     |   | n/a   |   |   |
|      |         | Set to 1 when the micr is present.                               |   | 11, 0 |   |   |
|      | 4       | RESERVED (Always = $'0'$ )                                       |   | n/a   |   |   |
|      | 5       | HOME ERROR                                                       | 3 | 11, 0 | 1 |   |
|      | 6       | DOCUMENT ERROR                                                   | 3 |       | 2 |   |
|      | Ü       | The document not inserted after document station was selected    |   |       | _ |   |
|      |         | and the wait timed out.                                          |   |       |   |   |
|      | 7 (MSB) | COMMAND REJECT                                                   |   |       |   |   |
| 1    |         | PRINTER UNIT STATUS                                              |   |       |   |   |
|      | 0 (LSB) | RESERVED (Always = $'0'$ )                                       |   | n/a   |   |   |
|      | 1       | RESERVED (Always = $'0'$ )                                       |   | n/a   |   |   |
|      | 2       | PRINTER KEY PRESSED                                              | 7 |       | 4 |   |
|      |         | Set to 1 when a printer key operation is in progress.            |   |       |   |   |
|      | 3       | EC LEVEL                                                         | 5 |       | 1 |   |
|      |         | Set to 1 when responding to an EC level request.                 |   |       |   |   |
|      | 4       | COVER OPEN OR CR PAPER OUT                                       |   | 5     |   | 6 |
|      |         | Set to 1 when the cover in CR or DI stations is open.            |   |       |   |   |
|      |         | Set to 1 when CR station is out of paper.                        |   |       |   |   |
|      | 5       | DOCUMENT READY                                                   | 2 |       | 0 |   |
|      |         | Set to 0 when the DI station is ready for printing.              |   |       |   |   |
|      |         | This occurs when both document sensors are made and the document |   |       |   |   |
|      |         | has been fed to the first print position.                        |   |       |   |   |
|      | 6       | DOCUMENT PRESENT UNDER THE FRONT SENSOR                          |   |       |   |   |
|      |         | Set to 0 when a document is under the front document sensor.     | 2 |       | 1 |   |
|      | 7       | CASH RECEIPT PRINT ERROR                                         |   |       |   |   |
|      |         | Paper cover is open or the CR station is out of paper.           |   |       |   |   |
|      |         | (Continued in the next page)                                     |   |       |   |   |

Figure 13. Printer and Fiscal Unit Status - KR3/KR5 Models - Part 1 of 3

### Printer and Fiscal Unit Status - KR3/KR5 Models continued...

| BYTE | BIT     | CONTENT                                                            |            |
|------|---------|--------------------------------------------------------------------|------------|
| 0    |         | 22.22.22.22.22.22.22.22.22.22.22.22.22.                            |            |
| 2    |         | PRINTER UNIT STATUS                                                |            |
|      | 0 (LSB) | LEFT HOME POSITION                                                 | 1 2        |
|      |         | Set to 1 when the print head is in the left home position.         |            |
|      | 1       | RESERVED (Always = $'0'$ )                                         |            |
|      | 2       | DOCUMENT PRESENT UNDER THE TOP SENSOR                              | 2 2        |
|      |         | Set to 0 when a document is under the top document sensor.         |            |
|      | 3       | RESERVED (Always = $'0'$ )                                         | n/a        |
|      | 4       | FLASH EPROM LOAD ERROR OR MCT LOAD ERROR                           | 3 3        |
|      | 5       | RESERVED (Always = $'0'$ )                                         |            |
|      | 6       | RESERVED (Always = $'0'$ )                                         | n/a        |
|      | 7 (MSB) | RESERVED (Always = '0')                                            |            |
|      | , ,     | , , , , , , , , , , , , , , , , , , , ,                            |            |
| 3    |         | PRINTER UNIT STATUS                                                | 4          |
|      |         | Contains the printer EC level with all status messages.            |            |
|      |         |                                                                    |            |
| 4    |         | RESERVED (Always = $'00'$ )                                        | n/a        |
| =    |         |                                                                    | ,          |
| 5    |         | PRINTER UNIT STATUS                                                | 6          |
| -    |         | Contains the current line count the printer is on.                 | _          |
|      |         | condition are carrain time count are printed in cir.               |            |
| 6    |         | FISCAL UNIT STATUS                                                 | (Note 1)   |
| ŭ    | 0 (LSB) | RESERVED (Always = $'0'$ )                                         | (1.000 1)  |
|      | 1       | IPL STATUS                                                         |            |
|      | _       | When set, it indicates that status byte 8 contains the IPL complet | ion        |
|      |         | status; and bit 4 of byte 4 is set as it was at IPL time.          | 21011      |
|      | 2       | IPL IN PROGRESS                                                    |            |
|      | 4       |                                                                    |            |
|      | 2       | Set to indicate that the FU is performing the IPL sequence.        |            |
|      | 3       | FISCAL MICROCODE EC LEVEL                                          | ~          |
|      |         | When set it indicates that status byte 7 contains the microcode EC | <u>ئ</u> . |
|      | 4       | PLD STATUS                                                         |            |
|      |         | This bit is set at IPL time to indicate that a command was in exec |            |
|      |         | during PLD and that all modifications caused by the suspended com  | mand       |
|      |         | have been deleted.                                                 |            |
|      | 5       | ASYNCHRONOUS STATUS                                                |            |
|      |         | When set it indicates that the FU is executing an internal         |            |
|      |         | command (e.g. POR sequence) or it received an asynchronous status  | from       |
|      |         | the printer.                                                       |            |
|      | 6       | INTERMEDIATE STATUS                                                |            |
|      |         | When set it indicates that execution of a command is still in prog | gress.     |
|      | 7 (MSB) | FISCAL UNIT BUSY                                                   |            |
|      |         | Set to 1 when a command is received while a previous command is st | ill        |
|      |         | in execution.                                                      |            |
|      |         |                                                                    |            |
|      |         | (Continued in the next page)                                       |            |
|      |         |                                                                    |            |
|      |         |                                                                    |            |

Figure 14. Printer and Fiscal Unit Status - KR3/KR5 Models - Part 2 of 3

#### Printer and Fiscal Unit Status - KR3/KR5 Models continued...

```
BYTE BIT
                CONTENT
                ADDITIONAL DATA VERSION CODE/COUNTRY CODE - x01 (01)
      0-4
                COUNTRY CODE
                Italy = x00001
      5-6
                VERSION CODE (hardware model)
                4610 SureMark RS-485 2 stations = x00 (00)
      7 (MSB) ADDITIONAL DATA
                                                                                   (Note 2)
                FISCAL UNIT RETURN CODE
                                                                                   (Note 3)
                ADDITIONAL DATA (if byte 7 bit 7 is on)
 Note: Bit 7 is the most significant bit and bit 0 is the least significant bit.
 Note 1: When FU status byte 5 is 00 then command is complete.
 Note 2: Where additional data follows the nine fiscal status bytes.
 Note 3: When FU return code is 43 hex. (67_{10} ), it means that
         no error is indicated on this status message.
```

Figure 15. Printer and Fiscal Unit Status - KR3/KR5 Models - Part 3 of 3

The FU return codes are defined in 11.0, "Fiscal Unit Return Codes" on page 191.

### 6.6.1 Version/Country Code Definitions

- Country Name = Italy
- Models = KR3 and KR5
- Version Code (hardware model) = 00 (4610 SureMark RS-485 Protocol SIO Cable 7)
- Country Code = 01
- Version Code + Country Code:
  - Hexadecimal = 01
  - Decimal = 01
- Fiscal Microcode EC Level = 52

### 6.7 Error Conditions

Errors encountered during command execution are processed as follows:

- · Command processing is suspended.
- Internal accumulators and counters are restored to their original value (the value they had before the command in error was received).
- An error is included in the final status sent over the communication link. The error type indicates the cause of the abnormal termination.
- The application program can resend the same command again or any other command that is valid for the procedure that is in progress.

To warn the operator that the same line could appear more than once for the same item, an overlay string  $(\tilde{N}\tilde{N}\tilde{N}'')$  is provided by microcode.

This overlay operation is activated by the application program by setting the retry bit in the repeated command.

The retry bit has effect only on the following commands:

- D2 Item Sale
- D3 Negative Item Sale
- D5 Payment
- D8 Not Paid
- 32 Credit Note Item
- E0 Print Fiscal Receipt
- E1 Print Fiscal Invoice
- E2 Print Accompanying Document
- E3 End Fiscal Receipt
- E4 End Fiscal Invoice
- E5 End Accompanying Document

The string " $\tilde{N}\tilde{N}\tilde{N}$ " overlays the first 3 characters of the printed line.

Note - check and credit slip printing does not use the retry bit.

Only exception to the above process is the recovery from error occurred during close SP (Closure), FM report, end transaction and cancel transaction.

- 13 cmd. Close Sale Period On receipt of first command, after error, the closure function is completed in one of the following two ways:
  - 1. FM already updated. The close sale period is terminated as if error did not occur.
  - 2. FM not yet updated. The daily data are restored as they were before close sale period and the customer slip is voided.
- 15 cmd. Fiscal Memory Report On receipt of first command, after error, the report is terminated and the slip is voided.
- · 06 cmd. End Transaction Only end transaction or cancel transaction commands are accepted.
- 07 cmd. Cancel Transaction Only cancel transaction command is accepted.

## 6.8 Power Line Disturbance (PLD)

When a PLD occurs the FU goes in a power off state.

When power is restored the microcode checks:

- If no command was in progress a normal IPL is performed.
- If command was in progress then internal accumulators and counters are restored to their original value (the value they had at PLD time).
  - A bit (PLD bit) is included in the IPL status sent over the communication link.
  - The PLD bit indicates to the application that the last command sent was not executed because of PLD.
- If no command was in progress but one line in buffer wasn't printed. In this case, when power is restored, the stored line is printed and the string (" $\tilde{N}\tilde{N}\tilde{N}$ ") overlays the first 3 characters.

The string  $("\tilde{N}\tilde{N}\tilde{N}")$  is to warn the operator that the same line could appear more than once.

The IPL routines guaranties that accumulators and counters are restored to their original values, but no actions can be performed on totally or partially printed lines.

Only exception to the above process is the recovery from PLD occurred during close SP (Closure) and FM report.

- 13 cmd. Close Sale Period On IPL completion, after PLD, the closure function is completed in one of the following two ways:
  - 1. FM already updated. The close sale period is terminated as if PLD did not occur.
  - 2. FM not yet updated. The daily data are restored as they were before close sale period and the customer slip is voided.
- 15 cmd. Fiscal Memory Report On IPL completion, after PLD, the report is terminated and the slip is voided.

# 7.0 Accumulators and Counters

To describe how the microcode maintains amounts and counters printed on various reports and stored in FM it is necessary to define some internal accumulators and counters.

### 7.1 Transaction Accumulators

The following accumulators are used during a transaction:

|                                     | RANGE<br>Min   | Max           |
|-------------------------------------|----------------|---------------|
| Tra_Totl (Total)                    | 0              | 21.474.836,47 |
| Tra_Retn (Returns Total)            | -21.474.836,48 | 21.474.836,47 |
| Tra_Void (Voids Total)              | -21.474.836,48 | 21.474.836,47 |
| Tra_Bonu (Bonus Total)              | -21.474.836,48 | 21.474.836,47 |
| Tra_Disc (Discounts Total)          | -21.474.836,48 | 21.474.836,47 |
| Tra_Empt (Empties Total)            | -21.474.836,48 | 21.474.836,47 |
| Tra_Misc (Miscellaneous Total)      | -21.474.836,48 | 21.474.836,47 |
| Tra_Notp (Not Paid Total)           | 0              | 21.474.836,47 |
| Tra_Paid (Payment Total)            | 0              | 21.474.836,47 |
| Tra_Amt_Due (Amount Due/Change Due) | -21.474.836,48 | 21.474.836,47 |
| Tra_CreN_Tot (Credit Note Total)    | 0              | 42.949.672,95 |
|                                     |                |               |

Figure 16. Transaction Accumulators.

# 7.2 Daily Accumulators

The following accumulators are used during a SP:

|                                     | RANCE<br>Min   | Max           |
|-------------------------------------|----------------|---------------|
| Tra_Totl (Total)                    | 0              | 21.474.836,47 |
| Day_Totl (Total)                    | 0              | 21.474.836,47 |
| Day_Retn (Returns Total)            | -21.474.836,48 | 21.474.836,47 |
| Day_Void (Voids Total)              | -21.474.836,48 | 21.474.836,47 |
| Day_Bonu (Bonus Total)              | -21.474.836,48 | 21.474.836,47 |
| Day_Disc (Discounts Total)          | -21.474.836,48 | 21.474.836,47 |
| Day_Empt (Empties Total)            | -21.474.836,48 | 21.474.836,47 |
| Day_Misc (Miscellaneous Total)      | -21.474.836,48 | 21.474.836,47 |
| Day_Invc (Invoices Total)           | 0              | 42.949.672,95 |
| Day_Recp (Fiscal Receipt Total)     | 0              | 42.949.672,95 |
| Day_Canc (Cancel Transaction Total) | -21.474.836,48 | 21.474.836,47 |
| Day_Notp (Not Paid Total)           | 0              | 21.474.836,47 |
| Day_CreN_Tot (Credit Note Total)    | 0              | 42.949.672,95 |
|                                     |                |               |

Figure 17. Daily Accumulators.

# 7.3 Daily Counters

The following counters are used during a SP:

|              |                                          | Min | RANGE<br>Max |
|--------------|------------------------------------------|-----|--------------|
| Day_N_Vouc   | (Fiscal Voucher Number)                  | 0   | 9.999        |
| Day_N_Canc   | (Cancel Fiscal Voucher Number)           | 0   | 9.999        |
| Day_N_CreN   | (Credit Note Number)                     | 0   | 9.999        |
| Day_N_Invc   | (Fiscal Invoice Number)                  | 0   | 9.999        |
| Day_N_CInvc  | (Cancel Fiscal Invoice Number)           | 0   | 9.999        |
| Day_N_Recp   | (Fiscal Receipt Number)                  | 0   | 9.999        |
| Day_N_CRecp  | (Cancel Fiscal Receipt Number)           | 0   | 9.999        |
| Day_N_Accd   | (Accompaning Document Number)            | 0   | 9.999        |
| Day_N_CAccd  | (Cancel Accompaning Document Number)     | 0   | 9.999        |
| Day_N_NFR_CR | (Non-Fiscal Reports Number - CR Station) | 0   | 9.999        |
| Day_N_NFR_SJ | (Non-Fiscal Reports Number - SJ Station) | 0   | 9.999        |
| Day_N_NFR_DI | (Non-Fiscal Reports Number - DI Station) | 0   | 9.999        |
| Day_N_NFR_EJ | (EJ Fiscal Reports Number - DI Station)  | 0   | 9.999        |
| Day_N_Check  | (Check Number)                           | 0   | 9.999        |
| Day_N_CredC  | (Credit Card Number)                     | 0   | 9.999        |
| Day_N_FMR    | (Fiscal Memory Report Number)            | 0   | 9.999        |
|              |                                          |     |              |

Figure 18. Daily Counters.

# 7.4 Lifetime Counters

The following counters are used during a FP lifetime:

|            |                        |     | RANGE |
|------------|------------------------|-----|-------|
|            |                        | Min | Max   |
| Lif_N_Ract | (Repair Action Number) | 0   | 200   |
| Lif_N_Clos | (Closure Number)       | 0   | 3.840 |
| Lif_N_CF   | (Compact Flash Number) | 0   | 9.999 |
|            |                        |     |       |

Figure 19. Lifetime Counters.

### 8.0 Fiscal Unit

### 8.1 Fiscal Unit States

In this section are defined the FU states that are important for the comprehension of the fiscal rules.

#### SALE PERIOD IN PROGRESS

This state indicates that since the execution of the close SP procedure at least one of the following commands have been executed:

- D2 Item Sale
- D3 Negative Item Sale
- 15 Fiscal Memory Report
- E0 Print Fiscal Receipt
- E1 Print Fiscal Invoice
- E2 Print Accompanying Document

This state is ended by close sale period (13 cmd.).

#### SALE TRANSACTION IN PROGRESS

ST is in progress when any one of the following commands have been executed:

- D2 Item Sale
- D3 Negative Item Sale

This state is ended by:

- 06 End Transaction
- 07 Cancel Transaction

During this process a FV is printed.

#### CREDIT NOTE IN PROGRESS

Credit Note is in progress when the following command has been executed:

- 31 Credit Note Print Header
- 32 Credit Note Item

This state is ended by one of the following commands:

- 36 Credit Note End
- 37 Credit Note Cancel

During this process a CN is printed.

#### FISCAL RECEIPT IN PROGRESS

Fiscal receipt is in progress when the following command has been executed:

E0 - Print Fiscal Receipt

This state is ended by one of the following commands:

- E3 End Fiscal Receipt
- 0F Cancel Fiscal Receipt

During this process a fiscal receipt is printed.

#### • FISCAL INVOICE IN PROGRESS

Fiscal invoice is in progress when the following command has been executed:

#### E1 - Print Fiscal Invoice

This state is ended by one of the following commands:

- E4 End Fiscal Invoice
- 10 Cancel Fiscal Invoice

During this process a fiscal invoice is printed.

#### PRINT ACCOMPANYING DOCUMENT IN PROGRESS

Accompanying document is in progress when the following command has been executed:

E2 - Print Accompanying Document

This state is ended by:

- E5 End Accompanying Document
- 11 Cancel Accompanying Document

During this process an accompanying document is printed.

#### NON-FISCAL REPORT IN PROGRESS

Non-fiscal report is in progress when the following command has been executed:

DD - Start Non-Fiscal Report

This state is ended by:

DE - End Non-Fiscal Report

During this process a non-fiscal report is printed.

#### · PRINT CHECK OR CREDIT SLIP

A check or a credit slip is in progress when either of the following commands has been executed:

- C0 Print Check or Credit Slip
- C3 Check or Credit Slip Line Feed

This state is ended by:

- C1 End Check or Credit Slip
- C2 Cancel Check or Credit Slip

During this process a check or credit slip is printed.

### 8.2 A5 Pattern

The fiscal microcode writes the pattern "A5" in address 82 (hexa) in the FM to be able to detect the eprom connection.

It is read for all fiscal commands.

If it isn't found, the FP returns error code 109.

### 8.3 Operational Modes

The FU can operate in three different modes depending on FIM setting.

- 1. Non-Fiscal Mode
  - Fiscal rules are not applied and FM is not used.
  - Training mode is not allowed.
- 2. Fiscal Mode No Training Mode
  - Fiscal rules are applied and FM is used.
- 3. Fiscal Mode Training Mode
  - Fiscal rules are applied and FM is not used.
  - Training mode must be set out of the SP.
  - In this mode are allowed only ST operations.

### 8.4 Fiscal Unit Rules

The following rules are applicable when FIM is set:

- Before execution of any command the microcode checks that at least two displays are operational. The displays to be monitored are defined using "Set Display Address" (1A cmd.).
- Each line printed in CR station is replicated in SJ station.

The only exceptions are:

- Store Header
  - It is never printed in SJ station.
- Fiscal LOGO.
  - Fiscal LOGO printed in CR station is not replicated in SJ station.
- Fiscal LOGO is printed in SJ station at the end of closure report and then, after that, before executing for the first time any one of the following commands:
  - 01 Print Store Header
  - 31 Credit Note Print Header
  - 13 Close Sale Period
  - 15 Fiscal Memory Report
- 1. Each time the RAM is cleared using the hardware J4/CE jumper, the repair action counter residing in FM is increased by 1 and the FU current time is recorded for later printing on closure report.
- 2. FM may not be disconnected.

The microcode checks for it before execution of the following commands:

- 01 Print Store Header
- 06 End Transaction
- 31 Credit Note Print Header
- 32 Credit Note Item
- 36 Credit Note End
- 37 Credit Note Cancel
- E0 Print Fiscal Receipt
- E3 End Fiscal Receipt
- E1 Print Fiscal Invoice
- E4 End Fiscal Invoice
- E2 Print Accompanying Document

- E5 End Accompanying Document
- 15 Fiscal Memory Report
- 13 Close Sale Period
- C0 Print Checks or Credit Slips

If the FM is not connected an error is reported to the application.

Recovery from this error requires that the RAM is cleared using the hardware J4/CE jumper.

- 3. Normal printing lines received when not in any of the "sale transaction in progress" or "credit note in progress" or "non-fiscal reports in progress" states, is followed by the line "NON FISCALE".
- 4. Line feed in DI station is processed inserting the message line "NON FISCALE" after 30 consecutive line feeds including the line feeds associated with print lines except if a valid fiscal document state is in progress.

### 8.5 Fiscal Operations

In this section is given a detailed description for executing fiscal procedures and their effect on FM, accumulators, counters and printed slips.

### 8.5.1 Printer Operations

The following bigtop print modes are supported:

- 12 CPI
- 15 CPI
- 12 CPI Char Print Mode Mask
- 15 CPI Char Print Mode Mask
- · 15 CPI Emphasized
- 12 CPI Emphasized
- 15 CPI Double-High
- 15 CPI Double-High, Emphasized

The print mode is controlled by the application program by setting the required bits in the command extension. The selected print mode applies to all characters of the same line.

It is also possible to print one or more substrings, within the same printed line, with a double-wide character size.

The size of each double-wide substring can range from one character to the number of characters of the printed line.

The double-wide substring is enabled by delimiting it with the following special control characters:

- 0x0e = enable double-wide
- 0x14 = disable double-wide

### 8.5.2 Char Print Mode Mask

### 8.5.2.1 Description

The print mode is controlled by the application program by setting the required bits in the command extension. The selected print mode applies to all characters of the same line.

It is also possible to print one or more substrings, in the same printed line, with a specific print mode. Each characted of the description has a "Char Print Mode Mask" byte (see below) associated to it.

To apply a specific print mode to one or more characters in the same printing line, you must specify that on the respective "Char Print Mode Mask" bytes.

#### 8.5.2.2 Command List

The "Char Print Mode Mask" will be allowed for the followings commands:

- D7 Set Store Header
- D2 Item Sale
- D3 Negative Item Sale
- D5 Payment
- D8 Not Paid
- 32 Credit Note Item
- EA Normal Printing Lines in CR/SJ

The "Char Print Mode Mask" will be available only in CR station.

#### 8.5.2.3 Command Extension

To associate a "Char Print Mode Mask" to the command description, the bit 5-3 of the command extension are used to define this special print mode, as follows:

| BYTE BIT | CONIENT                                                                                                    | TYPE | LENGIH |
|----------|----------------------------------------------------------------------------------------------------|------|--------|
| 3        | Cmd. Extension                                                                                                    | hex  | 1      |
| 5–3      | Print Mode  000 = 15 CPI  001 = 12 CPI  010 = 15 CPI Char Print Mode Mask  011 = 15 CPI Double-High  100 = 15 CPI Emphasized  101 = 12 CPI Emphasized  110 = 12 CPI Char Print Mode Mask  111 = 15 CPI Double-High, Emphasized |      |        |

### 8.5.2.4 Byte

The format for each "Char Print Mode Mask" byte is the following:

BIT FORMAT 7 1 = Underline 1 = Inverted Mode 1 = Double-Wide (Note 1) 1 = Double-High 1 = Emphasized 1 = Overline 1-0 Reserved (always=0, else RC=103) Note 1: The size of each double-wide substring can range from one character to the number of characters of the printed line. So, if the description commands exceeds the printed line, will be 8.5.2.5 Command Example: 3 4567890123456789012345678901234567 8 9 0 1 2 3 4 5 6 7 8 9 0 1 2 3 4 5 6 7 8 9 0 1 Cmd '<---- Description ----->' ---------- Char Print Mode Mask ------->' 8.5.2.6 Printout Example: Print Position MSG 1 2 3 NUM 1234567890123456789012345678 | ABCDEFCHIJKLdddddddddd aa.aaa.aaa | a..a = Item Amount Where: A is printed in Underline B is printed in Inverted Mode C is printed in Double-Wide D is printed in Double-High E is printed in Emphasized F is printed in Overline G is printed in Underline H is printed in Underline + Inverted Mode I is printed in Underline + Inverted Mode + Double-Wide J is printed in Underline + Inverted Mode + Double-Wide + Double-High K is printed in Underline + Inverted Mode + Double-Wide + Double-High + Emphasized L is printed in Underline + Inverted Mode + Double-Wide + Double-High + Emphasized + Overline ddddddddd is printed without format (mask = 00)

ee are not printed (were truncated because of the double-wide chars selected)

#### 8.5.3 Reserved Characters

Any of the following characters, used to generate the stylized MF, may not appear in any description string:

- ASCII decimal value 216 (xD8)
- ASCII decimal value 217 (xD9)
- ASCII decimal value 218 (xDA)

The microcode checks for them, and if they are present, they are replaced with '/' character.

### 8.5.4 Printed Amounts

The following rules apply to amounts printed on slips:

- A full stop character will be inserted every three digits from right to left, starting from the units.
- When amount and description fields overlap the amount will overlay the description.
- The amount string will be always preceded by at least one blank character.

### 8.5.5 Automatic Slip Cut

The following slips will be automatically cut (partial cut):

• IPL messages (when not in ST nor in non-fiscal report in CR station).

### 8.6 Non-Fiscal Mode

When the FP is serialized and not in FIM, the NFM is present, that is to say, after the Serialize Fiscal Memory (1B cmd.) is issued and before that the Set Fiscal Mode (18 cmd.) is issued.

#### 8.6.1 Non-Fiscal Mode Rules

- Fiscal rules are not applied and FM is not used.
- Training mode is not allowed inside this mode.
- The manufacturer id, IBM manufacturing id, FM serial number and fiscal logo are not printed in any document.
- · Set Date and Time:
  - Set Date and Time (16 cmd.) cannot be executed when SP is in progress or if the J4/CE jumper is active.
  - Date can be set to the current date or one day ahead in normal operations.
  - After operation of J4/CE jumper any date can be set later than last closure, if any.
- FV number is not printed.
- Electronic Read Fiscal Memory Tables (DA cmd.) and Fiscal Memory Report (15 cmd.) are not allowed.
- · Accumulators and counters are restored to zero when FIM is set.
- The "NON FISCALE" message line will be inserted every 6 lines printed.
- Normal Printing Lines:
  - When ST is in progress no more than 645 normal printing lines in CR station can be sent. On receipt of the 646 normal printing line the ST will be voided by the microcode.
  - When print store header has been executed, but ST is not yet in progress, if more than 645 normal printing lines in CR station are received, the FV will be voided by microcode.
  - When in CN is in progress no more than 3 normal printing lines in CR station can be sent. On receipt of the 4th. normal printing line the CN will be voided by the microcode.

# 9.0 Electronic Journaling

### (ONLY FOR KD3/KD5/KR3/KR5 MODELS)

### 9.1 Electronic Journaling Operation

The 4610 SureMark RS-485/RS-232 FP includes the hardware and related microcode in order to implement an EJ method. Briefly, this method consists in saving all fiscal relevant data printed in the CR station in the CF inserted in the respective slot.

To be considered valid for fiscal and audit purposes, this data is signed safely at the end of the JP using a private/public key signature method.

### 9.2 Compact Flash

The fiscal microcode EC level was tested with the following CF brands:

Note 1: Kington CF (64 and 128 MBytes) are not supported for KR3/KR5 models.

### 10.0 Command Set Reference

A command consists of a string of data received from the serial communication link. The minimum length of a command string is four byte; the maximum length depends on the command type.

The microcode checks that the length is not less than the minimum required for the command type specified in byte 2. A command is composed of four parts:

#### 1. Command Prefix.

It consists of two constant bytes x'1B66' (ESC f). Command prefix is not present in system commands.

#### 2. Command Code.

Command code is in byte 2 of command string. It identifies the command to be executed. Its value can range from x'00' to x'FF'.

#### 3. Command Extension.

Command extension is in byte 3 of command string. It contains command options. Reserved bits must be set to 0. Only exception is retry bit which is ignored by microcode on commands where it has not any effect.

#### 4. Command Data.

Command data starts from byte 4 of command string. Its content depends on the command type. Character strings must be left aligned.

Numeric strings must be right aligned.

Non significant digits in numeric fields can be blank.

At least one status is sent in response to a command.

The only exception is related to system commands: no response is given for system commands not recognized by the FU.

The format of the printer and FU status is described in 6.4, "Printer and Fiscal Unit Status" on page 44.

Note - 7 is the most significant bit and 0 is the least significant bit.

### 10.1 00 - SYSTEM COMMANDS

### 10.1.1 Command Format

\_\_\_\_\_

| BYTE BIT | CONIENT                                                                                  | TYPE       | LENGIH |
|----------|------------------------------------------------------------------------------------------|------------|--------|
| 0        | 00 - System Commands<br>Command<br>10 = Test<br>20 = Status<br>40 = POR<br>80 = EC Level | hex<br>hex | 1      |

System commands are processed as follows:

1. Test

Firstly a FU test is performed and then the status is sent over the communication link.

2. Status

The FU status bytes are sent over the communication link.

POR

The microcode performs a software FU POR.

4. EC level

The FU status containing the ec level is sent over the communication link.

If command byte 1 is different than those defined above no processing is performed and no response is given.

# **10.2 INITIALIZATION COMMANDS**

The following commands control the FP initialization.

- 1B Serialize Fiscal Memory
- 16 Set Date and Time
- 18 Set Fiscal Mode
- 1E Set Fixed Vendor Information
- 1A Set Display Address
- D7 Set Store Header

#### 10.2.1 1B - SERIALIZE FISCAL MEMORY

This command is used at the end of the manufacturing process to write the unit manufacturer id, IBM manufacturing id and FM serial number in a fixed area of the FM.

#### 10.2.1.1 Command Format

Note 1: Assigned by Government.

### 10.2.1.2 Serialize Fiscal Memory Rules

• This command can be executed only once and updates the FM serial number and fiscal logo table in FM.

#### • (ONLY FOR KD3/KD5/KR3/KR5 MODELS)

The public and private key must be set by Set Public and Private Key (66 cmd.) before the 1B cmd. execution. Otherwise, the return code RC = 122 will be returned.

# 10.2.2 16 - SET DATE AND TIME

This command is used to update the FP time of day clock.

#### 10.2.2.1 Command Format

BYTE BIT CONTENT TYPE LENGTH 0-1 1B66 - cmd prefix 2 16 - Set Date and Time 3 Cmd. Extension hex hex hex 2 1 1 7-0 Reserved (always =  $'0 \times 00'$ ) ASCII 2 ASCII 2 4-5 Day 6-7 Month 8-11 Year ASCII 12-13 Hours ASCII 2 14-15 Minutes16-17 Seconds ASCII 2 ASCII

\_\_\_\_\_\_

### 10.2.2.2 Set Date and Time Rules

- This command cannot be executed when SP is in progress or if the J4/CE jumper is active, the new date must be the current date or one day ahead.
- Date can be set to the current date or one day ahead in normal operations.

  After operation of J4/CE jumper any date can be set later than last closure, if any.

### 10.2.3 18 - SET FISCAL MODE

This command is used to set the FP to FIM. In this mode the information is writen in FM. Once this procedure has been executed the FU will operate according to the configured country fiscal law.

### 10.2.3.1 Command Format

BYTE BIT CONTENT TYPE LENGTH 2 0-1 1B66 - cmd prefix 2 18 - Set Fiscal Mode 1 hex 3 Set Type hex 1 00 = Shops01 = Fixed Vendor 02 = Convert from Fixed Vendor to Shops 4-7 ASCII Password

#### 10.2.3.2 Set Fiscal Mode Rules

- In this mode the SP totals are stored in FM.
- The following graphic state shows the differents FIM's and the converts allowed.

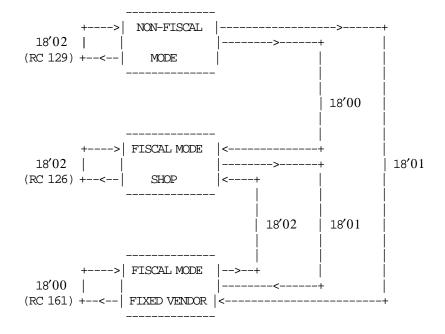

# 10.2.4 1E - SET FIXED VENDOR INFORMATION (POSTAZIONI FISSE)

This command is used to load the fixed vendor information into the FM.

#### 10.2.4.1 Command Format

| BYTE BIT | CONTENT                             | TYPE  | LENGIH |
|----------|-------------------------------------|-------|--------|
| 0-1      | 1B66 - cmd prefix                   | hex   | 2      |
| 2        | 1E - Set Fixed Vendor Information   | hex   | 1      |
| 3        | Cmd. Extension                      | hex   | 1      |
| 7-6      | Reserved (always = $'0'$ )          |       |        |
| 5-3      | Print Mode                          |       |        |
|          | 000 = 15 CPI                        |       |        |
|          | 001 = 12 CPI                        |       |        |
|          | 010 = Reserved                      |       |        |
|          | 011 = Reserved                      |       |        |
|          | 100 = 15 CPI Emphasized             |       |        |
|          | 101 = 12 CPI Emphasized             |       |        |
|          | 110 = Reserved                      |       |        |
|          | 111 = Reserved                      |       |        |
| 2-0      | Line Number                         |       |        |
|          | 001 = Reserved                      |       |        |
|          | 010 = First (to set PARTITA IVA N.) |       |        |
|          | 011 = Second (to set REC. N.)       |       |        |
| _        | 100 = Third (to set C.C.I.A.A. di)  |       |        |
| 4–7      | Password                            | ASCII | 4      |
| For Line | e Number = First (010)              |       |        |
| 8-27     | PARTITA IVA N.                      | ASCII | 20     |
|          |                                     |       |        |
| For Line | e Number = Second (011)             |       |        |
| 8–27     | REC. N.                             | ASCII | 20     |
| For Line | e Number = Third (100)              |       |        |
|          | C.C.I.A.A. di                       | ASCII | 20     |
|          |                                     |       | _0     |
|          |                                     |       |        |

### 10.2.4.2 Set Fixed Vendor Information Calculations

There are not calculations for this command.

#### 10.2.4.3 Set Fixed Vendor Information Rules

- This command can be issued
  - If the FIM for fixed vendor (18 cmd Cmd. Extension 01) was set previously.
  - Out of the SP.
- This command must be executed three times to set the vendor information for "PARTITA IVA N.", "REC. N." and "C.C.I.A.A. di" respectively.
- The fixed vendor information is printed as store header lines 1 through 3 just like for shops.
- The fixed vendor information is updated in the fixed vendor information table in FM.
- The fixed vendor information can be changed 10 times.

### 10.2.5 1A - SET DISPLAY ADDRESS

This command is used to define the serial I/O addresses of the two displays (operator and customer) required by fiscal law.

#### 10.2.5.1 Command Format

\_\_\_\_\_

| BYTE BIT | CONTENT                                                                      | TYPE  | LENGTH | [     |    |    |
|----------|------------------------------------------------------------------------------|-------|--------|-------|----|----|
| 0-1      | 1B66 - cmd prefix                                                            | hex   | 2      |       |    |    |
| 2        | 1A - Set Display Address                                                     | hex   | 1      |       |    |    |
| 3        | Cmd. Extension                                                               | hex   | 1      |       |    |    |
|          | 00 = Displays Attached to the POS<br>(only valid for GR3/GR5/KR3/KR5 Models) |       |        |       |    |    |
|          | 02 = Displays Attached to the Printer (Optional)                             |       |        |       |    |    |
| 4-7      | Password                                                                     | ASCII | 4      |       |    |    |
| 8-9      | First Display Address                                                        | ASCII | 2      | (Note | 1, | 2) |
| 10-11    | Second Display Address                                                       | ASCII | 2      | Note  | 1, | 2) |

-----

Note 1: Specify the ASCII representation of the hexadecimal address.

Example: for hexadecimal address x'2A' specify ASCII characters '2', 'A'. Valid addresses are:

```
- x'00' (no display attached)

- from x'20' to x'27'

- from x'2A' to x'2F'

- from x'5C' to x'5D'

- from x'1C' to x'1D'
```

Note 2: This set address is mandatory.

# 10.2.5.2 Set Display Address Rules

- This command must be executed out of the SP.
- It the error code 103 is returned, check that:
  - the addresses of the displays are valid
- The cmd. extension 02 is optional.
  - If x1A x02 is executed: the microcode will try to sense the displays in the addresses specified in the command. If in the addresses specified, the displays are not detect, the microcode will detect them automatically.
  - If x1A x02 is not executed: the microcode will detect the displays attached to printer automatically.

### • For GR3/GR5/KR3/KR5 Models (RS-485)

- Minimum number of displays to sense is 2.
- Minimum number of displays to sense is 4.
- The displays can be attached to the POS and/or to the printer. Mix is allowed.

#### • For KD3/KD5 Models (RS-232)

- Two (2) displays must be sensed.
- The displays must be attached either to the POS or either to the PRINTER. No mix is allowed.

# 10.2.5.3 Set Display Address Procedure

| *****      | ******     | **     | *****    | ************                                                         |
|------------|------------|--------|----------|----------------------------------------------------------------------|
| *          | POS        | *      | PRINTER  | *                                                                    |
| * BUS      | * ATTACHED | *      | ATTACHED | * ACTION *                                                           |
| *          | * DISPLAY  | *      | DISPLAY  | * *                                                                  |
| * *****    | *******    | *      | ******   | * ***************************                                        |
| * RS-485 3 | * 0        | *      | 2        | * Nothing to do. *                                                   |
| *          | *          | *      |          | * The microcode will detect them automatically *                     |
| *          | *          | *      |          | * OR *                                                               |
| *          | *          | *      |          | * Issue cmd. x1A'x02'ppppffss *                                      |
| *          | *          | *      |          | * *                                                                  |
| *          | т.         | *      | 1        | * - For POS attached display *                                       |
| * :        | *          | *      |          | * Issue and. x1A'x00'ppppff00 *                                      |
| * :        | *<br>-     | *      |          | * *                                                                  |
| *          | *<br>*     | _      |          | * - For PRINTER attached display *                                   |
| · ·        | ^<br>+     | *      |          | * Nothing to do. *  * The microcode will detect them automatically * |
| *          | *          | *      |          | The interocode will deceed their duconactedity                       |
| *          | *          | *      |          | * OR *  * Issue cmd. x1A'x02'ppppff00 *                              |
| *          | *          | *      | ;        | * *                                                                  |
| * *        | 2          | *      | 0        | * Issue cmd. x1A'x00'ppppffss *                                      |
| *          | *          | *      |          | * *                                                                  |
| · ·        | * 2<br>*   | *      | 2        | * - For POS attached display *  * Issue cmd. x1A'x00'ppppffss *      |
| *          | *          | *      |          | * Issue did. XIA XUU ppppIIss                                        |
| *          | <br>*      | *      |          | * - For PRINTER attached display *                                   |
| *          | *          | *      |          | * Nothing to do. *                                                   |
| * :        | *          | *      |          | * The microcode will detect them automatically *                     |
| *          | *          | *      |          | * OR *                                                               |
| *          | *          | *      |          | * Issue and. x1A'x02'ppppffss *                                      |
| *          | *          | *      | ;        | * *                                                                  |
| *          | * 2        | *      | 1        | * - For POS attached display *                                       |
| *          | *          | *      |          | * Issue and. x1A'x00'ppppffss *                                      |
| *          | *          | *      |          | * *                                                                  |
| *          | *          | *      |          | * - For PRINTER attached display *                                   |
| *          | *          | *      |          | * Nothing to do. *                                                   |
| *          | *          | *      |          | * The microcode will detect them automatically *                     |
| *          | *          | *      |          | * OR *                                                               |
| *          | *          | *      |          | * Issue and. x1A'x02'ppppff00 *                                      |
| *          | *          | *      | ;        | * *                                                                  |
| *          | * 1        | *      | 2        | * - For POS attached display *                                       |
| *          | *          | *      |          | * Issue and. x1A'x00'ppppff00 *                                      |
| *          | *          | *      |          | * *                                                                  |
| * :        | *          | *      |          | * - For PRINTER attached display *                                   |
| * :        | ж          | *      |          | * Nothing to do. *                                                   |
| * ;        | x<br>1     | *      |          | * The microcode will detect them automatically *                     |
|            |            | *      |          | OIX                                                                  |
| * *****    | * ******   | ,<br>+ | +++++++  | * Issue cmd. x1A'x02'ppppffss                                        |
| * RS-232   |            | *      | 2        |                                                                      |
|            | *          | *      |          | * Nothing to do.                                                     |
|            | *          | *      |          | * OR *                                                               |
|            | *          | *      |          | * Issue cmd. x1A'x02'ppppffss *                                      |
| *          | *          | *      | ;        | * *                                                                  |
| *          | <b>*</b> 1 | *      | 1        | * INVALID CONFIGURATION *                                            |
| *          | _          | *      | ;        | * *                                                                  |
| *          | * 2        | *      | 0        | * Nothing to do. *                                                   |
| *          | *          | *      | -        | * When the microcode does not detect displays *                      |
| *          | *          | *      |          | * attached to the PRINTER, will assume that the *                    |
| *          | *          | *      |          | * information about the displays attached to the *                   |
| *          | *          | *      |          | * POS will be sent by the communication channel *                    |
| *****      | ******     | **     |          | *************                                                        |
|            |            |        |          |                                                                      |

pppp = password
ff = first display address
ss = second display address

### 10.2.6 D7 - SET STORE HEADER

This command is used to store the header into FP battery backed up RAM.

#### 10.2.6.1 Command Format

BYTE BIT CONTENT TYPE LENGTH 2 0-1 1B66 – cmd prefix hex D7 – Set Store Header 2 hex 1 Cmd. Extension hex 1 7-6 Reserved (always = '0') 5-3 Print Mode 000 = 15 CPI001 = 12 CPI010 = 15 CPI, Char Print Mode Mask (Note 1) 011 = 15 CPI, Double-High (Note 2) 100 = 15 CPI, Emphasized 101 = 12 CPI, Emphasized 110 = 12 CPI, Char Print Mode Mask (Note 1) 111 = 15 CPI, Double-High, Emphasized (Note 2) 2-0 Header Line Number (Note 3) 001 = Salutation Msg 010 = First011 = Second100 = Third101 = Fourth 4-39 Data ASCII If (Byte 3 - bit 5-3 = 010 or 110) specify: 40-75 Char Print Mode Mask 36 (Note 4)

- Note 1: If this print mode was selected, the double-wide control characters (x0E and x14) are NOT allowed.
- Note 2: These print modes are only allowed for the salutation message, where the double-wide control characters (x0E and x14) are also allowed.
- Note 3: When FIM for fixed vendor was select, only salutation message and fourth header lines can be set.

  When FIM for shops was select, all header lines can be set.
- Note 4: See 8.5.2, "Char Print Mode Mask" on page 62 to complete Char Print Mode Mask.

### 10.2.6.2 Set Store Header Rules

- The header lines are stored in RAM memory.
- The header lines are erased when RAM is cleared by activation of the J4/CE jumper and is necessary to set them again.
- This command must be executed out of the sales period.

# 10.3 SALE TRANSACTION COMMANDS

The following commands generate a FV.

- 01 Print Store Header
- D2 Item Sale
- D3 Negative Item Sale
- D4 Subtotal/Total Transaction
- D5 Payment
- D8 Not Paid
- 06 End Transaction
- 07 Cancel Transaction

# 10.3.1 Sale Transaction Flow

The following flow shows the correct sequence commands to produce a FV.

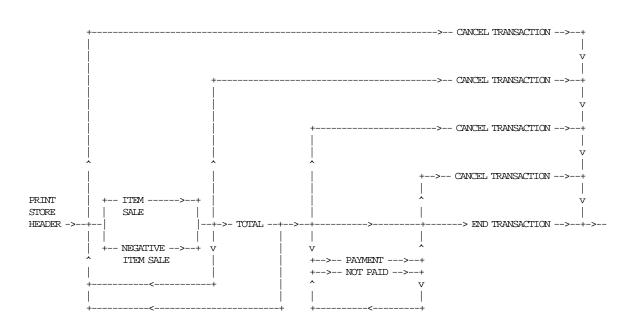

Figure 20. Sale Transaction Flow

### 10.3.2 Fiscal Voucher Rules

- The FV's produced are identified by consecutive numbers.
   Number 1 is assigned to the first FV produced after close sale period report.
- Barcode printing is allowed in any place of the FV.
- Amount field in command string of item/negative item can be blank. This allows the processing of items
  with description longer than the number of characters allowed in one line.
  Consecutive item/negative item with blank amount are not allowed.
- · Minus Sign
  - Is printed for negative items with rectify = NO.
  - Is printed for payment/notpaid with rectify = YES.
- The following identification characters are printed for negative items:

- $\mathbf{R}$  for type = RETURN
- **A** for type = VOID
- $\mathbf{B}$  for type = BONUS
- S for type = DISCOUNTS
- $\mathbf{C}$  for type = EMPTIES
- V for type = MISCELLANEOUS
- String 'TOTAL':
  - Any command that would print 'TOTAL' character string (any case), during a ST, is not accepted. Specifically, the string 'TOTAL' can be allowed in the header or fixed vendor ID character strings.
  - String 'TOTAL' (any case) may not be present in any command except for the set store header (D7 cmd.).
- The transaction total accumulator must NOT be negative when subtotal/total transaction (D4 cmd.) is received.
- Payment/Not Paid is optional.

Once the procedure has been started the following rules are applied:

- Not paid amount must not exceed the transaction total.
- End transaction (06 cmd.) is executed only if the total paid amount is not less than the transaction total amount.
- The 'RESTO" message line is printed in all cases even if the change is equal 0.
- PLD/Paper-Out Rules:
  - If a PLD occurs and any sale transaction command (except end transaction x06 cmd.) was in progress, then when the power is restored (IPL) it must be issued again.
  - If a paper-out occurs and any sale transaction command (except end transaction x06 cmd.) was in progress, after the paper is installed, it must be issued again.
  - If a PLD occurs during a end transaction (x06 cmd.), then when the power is restored (IPL), the end transaction (x06 cmd.) or cancel transaction (x07 cmd.) must be issued again.
  - If a paper-out occurs during a end transaction (x06 cmd.), then when the paper is installed, the end transaction (x06 cmd.) or cancel transaction (x07 cmd.) must be issued again.
  - If during the PLD or paper-out any line in the buffer was not printed or was printed incomplete, when the power is restored or the paper is loaded, the stored line will be reprinted and the string "ÑÑN" overlays the first 3 characters.

# 10.3.2.1 Normal Printing Lines Rules Inside a Fiscal Voucher:

- The normal printing lines are issued with the EA cmd.
- Double-high is not allowed during a FV.
- The normal printing lines can be printed after of:
  - Header
  - Item Sale
  - Negative Item Sale
  - Subtotal/Total Transaction
  - Payment
  - Not Paid
- Only the FIRST normal printing line issued after that (Tra\_Paid >= Tra\_Totl) will be printed before the "RESTO" message line.

### ONLY FOR GR3/GR5 MODELS

- No more than 645 normal printing lines in CR or SJ station are allowed during a FV.
- Normal printing lines in SJ station are replicated in CR station.
- Normal printing lines in CR station are replicated in SJ station.

# • ONLY FOR KD3/KD5/KR3/KR5 MODELS

- No more than 645 normal printing lines in CR station are allowed during a FV.
- Excess of normal printing lines (more than 645):
  - Before the payment phase is in progress, the FV is cancelled.
  - If payment is in progress (with payment o notpaid amount equal 0), the FV is cancelled.
  - If payment is in progress (with payment o notpaid amount greater than 0), the error code 069 is returned.

# 10.3.3 01 - PRINT STORE HEADER

This command is used to print the header loaded in RAM memory.

# 10.3.3.1 Command Format

| BYTE                 | CONTENT                                                                                      | TYPE              | LENGTH      |
|----------------------|----------------------------------------------------------------------------------------------|-------------------|-------------|
| 0-1<br>2<br>3<br>7-0 | 1B66 - cmd prefix<br>01 - Print Store Header<br>Cmd. Extension<br>Reserved (always = '0x00') | hex<br>hex<br>hex | 2<br>1<br>1 |

# 10.3.3.2 Print Store Header Rules

- The store header is loaded in RAM memory and printed in CR station.
- The fixed vendor information is printed as header lines 1 through 3.

### 10.3.4 D2 - ITEM SALE

This command is used to record the amount of an item and to print a line containing description and amount.

# 10.3.4.1 Command Format

BYTE BIT CONTENT TYPE LENGTH 0-1 1B66 - CILL ... 2 D2 - Item Sale ... Rytension 

 hex
 2

 hex
 1

 hex
 1

 1B66 - cmd prefix 7 Retry 0 = NO1 = YES6 Reserved (always = '0') 5-3 Print Mode 000 = 15 CPI001 = 12 CPI010 = 15 CPI Char Print Mode Mask 011 = Reserved 100 = 15 CPI, Emphasized 101 = 12 CPI, Emphasized 110 = 12 CPI, Char Print Mode Mask 111 = Reserved 2-0 Reserved (always = '0') 4-27 D2\_Description ASCII 28-37 D2\_Amount ASCII 10 (Note 1, 2) If (Byte 3 - bit 5-3 = 010 or 110) specify: 38-61 Char Print Mode Mask hex 24 (Note 3) Note 1: D2 Amount string can be blank.

Note 2: Max D2\_Amount = 2 147 483 647.

Note 3: See 8.5.2, "Char Print Mode Mask" on page 62 to complete Char Print Mode Mask.

### 10.3.4.2 Item Sale Calculations

 $Tra\_Totl = Tra\_Totl + D2\_Amount$ 

### 10.3.5 D3 - NEGATIVE ITEM SALE

This command is used to record the amount of an negative item and to print a line containing description and amount.

#### 10.3.5.1 Command Format

BYTE BIT CONTENT TYPE LENGTH hex 2 hex 1 hex 1 0-1 1B66 – cmd prefix D3 - Negative Item Sale 3 Cmd. Extension 7 Retry 0 = NO1 = YESRectify 0 = NO1 = YES5-3 Print Mode 000 = 15 CPI001 = 12 CPI010 = 15 CPI Char Print Mode Mask 011 = Reserved 100 = 15 CPI, Emphasized 101 = 12 CPI, Emphasized 110 = 12 CPI, Char Print Mode Mask 111 = Reserved 2-0 Negative Item Type 0 = RETURN1 = VOID2 = BONUS3 = DISCOUNT4 = EMPTY5 = MISCELLANEOUS 4-27 D3 Description ASCII ASCII 10 (Note 1, 2) 28-37 D3 Amount If (Byte 3 - bit 5-3 = 010 or 110) specify: 38-61 Char Print Mode Mask hex 24 (Note 3) Note 1: D3\_Amount string can be blank. Note 2: Max D3 Amount = 2 147 483 647.

Note 3: See 8.5.2, "Char Print Mode Mask" on page 62 to complete Char Print Mode Mask.

#### 10.3.5.2 Negative Item Sale Calculations

• Rectify = NO

```
Tra_Totl = Tra_Totl - D3_Amount

Tra_Retn = Tra_Retn + D3_Amount (if type = RETURN)

Tra_Void = Tra_Void + D3_Amount (if type = VOID)

Tra_Bonu = Tra_Bonu + D3_Amount (if type = BONUS)

Tra_Disc = Tra_Disc + D3_Amount (if type = DISCOUNTS)
```

```
Tra_Empt = Tra_Empt + D3_Amount (if type = EMPTIES)
Tra_Misc = Tra_Misc + D3_Amount (if type = MISCELLANEOUS)
```

# • Rectify = YES

```
Tra_Totl = Tra_Totl + D3_Amount

Tra_Retn = Tra_Retn - D3_Amount (if type = RETURN)

Tra_Void = Tra_Void - D3_Amount (if type = VOID)

Tra_Bonu = Tra_Bonu - D3_Amount (if type = BONUS)

Tra_Disc = Tra_Disc - D3_Amount (if type = DISCOUNTS)

Tra_Empt = Tra_Empt - D3_Amount (if type = EMPTIES)
```

### 10.3.6 D4 - SUBTOTAL/TOTAL TRANSACTION

This command is used to calculate the subtotal or total transaction and verify that the total amount accumulated by the FU matches the amount accumulated by the application program.

### 10.3.6.1 Command Format

BYTE BIT CONTENT TYPE LENGTH 0-1 1B66 - cmd prefix 2 D4 - Subtotal/Total Transaction 2 hex hex 1 hex Cmd. Extension 1 7-6 Reserved (always = '0') 5-0 Print Mode (Note 1) 00 = 15 CPI20 = 15 CPI01 = 15 CPI21 = 15 CPI, Emphasized 19 = 15 CPI39 = 15 CPI, Emphasized 4-13 D4\_Amount ASCII 10

Note 1: The default is single-wide and single-high print mode.

# 10.3.6.2 Subtotal/Total Transaction Rules

- GR3/GR5 Models
  - "AMMONT" (6 msg.) and D4\_Amount are printed according to the print mode selected in D4 cmd. (byte 3 bits 5-0).
  - "TOTALE EURO" (72 msg's) are always printed in double-wide and the emphasized mode is applied according to the print mode selected in D4 cmd. (byte 3 bits 5-0).
     D4\_Amount is printed according to the print mode selected in D4 cmd. (byte 3 bits 5-0).
- KR3/KR5 and KD3/KD5 Models
  - "AMMONT" (6 msg.) and D4\_Amount are always printed in single-high and emphasized.
  - "TOTALE EURO" (72 msg.) and D4\_Amount are always printed in double-high and emphasized.

## 10.3.7 D5 - PAYMENT

This command is used to apply the paid amount.

#### 10.3.7.1 Command Format

BYTE BIT CONTENT TYPE LENGTH 0-1 1B66 - cmd prefix 2 hex 2 D5 - Payment hex 1 hex 3 1 Cmd. Extension 7 Retry 0 = NO1 = YES6 Rectify 0 = NO1 = YES5-3 Print Mode (Note 1) 000 = 15 CPI001 = 12 CPI010 = 15 CPI, Char Print Mode Mask 011 = Reserved 100 = 15 CPI, Emphasized 101 = 12 CPI, Emphasized 110 = 12 CPI, Char Print Mode Mask 111 = Reserved 2-0 Reserved (always = '0') ASCII 12 ASCII 10 (Note 2) 4-15 D5\_Description 16-25 D5\_Amount

\_\_\_\_\_\_

Note 1: Print mode is also applied to "RESTO" line.

If (Byte 3 - bit 5-3 = 010 or 110) specify:

Note 2: Max D5\_Amount = 2 147 483 647.

Note 3: See 8.5.2, "Char Print Mode Mask" on page 62 to complete Char Print Mode Mask.

### 10.3.7.2 Payment Calculations

26-37 Char Print Mode Mask

Tra\_Paid = Tra\_Paid + D5\_Amount Tra\_Amt\_Due = Tra\_Totl - Tra\_Paid hex 12 (Note 3)

### 10.3.8 D8 - NOT PAID

This command is used to apply the not paid amount.

#### 10.3.8.1 Command Format

BYTE BIT CONTENT TYPE LENGTH hex hex hex 0-1 1B66 - cmd prefix 2 2 D8 - Not Paid 1 3 1 Cmd. Extension 7 Retry 0 = NO1 = YES6 Rectify 0 = NO1 = YES5-3 Print Mode 000 = 15 CPI001 = 12 CPI010 = 15 CPI Char Print Mode Mask 011 = Reserved 100 = 15 CPI, Emphasized 101 = 12 CPI, Emphasized 110 = 12 CPI, Char Print Mode Mask 111 = Reserved 2-0 Reserved (always = '0') ASCII 9 ASCII 10 (Note 1) 4-12 D8\_Description 13-22 D8\_Amount If (Byte 3 - bit 5-3 = 010 or 110) specify: 23-31 Char Print Mode Mask hex 9 (Note 2)

Note 1: Max D8\_Amount = 2 147 483 647.

Note 2: See 8.5.2, "Char Print Mode Mask" on page 62 to complete Char Print Mode Mask.

#### 10.3.8.2 Not Paid Calculations

Tra\_Notp = Tra\_Notp + D8\_Amount Tra\_Amt\_Due = Tra\_Totl - Tra\_Notp

# 10.3.9 06 - END TRANSACTION

This command is used to end a FV.

#### 10.3.9.1 Command Format

| BYTE BIT | CONTENT                              | TYPE  | LENGIH     |
|----------|--------------------------------------|-------|------------|
| 0-1      | 1B66 - cmd prefix                    | hex   | 2          |
| 2        | 06 - End Transaction                 | hex   | 1          |
| 3        | Cmd. Extension                       | hex   | 1          |
| 7-0      | Reserved (always = $'0 \times 00'$ ) |       |            |
| 4-7      | Store Number                         | ASCII | 4 (Note 1) |
| 8-11     | Operator Number                      | ASCII | 4 (Note 1) |
| 12-15    | Terminal Number                      | ASCII | 4 (Note 1) |
|          |                                      |       |            |

\_\_\_\_\_

Note 1: These fields are printed on the sale slip as they appear in the command string. Blank characters are assumed if the field is less than 12 bytes, but still greater than 6 bytes.

# 10.3.9.2 End Transaction Calculation

$$Day_N_Vouc = Day_N_Vouc + 1$$

$$Day\_Totl = Day\_Totl + Tra\_Totl$$

 $Day\_Retn = Day\_Retn + Tra\_Retn$ 

 $Day\ Void = Day\ Void + Tra\ Void$ 

 $Day\_Bonu = Day\_Bonu + Tra\_Bonu$ 

 $Day\_Disc = Day\_Disc + Tra\_Disc$ 

 $Day\_Empt = Day\_Empt + Tra\_Empt$ 

 $Day\_Misc = Day\_Misc + Tra\_Misc$ 

 $Day\_Notp = Day\_Notp + Tra\_Notp$ 

The transaction accumulators are clearing as follows:

 $Tra\ Totl = 0$ 

 $Tra\_Retn = 0$ 

 $Tra\_Void = 0$ 

 $Tra\_Bonu=0$ 

 $Tra\_Disc = 0$ 

 $Tra\_Empt = 0$ 

 $Tra\ Misc = 0$ 

 $Tra\_Paid = 0$ 

 $Tra\_Notp = 0$ 

### 10.3.10 07 - CANCEL TRANSACTION

This command is used to cancel a FV.

#### 10.3.10.1 Command Format

| BYTE BIT | CONTENT                              | TYPE  | LENGIH |        |
|----------|--------------------------------------|-------|--------|--------|
| 0-1      | 1B66 - amd prefix                    | hex   | 2      |        |
| 2        | 07 - Cancel Transaction              | hex   | 1      |        |
| 3        | Cmd. Extension                       | hex   | 1      |        |
| 7-0      | Reserved (always = $'0 \times 00'$ ) |       |        |        |
| 4-7      | Store Number                         | ASCII | 4 (N   | ote 1) |
| 8-11     | Operator Number                      | ASCII | 4 (N   | ote 1) |
| 12-15    | Terminal Number                      | ASCII | 4 (N   | ote 1) |
|          |                                      |       |        |        |

Note 1: These fields are printed on the sale slip as they appear in the command string. Blank characters are assumed if the field is less than 12 bytes, but still greater than 6 bytes.

## 10.3.10.2 Cancel Transaction Calculations

$$Day_N_Vouc = Day_N_Vouc + 1$$
 (if any item was sold)  
 $Day_N_Canc = Day_N_Canc + 1$  (if any item was sold)

$$Day\_Canc = Day\_Canc + Tra\_Totl$$

### The transaction accumulators are clearing as follows:

 $Tra\_Totl = 0$ 

Tra Retn = 0

 $Tra\_Void = 0$ 

 $Tra\ Bonu = 0$ 

 $Tra\ Disc = 0$ 

 $Tra\_Empt = 0$ 

 $Tra\_Misc = 0$ 

 $Tra\ Notp = 0$ 

 $Tra\ Paid = 0$ 

#### 10.3.10.3 Cancel Transaction Rules

- The transaction can be cancelled:
  - After header is printed and before any item sale
  - With items sold
  - During payment
  - During end transaction (only if the fiscal logo was not printed completely).
  - By excess of normal printing lines
    - When more than 645 normal printing lines are received and only store header was printed.
    - When more than 645 normal printing lines are received after items were sold.

# 10.4 CREDIT NOTE COMMANDS

The following commands generate a CN.

- 31 Credit Note Print Header
- 32 Credit Note Item
- 36 Credit Note End
- 37 Credit Note Cancel

# 10.4.1 Credit Note Flow

The following flow shows the correct sequence commands to produce a CN.

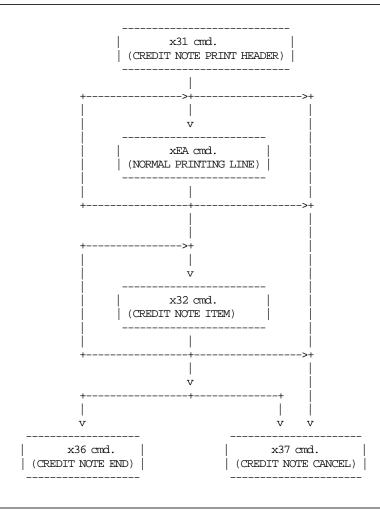

Figure 21. Credit Note Flow

### 10.4.2 Credit Note Rules

- Credit Note Feature
  - The credit notes feature is available only in fiscal printers that have in FM the "Credit Note Ready" byte = "x00", otherwise the error code 159 will be returned.
- Print Station
  - The credit notes are printed in CR station.

### • String 'TOTAL':

- Any command that would print 'TOTAL' character string (any case) during a CN, is not accepted.
   Specifically, the string 'TOTAL' only can be allowed in the header or fixed vendor ID character strings.
- String 'TOTAL' (any case) must not be present in any command except for the set store header (D7 cmd.).
- Normal Print Lines (xEA cmd.):
  - Three (3) normal printing lines (xEA cmd.) are allowed after x31 cmd. (credit note header) and before the first x32 cmd. (credit note item).
    - On receipt of the 4th. normal printing line the CN will be voided by the microcode.
  - If any normal print line is issued after the first item, the error code 082 will be returned.
- The credit note is stored in EJ file (only in fiscal mode), except the credit note cancelled (with only header printed) and the credit note cancelled (with only header and normal lines printed).
- The credit note stored in EJ file can be printed using the xCF cmd. (Electronic Journal Report). To extract a credit note or a range of credit notes, the voucher number (SC.N.) must be specified.
- Credit Note Rules in Training Mode:
  - The CN is preceded by "NON FISCALE" message line.
  - The first item line is preceded by "NON FISCALE" message line and then, the same "NON FISCALE" message line will be inserted every 3 lines printed as result of CN commands.
  - The FV number is not printed.
  - The CN number is not printed.
  - Normal Print Lines (xEA cmd.):
    - When the CN is in progress, no more than 3 normal printing lines in CR station can be sent. On receipt of the 4th. normal printing line, the CN will be voided by the microcode.
    - If any normal print line is issued after the first item, the error code 082 will be returned.
  - Blank characters will be printed as '?'.
  - Accumulators and counters are not affected.
  - The manufacturer id, IBM manufacturing id, FM serial number and fiscal logo are not printed.
- Credit Note Rules in Non-Fiscal Mode:
  - Accumulators and counters are restored to zero when FIM is set.
  - The "NON FISCALE" message line will be inserted every 6 lines printed.
  - The FV number is not printed.
  - The CN number is not printed.
  - Normal Print Lines (xEA cmd.):
    - When the CN is in progress, no more than 3 normal printing lines in CR station can be sent. On receipt of the 4th. normal printing line, the CN will be voided by the microcode.
    - If any normal print lines is issued after the first item, the error code 082 will be returned.
  - The manufacturer id, IBM manufacturing id, FM serial number and fiscal logo are not printed.

# • PLD/Paper-Out Rules:

- If a PLD occurs and any credit note command (except end credit note x36 cmd.) was in progress, then when the power is restored (IPL) it must be issued again.
- If a paper-out occurs and any credit note command (except end credit note x36 cmd.) was in progress, after the paper is installed, it must be issued again.
- If a PLD occurs during a end credit note (x36 cmd.), then when the power is restored (IPL), the end credit note (x36 cmd.) or cancel credit note (x37 cmd.) must be issued again.
- If a paper-out occurs during a end credit note (x36 cmd.), then when the paper is installed, the end credit note (x36 cmd.) or cancel credit note (x37 cmd.) must be issued again.

| _ | If during the PLD or paper-out any line in the buffer was not printed or was printed incomplete, when the power is restored or the paper is loaded, the stored line will be reprinted and the string $"\tilde{N}\tilde{N}"$ overlays the first 3 characters. |
|---|----------------------------------------------------------------------------------------------------|
|   |                                                                                                    |
|   |                                                                                                    |
|   |                                                                                                    |
|   |                                                                                                    |
|   |                                                                                                    |
|   |                                                                                                    |
|   |                                                                                                    |
|   |                                                                                                    |
|   |                                                                                                    |

# 10.4.3 31 - CREDIT NOTE PRINT HEADER

This command is used to print the header loaded in RAM memory.

### 10.4.3.1 Command Format

BYTE CONTENT TYPE LENGTH

0-1 1B66 - cmd prefix hex 2
2 31 - Credit Note Print Header hex 1
3 Cmd. Extension hex 1
7-0 Reserved (always = '0x00')

### 10.4.3.2 Credit Note Print Header Rules

- The header was previouly loaded in RAM memory using D7 cmd..
- The header is printed in CR station.
- The fixed vendor information is printed as header lines 1 through 3.

# 10.4.4 32 - CREDIT NOTE ITEM

This command is used to record the amount of an item and to print a line containing description and amount.

# 10.4.4.1 Command Format

| BYTE BIT | CONTENT                               | TYPE  | LENGIH      |
|----------|---------------------------------------|-------|-------------|
| 0-1      | 1B66 - and prefix                     | hex   | 2           |
| 2        | 32 - Credit Note Item                 | hex   | 1           |
| 3        | Cmd. Extension                        | hex   | 1           |
| 7        | Retry                                 |       |             |
|          | 0 = NO                                |       |             |
|          | 1 = YES                               |       |             |
| 6        | Reserved (always = $'0'$ )            |       |             |
| 5–3      | Print Mode                            |       |             |
|          | 000 = 15 CPI                          |       |             |
|          | 001 = 12 CPI                          |       |             |
|          | 010 = 15 CPI Char Print Mode Mask     |       |             |
|          | 011 = Reserved                        |       |             |
|          | 100 = 15 CPI, Emphasized              |       |             |
|          | 101 = 12 CPI, Emphasized              |       |             |
|          | 110 = 12 CPI, Char Print Mode Mask    |       |             |
|          | 111 = Reserved                        |       |             |
| 2-0      | Reserved (always = $'0'$ )            |       |             |
| 4-27     | 32_Description                        | ASCII | 24          |
| 28-37    | 32_Amount                             | ASCII | 10 (Note 1) |
|          |                                       |       |             |
|          | te 3 - bit 5-3 = 010 or 110) specify: |       |             |
| 38-61    | Char Print Mode Mask                  | hex   | 24 (Note 2) |
|          |                                       |       |             |
|          |                                       |       |             |

Note 1:  $Max 32\_Amount = 21.474.836,47$ .

Note 2: See 8.5.2, "Char Print Mode Mask" on page 62 to complete Char Print Mode Mask.

# 10.4.4.2 Item Sale Calculations

 $Tra\_CreN\_Tot = Tra\_CreN\_Tot + 32\_Amount$ 

# **10.4.5 36 - CREDIT NOTE END**

This command is used to end a CN.

#### 10.4.5.1 Command Format

# 10.4.5.2 Credit Note End Calculation

$$Day\_N\_Vouc = Day\_N\_Vouc + 1$$
  
 $Day\_N\_CreN = Day\_N\_CreN + 1$ 

 $Day\_CreN\_Tot = Day\_CreN\_Tot + Tra\_CreN\_Tot$ 

The transaction accumulator is clearing as follows:

 $Tra\_CreN\_Tot = 0$ 

# 10.4.6 37 - CREDIT NOTE CANCEL

This command is used to cancel a CN.

#### 10.4.6.1 Command Format

BYTE BIT CONTENT

TYPE LENGTH

0-1 1B66 - cmd prefix hex 2
2 37 - Credit Note Cancel hex 1
3 Cmd. Extension hex 1
7-0 Reserved (always = '0x00')

### 10.4.6.2 Credit Note Cancel

```
Day\_N\_Vouc = Day\_N\_Vouc + 1 (if any item was issued)

Day\_N\_CreN = Day\_N\_CreNc + 1 (if any item was issued)

Day\_N\_CCreN = Day\_N\_CCreN + 1 (if any item was issued)
```

#### The transaction accumulator is clearing as follows:

 $Tra\_CreN\_Tot = 0$ 

### 10.4.6.3 Credit Note Cancel Rules

- The credit note can be cancelled:
  - After header is printed and before any item
  - When more than 3 normal printing lines are issued.
  - With credit note items
  - With end credit note in progress
  - By excess of normal printing lines

# 10.5 FISCAL DOCUMENT COMMANDS

# **ONLY FOR MODELS WITH DI STATION**

A fiscal document consists of a number of description lines printed in DI station. Last line of fiscal receipt and fiscal invoice contains also an amount.

There are three types of fiscal documents:

- · Fiscal Receipt
- · Fiscal Invoice
- · Accompanying Document

The following commands generate the fiscal documents:

- E0 Print Fiscal Receipt
- E3 End Fiscal Receipt
- 0F Cancel Fiscal Receipt
- E1 Print Fiscal Invoice
- E4 End Fiscal Invoice
- 10 Cancel Fiscal Invoice
- E2 Print Accompanying Document
- E5 End Accompanying Document
- 11 Cancel Accompanying Document

### 10.5.1 Fiscal Documents Flow

The following flow shows the correct command sequence to produce each type of document.

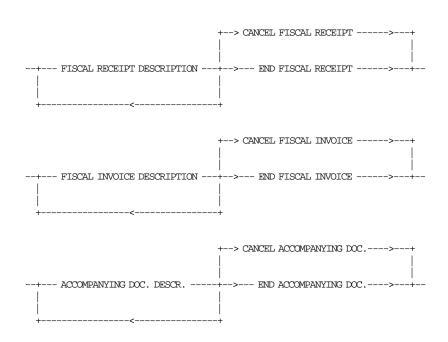

Figure 22. Fiscal Documents Flow

# 10.5.2 Fiscal Documents Rules

| • | For fiscal receipts, fiscal invoices and accompanying documents, there are no "NON FISCALE" |
|---|---------------------------------------------------------------------------------------------|
|   | messages inserted for line feeds.                                                           |

## 10.5.3 E0 - PRINT FISCAL RECEIPT

This command is used to print a fiscal receipt.

#### 10.5.3.1 Command Format

BYTE BIT CONTENT TYPE LENGTH 0-1 2 1B66 – amd prefix hex EO - Print Fiscal Receipt hex 1 3 1 Cmd. Extension hex 7 Retry 0 = NO1 = YES6 Reserved (always = '0') (Note 1) 5-3 Print Mode 000 = 15 CPI001 = 12 CPI010 = Reserved 011 = Reserved 100 = 15 CPI, Emphasized 101 = 12 CPI, Emphasized 110 = Reserved

(Note 1)

(Note 2, 3)

86 (Note 4)

ASCII

.\_\_\_\_\_

Note 1: This field must be filled with zeros (0).

111 = Reserved 2-1 Reserved (always = '0')

0 Orientation Print 0 = Portrait 1 = Landscape

4-89 E0\_Description

Note 2: The emphasized option is ingnored during landscape orientation print.

Note 3: The print lines sent are from botton-of-form to the top-of-form.

Note 4: EO\_Description field will be truncated as follows:
Portrait orientation at 15 CPI to 47 characters
Portrait orientation at 12 CPI to 37 characters
Landscape orientation at 15 CPI to 86 characters
Landscape orientation at 12 CPI to 86 characters

### 10.5.4 E3 - END FISCAL RECEIPT

This command is used to end a fiscal receipt.

#### 10.5.4.1 Command Format

BYTE BIT CONTENT TYPE LENGTH 0-1 1B66 - and prefix 2 hex E3 - End Fiscal Receipt hex 1 hex 3 1 Cmd. Extension 7 Retry 0 = NO1 = YES6 Reserved (always = '0') (Note 1) 5-3 Print Mode 000 = 15 CPI001 = 12 CPI010 = Reserved 011 = Reserved 100 = 15 CPI, Emphasized 101 = 12 CPI, Emphasized 110 = Reserved 111 = Reserved 2 Description and Amount Printing (Note 2) 0 = YES1 = NO1 Reserved (always = '0') (Note 1) 0 Orientation Print 0 = Portrait 1 = Landscape (Note 3, 4) 4-80 E3\_Description ASCII 77 (Note 5) 81-89 E3\_Amount ASCII Note 1: This field must be filled with zero/s (0). Note 2: If YES, the E3\_Description and E3\_Amount will be printed in the Fiscal Receipt. If NO, the E3\_Description and E3\_Amount will not be printed in the Fiscal Receipt. Note 3: The emphasized option is ingnored during landscape orientation print. Note 4: The print lines sent are from botton-of-form to the top-of-form.

## 10.5.4.2 End Fiscal Receipt Calculations

Note 5: E3 Description field will be truncated as follows:

Portrait orientation at 15 CPI to 47 characters. Portrait orientation at 12 CPI to 37 characters. Landscape orientation at 15 CPI to 86 characters. Landscape orientation at 12 CPI to 86 characters.

```
Day_N_Recp = Day_N_Recp + 1
Day_Recp = Day_Recp + Amount
```

# 10.5.5 OF - CANCEL FISCAL RECEIPT

This command is used to cancel a fiscal receipt.

### 10.5.5.1 Command Format

# 10.5.5.2 Cancel Fiscal Receipt Calculations

$$Day\_N\_CRecp = Day\_N\_CRecp + 1$$
  
 $Day\_N\_Recp = Day\_N\_Recp + 1$ 

### 10.5.6 E1 - PRINT FISCAL INVOICE

This command is used to print a fiscal invoice.

#### 10.5.6.1 Command Format

BYTE BIT CONTENT TYPE LENGTH

0-1 1B66 - cmd prefix 2 hex El - Print Fiscal Invoice hex 1 3 1 Cmd. Extension hex 7 Retry 0 = NO1 = YES6 Reserved (always = '0') (Note 1) 5-3 Print Mode 000 = 15 CPI001 = 12 CPI010 = Reserved 011 = Reserved 100 = 15 CPI, Emphasized 101 = 12 CPI, Emphasized 110 = Reserved 111 = Reserved 2-1 Reserved (always = '0') (Note 1) 0 Orientation Print 0 = Portrait 1 = Landscape (Note 2, 3)

ASCII

86 (Note 4)

\_\_\_\_\_

Note 1: This field must be filled with zeros (0).

4-89 El\_Description

Note 2: The emphasized option is ingnored during landscape orientation print.

Note 3: The print lines sent are from botton-of-form to the top-of-form.

Note 4: El\_Description field will be truncated as follows:

Portrait orientation at 15 CPI to 47 characters.

Portrait orientation at 12 CPI to 37 characters.

Landscape orientation at 15 CPI to 86 characters.

Landscape orientation at 12 CPI to 86 characters.

# 10.5.7 E4 - END FISCAL INVOICE

This command is used to end a fiscal invoice.

#### 10.5.7.1 Command Format

\_\_\_\_\_

| BYTE BIT | CONTENT                    | TYPE  | LENGIH |             |
|----------|----------------------------|-------|--------|-------------|
| 0-1      | 1B66 - cmd prefix          | hex   | 2      |             |
| 2        | E4 - End Fiscal Invoice    | hex   | 1      |             |
| 3        | Cmd. Extension             | hex   | 1      |             |
| 7        | Retry                      |       |        |             |
|          | 0 = NO                     |       |        |             |
|          | 1 = YES                    |       |        |             |
| 6        | Reserved (always = $'0'$ ) |       |        | (Note 1)    |
| 5-3      | Print Mode                 |       |        |             |
|          | 000 = 15 CPI               |       |        |             |
|          | 001 = 12 CPI               |       |        |             |
|          | 010 = Reserved             |       |        |             |
|          | 011 = Reserved             |       |        |             |
|          | 100 = 15 CPI, Emphasized   |       |        |             |
|          | 101 = 12 CPI, Emphasized   |       |        |             |
|          | 110 = Reserved             |       |        |             |
|          | 111 = Reserved             |       |        |             |
| 2-1      | Reserved (always = $'0'$ ) |       |        | (Note 1)    |
| 0        | Orientation Print          |       |        |             |
|          | 0 = Portrait               |       |        |             |
|          | 1 = Landscape              |       |        | (Note 2, 3) |
| 4-80     | E4_Description             | ASCII | 77     | (Note 4)    |
| 81-89    | E4_Amount                  | ASCII | 9      |             |
|          |                            |       |        |             |

\_\_\_\_\_

Note 1: This field must be filled with zero/s (0).

Note 2: The emphasized option is ingnored during landscape orientation print.

Note 3: The print lines sent are from botton-of-form to the top-of-form.

Note 4: E4\_Description field will be truncated as follows:

Portrait orientation at 15 CPI to 47 characters.

Portrait orientation at 12 CPI to 37 characters.

Landscape orientation at 15 CPI to 86 characters.

Landscape orientation at 12 CPI to 86 characters.

# 10.5.7.2 End Fiscal Invoice Calculations

```
Day\_N\_Invc = Day\_N\_Invc + 1

Day\_Invc = Day\_Invc + Amount
```

# 10.5.8 10 - CANCEL FISCAL INVOICE

This command is used to cancel a fiscal invoice.

#### 10.5.8.1 Command Format

BYTE BIT CONTENT

O-1 1B66 - cmd prefix hex 2
2 10 - Cancel Fiscal Invoice hex 1
3 Orientation Print hex 1
00 (00) = Portrait
01 (01) = Landscape
10 (02) = Reserved
11 (03) = Reserved

# 10.5.8.2 Cancel Fiscal Invoice Calculations

 $Day\_N\_CInvc = Day\_N\_CInvc + 1$  $Day\_N\_Invc = Day\_N\_Invc + 1$ 

# 10.5.9 E2 - PRINT ACCOMPANYING DOCUMENT

This command is used to print a accompaying document.

#### 10.5.9.1 Command Format

BYTE BIT CONTENT TYPE LENGTH

| 0-1 1B66 - cmd prefix 2 2 E2 - Print Accompanying Document hex 1 3 Cmd. Extension hex 1 7 Retry 0 = NO 1 = YES 6 Reserved (always = '0') (Note 1) 5-3 Print Mode | BYTE BIT | CONTENT                          | TYPE  | LENGTH |             |
|----------------------------------------------------------------------------------------------------|----------|----------------------------------|-------|--------|-------------|
| 3 Cmd. Extension hex 1 7 Retry 0 = NO 1 = YES 6 Reserved (always = '0') 5-3 Print Mode (Note 1)                                                                  | 0-1      | 1B66 - and prefix                | hex   | 2      |             |
| 7 Retry 0 = NO 1 = YES 6 Reserved (always = '0') 5-3 Print Mode (Note 1)                                                                                         | 2        | E2 - Print Accompanying Document | hex   | 1      |             |
| 0 = NO<br>1 = YES<br>6 Reserved (always = '0') (Note 1)<br>5-3 Print Mode                                                                                        | 3        | Cmd. Extension                   | hex   | 1      |             |
| 1 = YES<br>6 Reserved (always = '0') (Note 1)<br>5-3 Print Mode                                                                                                  | 7        | Retry                            |       |        |             |
| 6 Reserved (always = '0') (Note 1)<br>5-3 Print Mode                                                                                                    |          | 0 = NO                           |       |        |             |
| 5-3 Print Mode                                                                                                    |          | 1 = YES                          |       |        |             |
|                                                                                                    | 6        | Reserved (always = $'0'$ )       |       |        | (Note 1)    |
| 000 = 15  CPT                                                                                                    | 5-3      | Print Mode                       |       |        |             |
| 000 - 10 CL1                                                                                                    |          | 000 = 15 CPI                     |       |        |             |
| 001 = 12 CPI                                                                                                    |          | 001 = 12 CPI                     |       |        |             |
| 010 = Reserved                                                                                                    |          | 010 = Reserved                   |       |        |             |
| 011 = Reserved                                                                                                    |          | 011 = Reserved                   |       |        |             |
| 100 = 15 CPI, Emphasized                                                                                                    |          | 100 = 15 CPI, Emphasized         |       |        |             |
| 101 = 12 CPI, Emphasized                                                                                                    |          | 101 = 12 CPI, Emphasized         |       |        |             |
| 110 = Reserved                                                                                                    |          | 110 = Reserved                   |       |        |             |
| 111 = Reserved                                                                                                    |          | 111 = Reserved                   |       |        |             |
| 2-1 Reserved (always = $'0'$ ) (Note 1)                                                                                                    | 2-1      | Reserved (always = $'0'$ )       |       |        | (Note 1)    |
| Orientation Print                                                                                                    | 0        | Orientation Print                |       |        |             |
| 0 = Portrait                                                                                                    |          | 0 = Portrait                     |       |        |             |
| 1 = Landscape (Note 2, 3)                                                                                                    |          | 1 = Landscape                    |       |        | (Note 2, 3) |
| 4-89 E2_Description ASCII 86 (Note 4)                                                                                                    | 4-89     | E2_Description                   | ASCII | 86     | (Note 4)    |

\_\_\_\_\_

Note 1: This field must be filled with zero/s (0).

Note 2: The emphasized option is ingnored during landscape orientation print.

Note 3: The print lines sent are from botton-of-form to the top-of-form.

Note 4: E2\_Description field will be truncated as follows:

Portrait orientation at 15 CPI to 47 characters.

Portrait orientation at 12 CPI to 37 characters.

Landscape orientation at 15 CPI to 86 characters.

Landscape orientation at 12 CPI to 86 characters.

### 10.5.10 E5 - END ACCOMPANYING DOCUMENT

This command is used to end a accompaying document.

### 10.5.10.1 Command Format

BYTE BIT CONTENT TYPE LENGTH 0-1 1B66 - cmd prefix 2 hex E5 - End Accompanying Document hex 1 hex 3 1 Cmd. Extension 7 Retry 0 = NO1 = YES6 Reserved (always = '0') (Note 1) 5-3 Print Mode 000 = 15 CPI001 = 12 CPI010 = Reserved 011 = Reserved 100 = 15 CPI, Emphasized 101 = 12 CPI, Emphasized 110 = Reserved 111 = Reserved 2-1 Reserved (always = '0') (Note 1) 0 Orientation Print 0 = Portrait 1 = Landscape (Note 2, 3) 4-89 E5\_Description ASCII 86 (Note 4) Note 1: This field must be filled with zero/s (0).

Note 2: The emphasized option is ingnored during landscape orientation print.

Note 3: The print lines sent are from botton-of-form to the top-of-form.

Note 4: E5\_Description field will be truncated as follows:
Portrait orientation at 15 CPI to 47 characters.
Portrait orientation at 12 CPI to 37 characters.
Landscape orientation at 15 CPI to 86 characters.
Landscape orientation at 12 CPI to 86 characters.

### 10.5.10.2 End Accompanying Document Calculations

 $Day_N_Accd = Day_N_Accd + 1$ 

# 10.5.11 11 - CANCEL ACCOMPANYING DOCUMENT

This command is used to cancel a accompaying document.

### 10.5.11.1 Command Format

BYTE BIT CONTENT

TYPE LENGTH

0-1 1B66 - cmd prefix hex 2
2 11 - Cancel Accompanying Document hex 1
3 Orientation Print hex 1
00 (00) = Portrait
01 (01) = Landscape
10 (02) = Reserved
11 (03) = Reserved

# 10.5.11.2 Cancel Accompanying Document Calculations

 $Day\_N\_CAccd = Day\_N\_CAccd + 1$  $Day\_N\_Accd = Day\_N\_Accd + 1$ 

# 10.6 CHECK AND CREDIT SLIP COMMANDS

# ONLY FOR MODELS WITH DI STATION

This special procedure is used for franking checks and credit slips in the DI station.

The following commands generate the checks and credit slips.

- C0 Print Check or Credit Slip
- C1 End Check or Credit Slip
- C2 Cancel Check or Credit Slip
- C3 Check or Credit Slip Line Feed

# 10.6.1 Check and Credit Slip Rules

• The rules for franking checks and credit slips are the same as for printing non-fiscal reports in the DI station.

### 10.6.2 CO - PRINT CHECK OR CREDIT SLIP

This command is used to print check and credit slip lines.

#### 10.6.2.1 Command Format

1 = Landscape

CO\_Description

4-89

BYTE BIT CONTENT TYPE LENGTH 0-1 1B66 - cmd prefix 2 hex CO - Print Check or Credit Slip hex 1 3 1 Cmd. Extension hex 7 Retry 0 = NO1 = YES6 Reserved (always = '0') 5-3 Print Mode 000 = 15 CPI001 = 12 CPI010 = Reserved 011 = Reserved 100 = 15 CPI, Emphasized 101 = 12 CPI, Emphasized 110 = Reserved 111 = Reserved 2-1 Reserved (always = '0') 0 Orientation Print 0 = Portrait

\_\_\_\_\_

Note 1: The emphasized option is ingnored during landscape orientation print.

(Note 1, 2)

86 (Note 3)

ASCII

Note 2: The print lines sent are from botton-of-form to the top-of-form.

```
Note 3: CO_Description field will be truncated as follows:
    Portrait orientation at 15 CPI to 47 characters.
    Portrait orientation at 12 CPI to 37 characters.
    Landscape orientation at 15 CPI to 86 characters.
    Landscape orientation at 12 CPI to 86 characters.
```

### 10.6.3 C1 - END CHECK OR CREDIT SLIP

This command is used to end a check or credit slip.

#### 10.6.3.1 Command Format

BYTE BIT CONTENT TYPE LENGTH 0-1 1B66 - cmd prefix 2 hex 2 C1 - End Check or Credit Slip hex 1 3 1 Cmd. Extension hex 7 Retry 0 = NO1 = YES6 Reserved (always = '0') 5-3 Print Mode 000 = 15 CPI001 = 12 CPI010 = Reserved 011 = Reserved 100 = 15 CPI, Emphasized 101 = 12 CPI, Emphasized 110 = Reserved 111 = Reserved 2-1 Reserved (always = '0') 0 Orientation Print 0 = Portrait 1 = Landscape (Note 1, 2) 4-89 Cl\_Description 86 (Note 3) ASCII

-----

Note 1: The emphasized option is ingnored during landscape orientation print.

Note 2: The print lines sent are from botton-of-form to the top-of-form.

```
Note 3: C1_Description field will be truncated as follows:

Portrait orientation at 15 CPI to 47 characters.

Portrait orientation at 12 CPI to 37 characters.

Landscape orientation at 15 CPI to 86 characters.

Landscape orientation at 12 CPI to 86 characters.
```

# 10.6.3.2 End Check or Credit Slip Calculations

```
Day_N_Check = Day_N_Check + 1

Day_N_CredC = Day_N_CredC + 1
```

# 10.6.4 C2 - CANCEL CHECK OR CREDIT SLIP

This command is used to cancel a check or credit slip.

# 10.6.4.1 Command Format

| BYTE BIT      | CONTENT                                                                                                    | TYPE              | LENGIH      |
|---------------|----------------------------------------------------------------------------------------------------|-------------------|-------------|
| 0-1<br>2<br>3 | 1B66 - cmd prefix<br>C2 - Cancel Check or Credit Slip<br>Cmd. Extension<br>00 = Portrait<br>01 = Landscape | hex<br>hex<br>hex | 2<br>1<br>1 |

# 10.6.5 C3 - CHECK OR CREDIT SLIP LINE FEED

This command is used to feed line feeds inside a check or credit slip.

This command is used to feed the paper a specified number of lines inside a check or credit slip.

# 10.6.5.1 Command Format

\_\_\_\_\_

| BYTE BIT | CONTENT                             | TYPE | LENGTH     |
|----------|-------------------------------------|------|------------|
| 0-1      | 1B66 - cmd prefix                   | hex  | 2          |
| 2        | C3 - Check or Credit Slip Line Feed | hex  | 1          |
| 3        | Cmd. Extension                      | hex  | 1          |
| 7-5      | Reserved (always = $'0'$ )          |      |            |
| 4        | Orientation Print                   |      |            |
|          | 0 = Portrait                        |      |            |
|          | 1 = Landscape                       |      |            |
| 3-0      | Number of Line Feed (min 1, max 15) |      |            |
| 4        | Number of Dot Rows per Line Feed    | hex  | 1 (Note 2) |

-----

Note 1: This command starts the check and credit slip printing state just as if a print check or credit slip command had been issued.

An end or cancel command must be issued to exit this state.

# 10.7 NON-FISCAL REPORTS COMMANDS

There are two commands that control non-fiscal reports:

- DD Start Non-Fiscal Report
- DE End Non-Fiscal Report

# 10.7.1 Non-Fiscal Reports Rules

- Normal printing lines in CR, SJ or DI stations are allowed during non-fiscal reports.
- "NON FISCALE" Message Line:
  - In CR and SJ stations, the message is not inserted during normal printing lines.
  - In DI station, the message is inserted every 6 normal printing lines.

#### 10.7.2 DD - START NON-FISCAL REPORT

This procedure is used to start of non-fiscal report.

#### 10.7.2.1 Command Format

BYTE BIT CONTENT TYPE LENGTH 0-1 1B66 – cmd prefix hex 2 DD - Start Non-Fiscal Report hex hex 1 1 Cmd. Extension 7-2 Reserved (always = '0') 1-0 Station and Orientation Print (Note 1) 00 (0) = CR11 (3) = DI - Landscape (ONLY FOR MODELS WITH DI STATION)

Note 1: If "Station = 01" for KD3/KD5/KR3/KR5 models is selected, the SJ Non-Fiscal Report is opened but is printing in CR station.

### 10.7.2.2 Start Non-Fiscal Report Rules

- The execution of this command sets the FU in 'Non-Fiscal Report In Progress' state.
- A message is also printed as described below:

#### ONLY FOR GR3/GR5 MODELS

- In CR station, print "NON FISCALE". Is replicated in SJ station.
- In SJ station, print "NON FISCALE". Is replicated in CR station.
- In DI station, don't print "NON FISCALE" message.

# ONLY FOR KD3/KD5/KR3/KR5 MODELS

- In CR station, print "NON FISCALE".
- In DI station, don't print "NON FISCALE" message.

#### 10.7.3 DE - END NON-FISCAL REPORT

This procedure is used to end the non-fiscal report.

#### 10.7.3.1 Command Format

BYTE BIT CONTENT

TYPE LENGTH

0-1 1B66 - cmd prefix hex 2
2 DE - End Non-Fiscal Report hex 1
3 Cmd. Extension hex 1
7-0 Reserved (always = '0x00')

\_\_\_\_\_

# 10.7.3.2 End Non-Fiscal Report Calculations

The number of non-fiscal reports in CR, SJ and DI stations are counted and reported on the closure report.

· In CR station

$$Day\_N\_NFR\_CR = Day\_N\_NFR\_CR + 1$$

• In SJ station (ONLY FOR GR3/GR5 MODELS)

$$Day\_N\_NFR\_SJ = Day\_N\_NFR\_SJ + 1$$

· In DI station

$$Day\_N\_NFR\_DI = Day\_N\_NFR\_DI + 1$$

#### 10.7.3.3 End Non-Fiscal Report Rules

- ONLY FOR GR3/GR5 MODELS
  - In CR station, print "NON FISCALE". Is replicated in SJ station.
  - In SJ station, print "NON FISCALE". Is replicated in CR station.
- ONLY FOR KD3/KD5/KR3/KR5 MODELS
  - In CR station, print "NON FISCALE".
- In DI station, don't print "NON FISCALE" message.

# 10.8 TRAINING MODE COMMANDS

The following commands control the TRM.

- 1D Set Training Mode ON
- 1E Set Training Mode OFF

# 10.8.1 Training Mode Rules

- TRM set is allowed only during FIM and out of the SP.
- During training mode is allowed to issue:
  - Fiscal Vouchers
  - Credit Notes
- Blank characters will be printed as '?'.
- · Accumulators and counters are not affected.
- The manufacturer id, IBM manufacturing id, FM serial number and fiscal logo are not printed in any document.

# 10.8.1.1 Fiscal Voucher Rules in Training Mode:

- The FV is preceded by "NON FISCALE" message line.
- FV number is not printed.
- The first item sale line is preceded by "NON FISCALE" message line and then, the same "NON FISCALE" message line, will be inserted every 3 lines printed as result of ST commands.
- When print store header has been executed, but ST is not yet in progress, if more than 645 normal printing lines in CR station are received, the FV will be voided by microcode.
- When the ST is in progress, no more than 645 normal printing lines in CR station can be sent. On receipt of the 646 normal printing line, the ST will be voided by the microcode.

#### 10.8.1.2 Credit Note Rules in Training Mode:

- The CN is preceded by "NON FISCALE" message line.
- The first item line is preceded by "NON FISCALE" message line and then, the same "NON FISCALE" message line will be inserted every 3 lines printed as result of CN commands.
- FV number is not printed.
- When the CN is in progress, no more than 3 normal printing lines in CR station can be sent. On receipt of the 4th. normal printing line, the CN will be voided by the microcode.

#### 10.8.1.3 Set Date and Time Rules in Traning Mode:

- Set Date and Time (16 cmd.) cannot be executed when SP is in progress or if the J4/CE jumper is active.
- Date can be set to the current date or one day ahead in normal operations.
- After operation of J4/CE jumper any date can be set later than last closure, if any.

# 10.8.2 1D - SET TRAINING MODE ON

This command is issued to enable the FU to operate according to TRM mode rules.

# 10.8.2.1 Command Format

| BYTE BIT             | CONTENT                                                                                        | TYPE              | LENGIH      |
|----------------------|------------------------------------------------------------------------------------------------|-------------------|-------------|
| 0-1<br>2<br>3<br>7-0 | 1B66 - cmd prefix<br>1D - Set Training Mode ON<br>Cmd. Extension<br>Reserved (always = '0x00') | hex<br>hex<br>hex | 2<br>1<br>1 |

# 10.8.3 1C - SET TRAINING MODE OFF

This command is used to disable the TRM.

# 10.8.3.1 Command Format

| BYTE BIT             | CONTENT                                                                                         | TYPE              | LENGIH      |
|----------------------|-------------------------------------------------------------------------------------------------|-------------------|-------------|
| 0-1<br>2<br>3<br>7-0 | 1B66 - cmd prefix<br>1C - Set Training Mode OFF<br>Cmd. Extension<br>Reserved (always = '0x00') | hex<br>hex<br>hex | 2<br>1<br>1 |

# 10.8.3.2 Set Training Mode OFF Rules

• On execution of this command all accumulators and counters are restored to the value they had before entering TRM.

# 10.9 CLOSE SALE PERIOD COMMAND

The following command controls the SP and print the closure report:

• 13 - Close Sale Period

#### 10.9.1 13 - CLOSE SALE PERIOD

This command is used to close the SP, updates the FM and generates the closure report.

#### 10.9.1.1 Command Format

BYTE BIT CONTENT

TYPE LENGTH

0-1 1B66 - cmd prefix hex 2
2 13 - Close Sale Period hex 1
3 Cmd. Extension hex 1
7-0 Reserved (always = '0x00')

#### 10.9.1.2 Close Sale Period Calculations

```
Lif_N_Clos = Lif_N_Clos + 1

Day_N_Vouc = Day_N_Vouc + 1
```

• The grand total accumulators are calculated as follows:

```
Grand\_Total = \sum FM\_DT\_Totl

Grand\_NDC\_Total = \sum FM\_DT\_CreN\_Tot
```

· The daily accumulators and counters are clearing as follows:

```
Day\_Totl = 0
Day\_Retn = 0
Day\_Void = 0
Day\_Bonu = 0
Day\_Disc = 0
Day\_Empt = 0
Day\_Misc = 0
Day\_Notp = 0
Day\_Canc = 0
Day\_Invc = 0
Day\_Recp = 0
Day\_CreN\_Tot = 0
Day_N_Vouc = 0
Day\ N\ Paid = 0
Day_N_Notp = 0
Day\_N\_Canc = 0
Day_N_Invc = 0
Day_N_CInvc = 0
Day_N_Recp = 0
Day_N_CRecp = 0
Day_N_Accd = 0
Day_N_CAccd = 0
```

 $Day\_N\_CreN = 0$ 

 $Day\_N\_CCreN = 0$   $Day\_N\_NFR\_CR = 0$   $Day\_N\_NFR\_SJ = 0$   $Day\_N\_NFR\_DI = 0$   $Day\_N\_NFR\_EJ = 0$   $Day\_N\_Check = 0$   $Day\_N\_CredC = 0$   $Day\_N\_FMR = 0$ 

# 10.9.1.3 Close Sale Period Rules

- Up to 3840 entries are available for the FU life time.
- The daily totals are loaded in the daily totals table in FM.

# 10.10 FISCAL MEMORY AND EJ REPORTS COMMANDS

- 15 Fiscal Memory Report
- CF Electronic Journal Report

#### 10.10.1 15 - FISCAL MEMORY REPORT

This command is used to print the closures stored in FM in CR station.

#### 10.10.1.1 Command Format

BYTE BIT CONTENT TYPE LENGTH 0-1 1B66 - cmd prefix
2 15 - Fiscal Memory Report
3 Cmd. Extension
7 Reserved (always = '0') hex 2 hex 1 hex 1 б Туре 0 = Extended1 = Short5-3 Reserved (always = '0') 2-0 Range 100 (4) = Between Closure Numbers 010 (2) = Between Closure Dates 001 (1) = All Fiscal Memory If Range = 2 specify: ASCII 8 (Note 1) ASCII 8 (Note 1) 4-11 First Closure Date 12-19 Last Closure Date If Range = 4 specify: ASCII 4
ASCII 4 (Note 2) 4-7 First Closure Number 8-11 Last Closure Number Note 1: Date string must be formatted as: ddmmyyyy dd = daymm = month yyyy = year

Note 2: If a number greater than the last closure stored in FM is specified, the FM report will print until the last closure stored.

#### 10.10.1.2 Fiscal Memory Report Calculations

$$Day_N_Vouc = Day_N_Vouc + 1$$
  
 $Day_N_FMR = Day_N_FMR + 1$ 

# 10.10.1.3 Fiscal Memory Report Rules

• Two types of reports are provided: short and extended.

#### 10.10.2 CF - ELECTRONIC JOURNAL REPORT

#### ONLY FOR KD3/KD5/KR3/KR5 MODELS

This command is used to print the EJ files from the inserted CF.

#### 10.10.2.1 Command Format

```
BYTE BIT CONTENT
                                                        TYPE LENGTH
         1B66 - Cmd Prefix
                                                        hex
       CF - Electronic Journal Report
                                                        hex
                                                                   1
        Cmd. Extension
                                                       hex
    7-5 Reserved (always = '0')
    4 Document Type
         0 = Voucher
         1 = Credit Note
     3-0 Report Type
         If Document Type (BIT 4) = 0
           0001 (1) = All Vouchers in All EJ Files
           0010 (2) = All Vouchers between Closure Dates
           0011 (3) = By Voucher Number for a specific Closure Date
           0100 (4) = All Vouchers between Closure Numbers
           0101 (5) = By Voucher Number for a specific Closure Number
           0110 (6) = By Voucher Number for Current Sale Period
         If Document Type (BIT 4) = 1
           0001 (1) = All Credit Notes in All EJ Files
           0010 (2) = All Credit Notes between Closure Dates
           0011 (3) = By Credit Note Number for a specific Closure Date
           0100 (4) = All Credit Notes between Closure Numbers
           0101 (5) = By Credit Note Number for a specific Closure Number
           0110 (6) = By Credit Note Number for Current Sale Period
  If (Document Type = 0 or 1) and (Report Type = 0010 (2)) specify:
 4-11
       First Closure Date
12-19
        Last Closure Date
                                                                    8 (Note 1)
  If (Document Type = 0) and (Report Type = 0011 (3)) specify:
4-7
         First Voucher Number
 8-11
         Last Voucher Number
                                                         ASCII
                                                                     4 (Note 4)
       Closure Date
12-19
                                                         ASCTT
                                                                    8 (Note 1)
  If (Document Type = 1) and (Report Type = 0011 (3)) specify:
4-7
        First Credit Note Number
                                                         ASCTT
 8-11
         Last Credit Note Number
                                                                    4 (Note 3)
12-19
       Closure Date
  If (Document Type = 0 or 1) and (Report Type = 0100 (4)) specify:
  If Range = 0100 (4) specify:
 4-7
        First Closure Number
                                                         ASCII
        Last Closure Number
 8-11
                                                         ASCTT
                                                                     4 (Note 2)
  If (Document Type = 0) and (Report Type = 0101 (5)) specify:
 4-7
       First Voucher Number
                                                         ASCII
8-11
         Last Voucher Number
                                                                     4 (Note 3)
       Closure Number
12-15
  If (Document Type = 1) and (Report Type = 0101 (5)) specify:
 4-7 First Credit Note Number
                                                         ASCII
8-11
         Last Credit Note Number
                                                          ASCII
                                                                     4 (Note 4)
       Closure Number
12-15
                                                         ASCTT
  If (Document Type = 0) and (Report Type = 0110 (6)) specify:
 4-7
        First Voucher Number
                                                          ASCII
 8-11
       Last Voucher Number
                                                         ASCII
                                                                     4 (Note 3)
```

```
If (Document Type = 1) and (Report Type = 0110 (6)) specify:
  4-7
          First Credit Note Number
 8-11
        Last Credit Note Number
                                                            ASCII
                                                                        4 (Note 4)
Note 1: Date string must be formatted as: ddmmyyyy
        dd = dav
        mm = month
        yyyy = year
Note 2: If a number greater than the last closure stored in EJ is specified,
        the EJ report will print until the last closure stored.
Note 3: If a number greater than the last FV stored in EJ file is specified,
        the EJ report will print until the last FV stored.
Note 4: If a number greater than the last CN stored in EJ file is specified,
        the EJ report will print until the last CN stored.
```

# 10.10.2.2 Electronic Journal Report Calculations

 $Day\_N\_NFR\_EJ = Day\_N\_NFR\_EJ + 1$ 

# 10.10.2.3 Electronic Journal Report Rules

- This command is not available in TRM.
- If there are no closures in the requested period, no error is returned and EJ Report (without closures) is printed.
- If there are no FV's in the requested period, no error is returned and EJ Report (without FV's) is printed.
- If there are no CN's in the requested period, no error is returned and EJ Report (without CN's) is printed.
- If invalid date, invalid closure number, invalid FV number, invalid CN number or invalid period are requested, the error code 103 is returned.
- No actions performed if a PLD occurs when the report is printed.
  - EJ report printing is interrrumped when the PLD occurs.
  - The EJ report counter is not incremented.

# 10.11 ELECTRONIC JOURNAL/COMPACT FLASH COMMANDS

# ONLY FOR KD3/KD5/KR3/KR5 MODELS

- 60 Open Electronic Journal File
- 61 Close Electronic Journal File
- 62 Read Electronic Journal File
- 63 Get Extended EJ Error
- 65 Get Compact Flash Directory
- 66 Set Public and Private Key
- 67 Get Public Key
- 68 Compact Flash Space Management
- 69 Get Compact Flash Information
- 6A Read Current Electronic Journal File

# 10.11.1 60 - OPEN ELECTRONIC JOURNAL FILE

#### ONLY FOR KD3/KD5/KR3/KR5 MODELS

This command is used to specify the EJ file that is necessary to begin to read.

# **10.11.1.1 Command Format**

\_\_\_\_\_

| BYTE BIT             | CONTENT                                                                                                | TYPE              | LENGIH      |
|----------------------|----------------------------------------------------------------------------------------------------|-------------------|-------------|
| 0-1<br>2<br>3<br>7-0 | 1B66 - Cmd Prefix<br>60 - Open Electronic Journal File<br>Cmd. Extension<br>Reserved (always = '0x00') | hex<br>hex<br>hex | 2<br>1<br>1 |
| 4–15                 | Filename                                                                                               | ASCII             | 12 (Note 1) |

\_\_\_\_\_

#### **Notes:**

# 10.11.1.2 Open Electronic Journal File Rules

• The filename specified must be in normal DOS format (filename.ext).

# 10.11.2 61 - CLOSE ELECTRONIC JOURNAL FILE

# ONLY FOR KD3/KD5/KR3/KR5 MODELS

This command is used to close the EJ file that is currently been read.

# 10.11.2.1 Command Format

| BYTE BIT             | CONTENT                                                                                                 | TYPE              | LENGIH      |
|----------------------|----------------------------------------------------------------------------------------------------|-------------------|-------------|
| 0-1<br>2<br>3<br>7-0 | 1B66 - Cmd Prefix<br>61 - Close Electronic Journal File<br>Cmd. Extension<br>Reserved (always = '0x00') | hex<br>hex<br>hex | 2<br>1<br>1 |

#### 10.11.3 62 - READ ELECTRONIC JOURNAL FILE

# ONLY FOR KD3/KD5/KR3/KR5 MODELS

This command is used to read the EJ file opened with open electronic journal file (60 cmd.)

#### 10.11.3.1 Command Format

| <br> |
|------|

| BYTE BIT      | CONTENT                                                                                        | TYPE              | LENGIH      |
|---------------|------------------------------------------------------------------------------------------------|-------------------|-------------|
| 0-1<br>2<br>3 | 1B66 - Cmd Prefix 62 - Read Electronic Journal File Cmd. Extension  Reserved (alreas - '0:00') | hex<br>hex<br>hex | 2<br>1<br>1 |
| 4–7           | Reserved (always = $'0 \times 00'$ )<br>Sequence                                               | hex               | 4 (Note 1)  |

\_\_\_\_\_\_

#### Response will be formatted as follows:

| BYTE   | BYTE   | CONTENT                  | TYPE | LENGTH |          |
|--------|--------|--------------------------|------|--------|----------|
| RS-485 | RS-232 |                          |      |        |          |
|        |        |                          |      |        |          |
| 0-8    |        | Fiscal Unit Status       | hex  | 9      |          |
|        | 0-14   | Fiscal Unit Status       | hex  | 15     |          |
| 9-10   | 15-16  | Length Read              | hex  | 2      | (Note 1) |
| 11-138 | 17-144 | Bytes read from the file | hex  | 128    | (Note 2) |
|        |        |                          |      |        |          |

-----

#### **Notes:**

- 1. Specified in Motorola format (MSB first).
- 2. If length read < 128, the end of file was reached and bytes beyond length read are not meaningful.

# 10.11.3.2 Read Electronic Journal File Rules

- This command reads always in 128 bytes blocks.
- The first time after an Open EJ File (60 cmd.), sequence must be 0.
- Later, the sequence can be:
  - 0 = reads the first block
  - n = read again the last block read
  - n + 1 = read the block following the last block read
- Length read will be between 0 and 128.
- If length read is less than 128, the end of file was reached.

# 10.11.4 63 - GET EXTENDED EJ ERROR

#### ONLY FOR KD3/KD5/KR3/KR5 MODELS

This command is used to get the extended EJ error.

Due to the limited number of return codes available, all commands that fails due to a problem related with EJ, just fail returning a general RC "84".

If the application needs to know the reason for failure, it must send this command. To know the meaning of a particular EJ error, refer to 12.0, "Electronic Journal Return Codes" on page 213.

#### 10.11.4.1 Command Format

| BYTE BIT             | CONTENT                                                                                         | TYPE              | LENGIH      |
|----------------------|-------------------------------------------------------------------------------------------------|-------------------|-------------|
| 0-1<br>2<br>3<br>7-0 | 1B66 - Cmd Prefix<br>63 - Get Extended EJ Error<br>Cmd. Extension<br>Reserved (always = '0x00') | hex<br>hex<br>hex | 2<br>1<br>1 |

#### Response will be formatted as follows:

| <br> |
|------|
|      |

| BYTE   | BYTE   | CONTENT                   | TYPE | LENGIH |          |
|--------|--------|---------------------------|------|--------|----------|
| RS-485 | RS-232 |                           |      |        |          |
|        |        |                           |      |        |          |
| 8-0    |        | Fiscal Unit Status        | hex  | 9      |          |
|        | 0-14   | Fiscal Unit Status        | hex  | 15     |          |
| 9      | 15     | Extended EJ Error         | hex  | 1      |          |
| 10     | 16     | Extended EJ Error Subcode | hex  | 1      | (Note 1) |
|        |        |                           |      |        |          |

\_\_\_\_\_

### Notes:

1. This subcode is used to identify the different situations when the same extended EJ error is returned.

# 10.11.5 65 - GET COMPACT FLASH DIRECTORY

#### ONLY FOR KD3/KD5/KR3/KR5 MODELS

This command is used to retrieve the CF directory.

# **10.11.5.1 Command Format**

| BYTE BIT | CONTENT                                                                                                    | TYPE | LENGIH |
|----------|----------------------------------------------------------------------------------------------------|------|--------|
| 0-1      | 1B66 - Cmd Prefix 65 - Get Compact Flash Directory Cmd. Extension 00 = Find First 01 = Find Next 02 = Get CF Identification | hex  | 2      |
| 2        |                                                                                                    | hex  | 1      |
| 3        |                                                                                                    | hex  | 1      |

If Cmd. Extension = 00 specify:

4-15 Filename (IBM~cccc.EJ)

ASCII 12 (Note 1)

Arch Attribute State hex 1

0 = Clear 1 = Set 2 = Both

\_\_\_\_\_

#### Response to get compact flash directory (for Cmd. Extension 00 and 01) will be formatted as follows:

| BYTE   | BYTE   | CONTENT                     | TYPE  | LENGTH |                                     |
|--------|--------|-----------------------------|-------|--------|-------------------------------------|
| RS-485 | RS-232 |                             |       |        |                                     |
|        |        |                             | _     |        |                                     |
| 8–0    |        | Fiscal Unit Status          | hex   | 9      |                                     |
|        | 0-14   | Fiscal Unit Status          | hex   | 15     |                                     |
|        |        |                             |       |        |                                     |
| 9      | 15     | EJ Error                    | hex   | 1      | (Note 2)                            |
| 10-21  | 16-27  | Filename (short format)     | ASCII | 12     | (Note 3)                            |
| 22     | 28     | File Attributes             | hex   | 1      | (Note 4 on page 133)                |
| 23-24  | 29-30  | File Last Modification Time | hex   | 2      | (Note 5 on page 133, 7 on page 133) |
| 25-26  | 31-32  | File Last Modification Date | hex   | 2      | (Note 6 on page 133, 7 on page 133) |
| 27-30  | 33-36  | File Length                 | hex   | 4      | (Note 7 on page 133)                |
| 31-69  | 37-75  | Filename (large format)     | ASCII | 39     |                                     |
|        |        | -                           |       |        |                                     |

# **Notes:**

1. Where:

cccc = Closure Number

- 2. This field will be:
  - 0 = file info returned
  - 0x1B = no more files available
- 3. Specified in normal DOS format (filename.ext) padded with spaces if necessary.

- 4. Specified in normal DOS format.
- 5. Specified in normal DOS format (hhhhhmmmmmsssss).
  - hhhhh = hours (0 to 23)
  - mmmmmm = minutes (0 to 59)
  - sssss = seconds divided by 2 (0 to 29)
- 6. Specified in normal DOS format (yyyyyymmmmddddd).
  - yyyyyyy = year (1980 based)
  - mmmm = month (1 to 12)
  - ddddd = day (1 to 31)
- 7. Specified in INTEL format (LSB First) for DOS compatibility.

#### Response to get compact flash directory (for Cmd. Extension 02) will be formatted as follows:

| BYTE<br>RS-485 | BYTE<br>RS-232 | CONIENT                                                     | TYPE         | LENGTH  |          |
|----------------|----------------|-------------------------------------------------------------|--------------|---------|----------|
| 0–8            | 0-14           | Fiscal Unit Status<br>Fiscal Unit Status                    | hex<br>hex   | 9<br>15 |          |
| 9–19<br>20–21  |                | CF/FM Serial Number<br>Progressive CF Identification Number | ASCII<br>hex | 11 2    | (Note 1) |

\_\_\_\_\_

#### **Notes:**

1. Is the FM serial number of the printer where the compact flash was formatted.

#### 10.11.5.2 Get Compact Flash Directory Rules

- The normal use will be to send a find first option followed by succesive calls to find next until it returns EJ Error 27 (hex 1B).
  - In this case the RC will be 67, because this is not really an error, just a message to signal that no more files are available.
- There is only a root directory in the CF. No support for subdirectories is available.
- The filename specified must be in normal DOS format (IBM~cccc.EJ).
- Wildcards (\*) and (?) can be used as usual in DOS. e.g. "IB\*.E?"
- The arch attribute state can be used to restrict the search only to the files with the arch attribute in the specified condition.
- Find first will retrieve data related with the first file in the directory that matches the filename and attribute requested.
- Find next will retrieve succesive files matching the filename and attribute specified in find first.

# 10.11.6 66 - SET PUBLIC AND PRIVATE KEY

#### ONLY FOR KD3/KD5/KR3/KR5 MODELS

This command is used to set the public and private key used to sign the EJ files.

#### 10.11.6.1 Command Format

| BYTE BIT             | CONTENT                                          | TYPE       | LENGIH           |
|----------------------|--------------------------------------------------|------------|------------------|
| 0-1                  | 1B66 - Cmd Prefix                                | hex        | 2                |
| 2                    | 66 - Set Public and Private Key                  | hex        | 1                |
| 3                    | Cmd. Extension  00 = First  01 = Next  02 = Last | hex        | 1                |
|                      | 03 = Unique                                      |            |                  |
| If Cm                | d. Extension = 00 specify:                       |            |                  |
| 4-5                  | Length                                           | hex        | 2                |
| 6–69                 | Data                                             | hex        | 64               |
| If Cm<br>4-67        | d. Extension = 01 specify:<br>Data               | hex        | 64               |
| If Cm<br>4-67        | d. Extension = 02 specify:<br>Data               | hex        | 64 (Note 1)      |
| If Cm<br>4-5<br>6-69 | d. Extension = 03 specify:<br>Length<br>Data     | hex<br>hex | 2<br>64 (Note 1) |

\_\_\_\_\_

#### **Notes:**

1. The remainder data bytes are sent. This is up to 64 bytes.

# 10.11.6.2 Set Public and Private Key Rules

- The public and private key must be set before the FM serialization (1B cmd.) and can be changed up to 18 times.
- · Key Length vs. Cmd. Extension
  - 64 bytes < Key length <= 128 bytes ---> first and last (00 and 02 cmd. ext.) are used.
  - Key length > to 128 bytes ---> first, next ... next and last (00, 01..01 and 02 cmd.ext.) are used.
  - Key length <= to 64 bytes ---> unique (03 cmd.ext.) is used.
- Currently only the DSA 512 bits (Digital Signature Algorithm) is supported (defined in the document FIPS PUB 186-1). In this case, the key must be specified in the following way:
  - Length = 00E9h (constant)
  - Data
    - Key Type (1 byte) = 01h (DSA 512 bits)
    - Subprime (20 bytes)
    - Prime (64 bytes)
    - Base (64 bytes)
    - Public Key (64 bytes)
    - Private Key (20 bytes)

| • If a PLD occurs before the first. | complete sequence is sent, the | command must be reissued | beginning from |
|-------------------------------------|--------------------------------|--------------------------|----------------|
|                                     |                                |                          |                |
|                                     |                                |                          |                |
|                                     |                                |                          |                |
|                                     |                                |                          |                |
|                                     |                                |                          |                |
|                                     |                                |                          |                |
|                                     |                                |                          |                |
|                                     |                                |                          |                |
|                                     |                                |                          |                |
|                                     |                                |                          |                |
|                                     |                                |                          |                |

# 10.11.7 67 - GET PUBLIC KEY

### ONLY FOR KD3/KD5/KR3/KR5 MODELS

This command is used to get the public key.

# 10.11.7.1 Command Format

| BYTE BIT       | CONTENT                                                                               | TYPE              | LENGIH      |
|----------------|---------------------------------------------------------------------------------------|-------------------|-------------|
| 0-1<br>2<br>3  | 1B66 - Cmd Prefix<br>67 - Get Public Key<br>Cmd. Extension<br>00 = First<br>01 = Next | hex<br>hex<br>hex | 2<br>1<br>1 |
| If Cmd.<br>4–5 | Extension = 00 specify:<br>Key Number                                                 | ASCII             | 2 (Note 1)  |

-----

#### **Notes:**

# Response to Get Public Key command (for FIRST) will be formatted as follows:

| BYTE<br>RS-485 | BYTE<br>RS-232 | CONIENT                                                                                 | TYPE       | LENGIH  |
|----------------|----------------|-----------------------------------------------------------------------------------------|------------|---------|
| 0-8            | 0-14           | Fiscal Unit Status<br>Fiscal Unit Status                                                | hex<br>hex | 9<br>15 |
| 9-10           | 15–16          | Key Number Creation Date (ddmmyyyy) Creation Time (hh:mm) Record Type 0 = Next 1 = Last | ASCII      | 2       |
| 11-18          | 17–24          |                                                                                         | ASCII      | 8       |
| 19-23          | 25–29          |                                                                                         | ASCII      | 5       |
| 24             | 30             |                                                                                         | ASCII      | 1       |
| 25-26          | 31–32          | Key Length                                                                              | hex        | 2       |
| 27-90          | 33–96          | Key                                                                                     | hex        | 64      |

# Response to Get Public Key command (for NEXT) will be formatted as follows:

| BYTE<br>RS-485 | BYTE<br>RS-232 | CONTENT                                  | TYPE       | LENGIH  |  |  |  |
|----------------|----------------|------------------------------------------|------------|---------|--|--|--|
| 0-8            | 0-14           | Fiscal Unit Status<br>Fiscal Unit Status | hex<br>hex | 9<br>15 |  |  |  |

<sup>1.</sup> Range allowed is 00 to 01.

<sup>&#</sup>x27;00' return the last public key set.

 $<sup>^{\</sup>prime}01^{\prime}$  return the first public key set.

| 9     | 15    | Record Type | ASCII | 1  |
|-------|-------|-------------|-------|----|
|       |       | 0 = Next    |       |    |
|       |       | 1 = Last    |       |    |
| 10-73 | 16-79 | Key         | hex   | 64 |
|       |       |             |       |    |

\_\_\_\_\_

# 10.11.7.2 Get Public Key Rules

- To begin getting key, the cmd. extension 00 (FIRST) must be used. If the length returned is  $\leq$  64 bytes, all data is returned in the response. Else, subsequent calls with cmd. extension 01 (NEXT) will bring the following data in 64 bytes chunks until the length is exausted.
- The key data are:
  - Data
    - Key Type (1 byte) = 01h (DSA 512 bits)
    - Subprime (20 bytes)
    - Prime (64 bytes)
    - Base (64 bytes)
    - Public Key (64 bytes)

#### 10.11.8 68 - COMPACT FLASH SPACE MANAGEMENT

#### ONLY FOR KD3/KD5/KR3/KR5 MODELS

This command is used to set or get the value to be compared against the remaining space in CF before any command.

#### 10.11.8.1 Command Format

| BYTE BIT      | CONTENT                                                                                            | TYPE              | LENGIH                         |
|---------------|----------------------------------------------------------------------------------------------------|-------------------|--------------------------------|
| 0-1<br>2<br>3 | 1B66 - Cmd Prefix<br>68 - Compact Flash Space Management<br>Cmd. Extension<br>00 = Set<br>01 = Get | hex<br>hex<br>hex | 2<br>1<br>1                    |
| 4-7           | Extension = 00 specify: Max Wasted Space (MWS) Almost Full CF Space (Almost)                       | hex<br>hex        | 4 (Note 1, 2)<br>4 (Note 1, 2) |

# Response for GET will be formatted as follows:

BYTE BYTE CONTENT TYPE LENGTH

RS-485 RS-232

0-8 Fiscal Unit Status hex 9
0-14 Fiscal Unit Status hex 15

9-12 15-18 Max Wasted Space (MWS) hex 4 (Note 1, 2)
13-16 19-22 Almost Full CF Space (ALMOST) hex 4 (Note 1, 2)

#### **Notes:**

- 1. The value is specified in Motorola format (MSB First).
- 2. Ranges:
  - MWS must be:
    - greater than or equal to 72Kb
    - less than or equal to 60Mb
  - ALMOST must be:
    - greater than or equal to 40Kb
    - less than or equal to 60Mb
  - MWS must be less than or equal to ALMOST

#### Where:

```
60 Mb = 62.914.560_{10} bytes = 300000_{16}

72 Kb = 73.728_{10} bytes = 12000_{16}

40 Kb = 40.960_{10} bytes = A000_{16}
```

# 10.11.8.2 Compact Flash Space Management Rules

- This command is optional.
- The MWS default value is 40.960 bytes (40 Kb).
- The ALMOST default value is 73.728 bytes (72Kb).
- The check of the CF free space against the MWS and Almost values, is performed in the bellow described forms:
  - If the free space is less than max wasted space (MWS):
    - The JP can't be open and the CF has to be changed by an empty one.
  - If the free space is less than Almost Full CF Space (ALMOST):
    - The "Almost Full CF Space Report" is printed after FV's, fiscal memory reports and closure reports.

# 10.11.9 69 - Get Compact Flash Information

# ONLY FOR KD3/KD5/KR3/KR5 MODELS

This command is used to get the CF serial number and size and the remaining free space in the inserted CF.

# 10.11.9.1 Command Format

|          |         | <br> | <br> |      |        |
|----------|---------|------|------|------|--------|
| BYTE BIT | CONTENT |      |      | TYPE | LENGTH |

| 0-1 | 1B66 - Cmd Prefix                  | hex | 2 |
|-----|------------------------------------|-----|---|
| 2   | 69 - Get Compact Flash Information | hex | 1 |
| 3   | Cmd. Extension                     | hex | 1 |
|     | 00 - Cot CE Exco Coago             |     |   |

00 = Get CF Free Space

01 = Get CF Serial Number and Size

\_\_\_\_\_

#### Response to Get CF Free Space will be formatted as follows:

-----

| BYTE<br>RS-485 | BYTE<br>RS-232 | CONTENT                                  | TYPE       | LENGIH     |
|----------------|----------------|------------------------------------------|------------|------------|
| 0-8            | 0-14           | Fiscal Unit Status<br>Fiscal Unit Status | hex<br>hex | 9<br>15    |
| 9-12           | 15-18          | Compact Flash Free Space (in bytes)      | hex        | 4 (Note 1) |

\_\_\_\_\_

#### Response to Get CF Serial Number and Size will be formatted as follows:

\_\_\_\_\_

| BYTE<br>RS-485 | BYTE<br>RS-232 | CONTENT                                  | TYPE LE      | NGIH             |
|----------------|----------------|------------------------------------------|--------------|------------------|
| 0–8            | 0-14           | Fiscal Unit Status<br>Fiscal Unit Status | hex<br>hex   | 9<br>15          |
| 9-28<br>29-32  |                | CF Serial Number<br>CF Size (in bytes)   | ASCII<br>hex | 20<br>4 (Note 1) |

\_\_\_\_\_\_

#### **Notes:**

1. Specified in Motorola format (MSB First).

### 10.11.10 6A - READ CURRENT ELECTRONIC JOURNAL FILE

#### ONLY FOR KD3/KD5/KR3/KR5 MODELS

This command is used to read the EJ file that is being generated.

# **10.11.10.1 Command Format**

| BYTE BIT | CONTENT                                   | TYPE | LENGIH |
|----------|-------------------------------------------|------|--------|
| 0-1      | 1B66 - Cmd Prefix                         | hex  | 2      |
| 2        | 6A - Read Current Electronic Journal File | hex  | 1      |
| 3        | Cmd. Extension                            | hex  | 1      |
| 7-0      | Reserved (always = $'0 \times 00'$ )      |      |        |

hex

4 (Note 1)

\_\_\_\_\_\_

#### Response will be formatted as follows:

4-7 Sequence

| BYTE<br>RS-485 | BYTE<br>RS-232 | CONIENT                                  | TYPE       | LENGIH  |                      |
|----------------|----------------|------------------------------------------|------------|---------|----------------------|
| 0-8            | 0-14           | Fiscal Unit Status<br>Fiscal Unit Status | hex<br>hex | 9<br>15 |                      |
|                |                | Length Read<br>Bytes Read from the File  | hex<br>hex |         | (Note 1)<br>(Note 2) |

-----

### **Notes:**

- 1. Specified in Motorola format (MSB First).
- 2. If length read < 128 bytes, the end of the file is reached and bytes beyond length read are not meaningful.

#### 10.11.10.2 Read Current Electronic Journal File Rules

- To read the current EJ file, there is no open or close commands. So, this command can be used anytime. This is different from closed EJ files that must be previously open with 60 cmd. in order to be read thru 62 cmd..
- This command reads always in 128 bytes blocks.
- When this command is issued by first time in a JP, the sequence must be zero.

Later, the sequence can be:

- 0 = reads for first block
- n = read again the last block read
- n+1 = read the block following the last block read
- Length read will be between 0 to 128.
- If length read is less than 128, the end of the file is reached.

# **10.12 UTILITIES COMMANDS**

- DA Electronic Read Fiscal Memory Tables
- DB Electronic Read Accumulators and Counters
- F1 Communicate Power-On Status
- F7 Command Buffer Management
- F8 Report Printer EC
- F9 Report Current Status
- FA Reset Fiscal Printer
- FB Run Online Diagnostics
- FC Report Microcode EC
- FF Engineering Dump Ram Memory and Fiscal Eprom

# 10.12.1 DA - ELECTRONIC READ FISCAL MEMORY TABLES

This command is used to request the FU to report the FM table content.

#### 10.12.1.1 Command Format

BYTE BIT CONTENT TYPE LENGTH 0-1 1B66 - cmd prefix hex 2 DA - Electronic Read Fiscal Memory Tables 2 hex 1 3 Cmd. Extension hex 03 = Read Next CF Initialization Table ONLY FOR KD3/KD5/KR3/KR5 MODELS 02 = Start Read CF Initialization Table ONLY FOR KD3/KD5/KR3/KR5 MODELS 01 = Read Next Daily Totals Table 00 = Start Read Daily Totals Table Closure Number ASCII 4 (Note 1) 4-7

Note 1: Apply to Start Read Daily Totals and CF Initialization Tables.

Response to Read Daily Totals Table will be formatted as follows:

BYTE: BYTE: CONTENT TYPE LENGTH RS-485 RS-232 0-8 Fiscal Unit Status hex q 0-14 Fiscal Unit Status hex 15 15 DA - Record Identification 10-23 16-29 Request Date and Time ASCII (dd/mm/yy hh:mm) Return Code hex 43 = Good Completion 60 = Invalid Character in Bytes 4-7 of Command 5A = Closure Not Found 64 = Error on Reading FM New "Currency" Indicator 25 31 1 hex 0 = LIRA1 = EURO26-29 32-35 Closure Number ASCII 4 FM\_DT\_N\_Clos ASCII 30-37 36-43 Closure Date (dd/mm/yy) 8 FM\_DT\_Date 38-41 44-47 4 FM\_DT\_Totl Daily Total hex 42-45 48-51 Fiscal Invoice Daily Total hex 4 FM\_DT\_Invc 52-55 56-59 Fiscal Receipt Daily Total 46-49 hex 4 FM\_DT\_Recp 50-53 Credit Notes Total hex 4 FM\_DT\_CreN\_Tot 54-63 60-69 Reserved 10 hex 64-65 70-71 Number of Credit Notes hex 2 FM\_DT\_N\_CreN 66-67 72-73 Number of Fiscal Invoices 2 FM\_DT\_N\_Invc hex 74-75 2 FM\_DT\_N\_Recp 2 FM\_DT\_N\_Accd 68-69 Number of Fiscal Receipts hex 70-71 76-77 Number of Accompanying Documents hex 72-79 78-85 Reserved hex 2 FM\_DT\_N\_CF (Note 2) 80-81 86-87 Compact Flash Number hex hex 82-101 88-107 20 FM\_DT\_Hash (Note 2)

------

Note 1: If return code indicates an error then closure data are meaningless.

Note 2: Only for KD3/KD5/KR3/KR5 models.

# Response to Read CF Initialization Table will be formatted as follows:

| BYTE<br>RS-485                         | BYTE<br>RS-232                         | CONTENT                                                                                                    | TYPE                                | LENGTH                |
|----------------------------------------|----------------------------------------|----------------------------------------------------------------------------------------------------|-------------------------------------|-----------------------|
| 0-8                                    | 0-14                                   | Fiscal Unit Status<br>Fiscal Unit Status                                                                                        | hex<br>hex                          | 9<br>15               |
| 9                                      | 15                                     | DA - Record Identification                                                                                                    | hex                                 | 1                     |
| 10-23                                  | 16-29                                  | Request Date and Time (dd/mm/yy hh:mm)                                                                                          | ASCII                               | 14                    |
| 24                                     | 30                                     | Return Code 43 = Good Completion 60 = Invalid Character in Bytes 4-7 of Command 5A = Closure Not Found 64 = Error on Reading FM | hex                                 | 1                     |
| 25<br>26-27<br>28-35<br>36-40<br>41-42 | 31<br>32-33<br>34-41<br>42-46<br>47-48 | Reserved Compact Flash Number Date (dd/mm/yy) Time (hh:mm) Closure Number                                                       | hex<br>hex<br>ASCII<br>ASCII<br>hex | 1<br>2<br>8<br>5<br>2 |

\_\_\_\_\_\_

Note 1: If return code indicates an error then closure data are meaningless.

# 10.12.2 DB - ELECTRONIC READ ACCUMULATORS AND COUNTERS

This command is used to request the FU to report the content of transaction, daily and lifetime counters and accumulators.

## 10.12.2.1 Command Format

| BYTE BIT             | CONIENT                                                                                                    | TYPE              | LENGIH      |
|----------------------|----------------------------------------------------------------------------------------------------|-------------------|-------------|
| 0-1<br>2<br>3<br>7-0 | 1B66 - cmd prefix DB - Electronic Read Accumulators and Counters Cmd. Extension Reserved (always = $^\prime0\text{x00}^\prime$ ) | hex<br>hex<br>hex | 2<br>1<br>1 |

# Response will be formatted as follows:

| BYTE<br>RS-485 | BYTE<br>RS-232 | BIT                               | CONTENT                                                                                                    | TYPE       | LENGT   |
|----------------|----------------|-----------------------------------|----------------------------------------------------------------------------------------------------|------------|---------|
| 0-8            | 0-14           |                                   | Fiscal Unit Status Fiscal Unit Status                                                                                                    | hex<br>hex | 9<br>15 |
| 9              | 15             |                                   | DB - Record Identification                                                                                                    | hex        | 1       |
| 10-23          | 16-29          |                                   | REQUEST DATE AND TIME (dd/mm/yy hh-mm)                                                                                                    | ASCII      | 14      |
| 24             | 30             |                                   | RETURN CODE<br>43 = Good Completion                                                                                                    | hex        | 1       |
| 25             | 31             |                                   | FISCAL UNIT STATE  00 = No Procedure in Progress  01 = Sale Transaction in Progress  02 = Fiscal Receipt in Progress  03 = Fiscal Invoice in Progress  04 = Accompanying Doc. in Progress  05 = Non-Fiscal Report CR in Progress  06 = Non-Fiscal Report SJ in Progress  07 = Non-Fiscal Report DI Landscape in Progress  08 = Non-Fiscal Report DI Portrait in Progress  09 = Check Printing in Progress  0A = Credit Note in Progress | hex        | 1       |
| 26             | 32             | 7<br>6<br>5<br>4<br>3<br>2<br>1-0 | SALE TRANSACTION/CREDIT NOTE STATE  If Sale Transaction  1 = Header Printed  1 = Item/Negitem Sold  1 = Total Requested  1 = Payment in Progress  1 = End in Progress  1 = Cancel in Progress  Reserved (set to 0)  If Credit Note  1 = Header Printed  1 = Item                                                                                                    | hex        | 1       |
|                |                | 3<br>2                            | Reserved (set to 0)  1 = End in Progress  1 = Cancel in Progress  Reserved (set to 0)                                                                                                    |            |         |
| 27             | 33<br>I        | 4<br>For GR3                      | FISCAL UNIT MODE  1 = Fiscal Mode Set  1 = New Currency Set (EURO)  1 = Sale Period in Progress  1 = Training Mode Set  /GR5 Models  Reserved (set to 0)                                                                                                    | hex        | 1       |
|                | ]<br>I<br>{    | For KR3                           | /KR5/KD3/KD5 Models                                                                                                    |            |         |
|                | ]              | 3                                 | 1 = DI Led Blinking Disabled                                                                                                    |            |         |
|                |                |                                   | 1 = Credit Note Ready<br>Reserved (set to 0)                                                                                                    |            |         |
| 28-30          | 34-36          |                                   | RESERVED (set to 0)                                                                                                    | hex        | 3       |

(Continued in the next page)

# Response to Electronic Read Accumulators and Counters continued...:

| BYTE<br>RS-485 | BYTE<br>RS-232     | CONTENT                                                    | TYPE       | LENGIH | VARIABLE NAME                       |
|----------------|--------------------|------------------------------------------------------------|------------|--------|-------------------------------------|
|                |                    | TRANSACTION ACCUMULATORS                                   |            |        |                                     |
|                |                    |                                                            |            |        |                                     |
| 31-34          | 37–40              | Total                                                      | hex        | 4      | Tra_Totl (Note 2)                   |
| 35-38          | 41-44              | Returns                                                    | hex        | 4      | Tra_Retn (Note 2)                   |
| 39-42          | 45-48              | Voids                                                      | hex        | 4<br>4 | Tra_Void (Note 2)                   |
| 43-46<br>47-50 | 49-52<br>53-56     | Bonus<br>Discounts                                         | hex<br>hex | 4      | Tra_Bonu (Note 2) Tra_Disc (Note 2) |
| 51-54          | 53-50<br>57-60     | Empties                                                    | hex        | 4      | Tra_Empt (Note 2)                   |
| 55-58          | 61-64              | Miscellaneous                                              | hex        | 4      | Tra_Misc (Note 2)                   |
| 59-62          | 65-68              | Not Paid                                                   | hex        | 4      | Tra_Notp (Note 1)                   |
| 63-66          | 69-72              | Amount Due/Change Due                                      | hex        | 4      | Tra_Paid (Note 2, 3)                |
| 67-78          | 73-84              | Reserved (set to 0)                                        | hex        | 12     | IIa_rara (Noce 2, 3)                |
|                |                    | DAILY ACCUMULATORS                                         |            |        |                                     |
|                |                    |                                                            |            |        |                                     |
| 79-82          | 85-88              | Total                                                      | hex        | 4      | Day_Totl (Note 1)                   |
| 83-86          | 89-92              | Returns                                                    | hex        | 4      | Day_Retn (Note 2)                   |
| 87-90          | 93-96              | Voids                                                      | hex        | 4      | Day_Void (Note 2)                   |
| 91-94          | 97-100             | Bonus                                                      | hex        | 4      | Day_Bonu (Note 2)                   |
| 95-98          | 101-104<br>105-108 | Discounts<br>Emoties                                       | hex        | 4<br>4 | Day_Disc (Note 2)                   |
| 103-106        |                    | Miscellaneous                                              | hex<br>hex | 4      | Day_Empt (Note 2) Day_Misc (Note 2) |
| 107-110        |                    | Not. Paid                                                  | hex        | 4      | Day_Notp (Note 1)                   |
| 111-114        |                    | Fiscal Invoices                                            | hex        | 4      | Day_Invc (Note 1)                   |
| 115-118        |                    | Fiscal Receipts                                            | hex        | 4      | Day_Recp (Note 1)                   |
| 119-122        |                    | Cancel Transactions                                        | hex        | 4      | Day_Canc (Note 2)                   |
|                | 129-132            | Credit Notes                                               | hex        | 4      | Day_CreN_Tot (Note 1)               |
|                | 133-136            | Reserved (set to 0)                                        | hex        | 4      |                                     |
|                |                    | DAILY COUNTERS                                             |            |        |                                     |
| 121 120        | 127 120            | Nahara of Gardin Nahara                                    | 1          | 2      | Dec N. Gerl                         |
|                | 137-138<br>139-140 | Number of Credit Notes<br>Number of Credit Notes Cancelled | hex        | 2<br>2 | Day_N_CreN                          |
|                | 141-142            | Number of FV + FV Cancel. +                                | hex<br>hex | 2      | Day_N_CCreN<br>Day_N_Vouc           |
| 133-130        | 141-142            | CN + CN Cancel. + Closure Reports + FM Reports             | IICA       | 2      | Day_IV_VOUC                         |
| 137-138        | 143-144            | Number of Fiscal Invoices                                  | hex        | 2      | Day N_Invc                          |
|                | 145-146            | Number of Fiscal Receipts                                  | hex        | 2      | Day_N_Recp                          |
| 141-142        |                    | Number of Accompanying Documents                           | hex        | 2      | Day N Accd                          |
| 143-144        |                    | Number of Cancelled Transactions (FV Cancel.)              |            | 2      | Day N Canc                          |
|                | 151-152            | Number of Cancelled Fiscal Invoices                        | hex        | 2      | Day N_CInvc                         |
|                | 153-154            | Number of Cancelled Fiscal Receipts                        | hex        | 2      | Day N_CRecp                         |
|                | 155-156            | Number of Cancelled Accompanying Documents                 | hex        | 2      | Day N_CAccd                         |
|                | 157-158            | Number of Closures (lifetime counter)                      | hex        | 2      | Lif_N_Clos                          |
| 153-154        | 159-160            | Number of Repair Actions (lifetime counter)                | hex        | 2      | Lif_N_Ract                          |
| 155-156        | 161-162            | Number of Non-Fiscal Reports (CR/SJ)                       | hex        | 2      | Day_N_NFR_CR + Day_N_NFR_SJ         |
| 157-158        | 163-164            | Number of Non-Fiscal Reports (DI)                          | hex        | 2      | Day_N_NFR_DI                        |
| 159-160        | 165-166            | Number of Check and Credit Slip                            | hex        | 2      | Day_N_Check + Day_N_CredC           |

\_\_\_\_\_

(Continued in the next page)

## Response to Electronic Read Accumulators and Counters...:

| BYTE<br>RS-485                           | BYTE<br>RS-232                           | CONIENT                                                                                      | TYPE                         | LENGIH            | VARIABLE NAME |
|------------------------------------------|------------------------------------------|----------------------------------------------------------------------------------------------|------------------------------|-------------------|---------------|
|                                          |                                          | MISCELLANEOUS                                                                                |                              |                   |               |
| 161–162<br>163–170<br>171–186<br>187–188 | 167-168<br>169-176<br>177-192<br>193-194 | Fiscal Unit ID<br>FM Serial Number<br>Reserved (set to 0)<br>Number of Fiscal Memory Reports | ASCII<br>ASCII<br>hex<br>hex | 2<br>8<br>16<br>2 | Day_N_FMR     |

\_\_\_\_\_\_

Note 1: Unsigned.

Note 2: Signed.

Note 3: > 0 = Amount due; < 0 = Change due.

# 10.12.3 F1 - COMMUNICATE POWER-ON STATUS

This command requests the FU to communicate the power-on completion status.

# 10.12.3.1 Command Format

| BYTE BIT             | CONTENT                                                                                               | TYPE LENGIH             |
|----------------------|----------------------------------------------------------------------------------------------------|-------------------------|
| 0-1<br>2<br>3<br>7-0 | 1B66 - cmd prefix<br>F1 - Communicate Power-On Status<br>Cmd. Extension<br>Reserved (always = '0x00') | hex 2<br>hex 1<br>hex 1 |

## 10.12.4 F7 - COMMAND BUFFER MANAGEMENT

This command is used to retrieve the last command issued of the command buffer.

\_\_\_\_\_\_

| BYTE BIT      | CONTENT                                                                                                    | TYPE              | LENGIH      |
|---------------|----------------------------------------------------------------------------------------------------|-------------------|-------------|
| 0-1<br>2<br>3 | 1B66 - cmd prefix<br>F7 - Command Buffer Management<br>Cmd. Extension<br>00 = Retrieve Last Command<br>01 = Retrieve Previous Command<br>02 = Clear Command Buffer | hex<br>hex<br>hex | 2<br>1<br>1 |

\_\_\_\_\_

#### Response will be formatted as follows:

\_\_\_\_\_

| BYTE<br>RS-485 | BYTE<br>RS-232 | CONTENT                                          | TYPE       | LENGIH                       |
|----------------|----------------|--------------------------------------------------|------------|------------------------------|
| 0-8            | 0-14           | Fiscal Unit Status<br>Fiscal Unit Status         | hex<br>hex | 9<br>15                      |
| 9-128          | 15-128         | Additional Information<br>Additional Information | hex<br>hex | 120 (Note 1)<br>114 (Note 1) |

\_\_\_\_\_

#### **Notes:**

1. See response for the Additional Information.

# Response for Additional Information will be formatted as follows:

\_\_\_\_\_

| BYTE BYTE<br>RS-485 RS-232      | CONTENT                                                                                                    | TYPE                            | LENGIH                                                                                               |
|---------------------------------|----------------------------------------------------------------------------------------------------|---------------------------------|----------------------------------------------------------------------------------------------------|
| 9 15<br>10 16<br>11 17<br>12 18 | Type Command Data Length Additional Data Length Command Command Extension Command Data Additional Data Fiscal Until Status Executed Command | hex hex hex hex hex hex hex hex | 1 (Note 1) 1 (Note 2) 1 (Note 3 on page 151) 1 n0 n1 n2 (Note 4 on page 151) n3 (Note 5 on page 151) |

\_\_\_\_\_

#### **Notes:**

- 1. Type:
  - 0xFF = command retrieved
  - 0xFE = there was a new command between F700 and F701
  - 0x00 = no commands found
- 2. Command Data Length = 1 byte + n0 bytes + n1 bytes where:

- Command = 1 byte
- Command Extension = n0 bytes
- Command Data = n1 bytes
- 3. Additional Data Length is n2 bytes

#### where:

- Command Response = n2 bytes
- n2 = 129 (Type + Command + Command Extension + Command Data + Fiscal Unit Status)
- 4. The Additional Data of the Executed Command is shown in the remaining bytes (n2) of the Additional Information Response.
  - If the Additional Data of the Executed Command length is greater than the remaining bytes (n2) of the Additional Information Response the Additional is truncated.
- 5. FU Status Executed Command (buffering command) length is n3 where:
  - RS-485 = 9 bytes
  - RS-232 = 15 bytes

# 10.12.4.1 Example: Command Buffer Management - Additional Information Response

| +- |               |    |    |    |    |    |    |    |    |    |    |    |    |    |    |    |
|----|---------------|----|----|----|----|----|----|----|----|----|----|----|----|----|----|----|
|    | 0             | 1  | 2  | 3  | 4  | 5  | 6  | 7  | 8  | 9  | Α  | В  | C  | D  | Ε  | F  |
| -  | -+            |    |    |    |    |    |    |    |    |    |    |    |    |    |    |    |
| F  | F             | 10 | 5F | FF | 11 | 30 | 35 | 30 | 30 | 43 | 30 | 35 | 30 | 39 | 30 | 34 |
| 3  | 9             | 31 | 36 | FF | FF | FF | FF | FF | FF | FF | FF | FF | FF | FF | FF | FF |
| F  | F             | FF | FF | FF | FF | FF | FF | FF | FF | FF | FF | FF | FF | FF | FF | FF |
| F  | F             | FF | FF | FF | FF | FF | FF | FF | FF | FF | FF | FF | FF | FF | FF | FF |
| F  | F             | FF | FF | FF | FF | FF | FF | FF | FF | FF | FF | FF | FF | FF | FF | FF |
| F  | $\mathbb{F} $ | FF | FF | FF | FF | FF | FF | FF | FF | FF | FF | FF | FF | FF | FF | FF |
| F  | F             | FF | FF | FF | FF | FF | FF | FF | FF | FF | FF | FF | FF | FF | FF | FF |
| F  | $\mathbb{F} $ | FF | 08 | 4F | 00 | 0A | 20 | 07 | 28 | 00 | 00 | 80 | 02 | 01 | 0B | 43 |
| 0  | 0             |    |    |    |    |    |    |    |    |    |    |    |    |    |    |    |
| +- |               |    |    |    |    |    |    |    |    |    |    |    |    |    |    |    |

## 10.12.4.2 Command Buffer Management Rules

- The command buffer size is 2 Kb (2048 bytes).
- When a command is executed, this command is stored in the Command Buffer (except the F7 cmd.).
- If the command buffer is full the oldest command is removed of the command buffer.
- If a PLD occurs during the command execution, the interrupted command is stored in the command buffer and the FU status of the executed command is equal to zero.

# 10.12.5 F8 - REPORT PRINTER EC

This command is used to request the FU to report the printer EC level. Printer EC level is returned in the FU status.

## 10.12.5.1 Command Format

| BYTE BIT      | CONTENT                                                                                                    | TYPE              | LENGTH      |
|---------------|----------------------------------------------------------------------------------------------------|-------------------|-------------|
| 0-1<br>2<br>3 | 1B66 - cmd prefix<br>F8 - Report Printer EC<br>Cmd. Extension<br>00 (00) = Fiscal Unit<br>01 (01) = Fiscal Device Information<br>10 (02) = Printer Device Information | hex<br>hex<br>hex | 2<br>1<br>1 |

## Response to FU:

| BYTE<br>RS-485 | BYTE<br>RS-232 | CONTENT                                  | TYPE       | LENGIH  |
|----------------|----------------|------------------------------------------|------------|---------|
| 0-8            | 0-14           | Fiscal Unit Status<br>Fiscal Unit Status | hex<br>hex | 9<br>15 |

# **Response to Fiscal Device Information:**

| BYTE<br>RS-485 | BYTE<br>RS-232 | BIT                | CONTENT                                                                                                    | TYPE | LENGIH |
|----------------|----------------|--------------------|----------------------------------------------------------------------------------------------------|------|--------|
| 0-5            |                |                    | PRINIER STATUS                                                                                                    | hex  | 6      |
|                | 0-7            |                    | PRINTER STATUS                                                                                                    | hex  | 8      |
| 6              | 8              | 7-1<br>0           | FISCAL STATUS & DEVICE INFO Fiscal Status Fiscal/Printer Device Info (ONLY FOR RS-485) 0 = Fiscal Device Info is NOT contained in this message 1 = Fiscal or Printer Device Info IS contained in this message Reserved (ONLY FOR RS-232) | hex  | 1      |
| 7              |                |                    | COUNTRY VERSION - COUNTRY CODE                                                                                                    | hex  | 1      |
|                | 9              | 7<br>6-0           | ADDITIONAL STATUS Device Information Response 0 = NO 1 = YES Reserved                                                                                                    | hex  | 1      |
|                | 10             |                    | COUNTRY CODE                                                                                                    | hex  | 1      |
|                | 11             |                    | COUNTRY VERSION                                                                                                    | hex  | 1      |
|                | 12             |                    | COUNTRY EC LEVEL                                                                                                    | hex  | 1      |
| 8              | 13             |                    | FISCAL RETURN CODE                                                                                                    | hex  | 1      |
|                | 14             |                    | FISCAL RETURN CODE                                                                                                    | hex  | 1      |
| 9              | 15             |                    | DEVICE TYPE<br>0x31 = Fiscal Printer                                                                                                    | hex  | 1      |
| 10             | 16             |                    | DEVICE ID  0x00 = fiscal 2 stations thermal/impact 0x01 = fiscal 3 stations thermal/impact 0x02 - 0xFF = Reserved                                                                                                    |      |        |
| 11             | 17             | 7-4<br>3<br>2<br>1 | FEATURE BYTE ÑI Reserved (always = '0') Reference Data Base Present 0 = NOT 1 = YES Microcode Flash Can be Updated 0 = NO 1 = YES Compact Flash Present 0 = NO 1 = YES FM Size 0 = 512 KB 1 = 256 KB                                     | hex  | 1      |
| 12             | 18             |                    | RESERVED (always '0x00')                                                                                                    | hex  | 1      |
|                |                |                    | FISCAL EC LEVEL                                                                                                    | hex  | 1      |

(Continued in the next page)

# **Response to Printer Device Information:**

| BYTE<br>RS-485 | BYTE<br>RS-232 | BIT      | CONTENT                                                                                                    | TYPE | LENGIH |
|----------------|----------------|----------|----------------------------------------------------------------------------------------------------|------|--------|
| 0-5            |                |          | PRINTER STATUS                                                                                                    | hex  | 6      |
|                | 0-7            |          | PRINTER STATUS                                                                                                    | hex  | 8      |
| 6              | 8              | 7-1<br>0 | FISCAL STATUS & DEVICE INFO Fiscal Status Fiscal/Printer Device Info (ONLY FOR RS-485) 0 = Fiscal Device Info is NOT contained    in this message 1 = Fiscal or Printer Device Info IS contained    in this message Reserved (ONLY FOR RS-232) | hex  | 1      |
| 7              |                |          | COUNTRY VERSION - COUNTRY CODE                                                                                                    | hex  | 1      |
|                | 9              | 7        | ADDITIONAL STATUS Device Information Response 0 = NO 1 = YES Reserved                                                                                                    | hex  | 1      |
|                | 10             |          | COUNTRY CODE                                                                                                    | hex  | 1      |
|                | 11             |          | COUNTRY VERSION                                                                                                    | hex  | 1      |
|                | 12             |          | COUNTRY EC LEVEL                                                                                                    | hex  | 1      |
| 8              | 13             |          | FISCAL RETURN CODE                                                                                                    | hex  | 1      |
| 9              | 14             |          | FISCAL RETURN CODE                                                                                                    | hex  | 1      |
| 10-14          | 15-19          |          | DEVICE INFO BYTES (exactly as received from the printer microcode - See SureMark User Guide Extended Address Command)                                                                                                    | hex  | 5      |

Page 154 of 229 — IBM 4610 SureMark Fiscal Printer Italy - Models GR3/GR5/KR3/KR5/KD3/KD5 Pr

# 10.12.6 F9 - REPORT CURRENT STATUS

This command is used to requests the FU to report its current status.

# 10.12.6.1 Command Format

| BYTE BIT             | CONTENT                                                                                         | TYPE              | LENGIH      |
|----------------------|-------------------------------------------------------------------------------------------------|-------------------|-------------|
| 0-1<br>2<br>3<br>7-0 | 1B66 - cmd prefix<br>F9 - Report Current Status<br>Cmd. Extension<br>Reserved (always = '0x00') | hex<br>hex<br>hex | 2<br>1<br>1 |

# 10.12.7 FA - RESET FISCAL PRINTER

This command is used to reset the FU and FP.

# 10.12.7.1 Command Format

| BYTE BIT                  | CONTENT                                                                                                    | TYPE LENGIH       |
|---------------------------|----------------------------------------------------------------------------------------------------|-------------------|
| 0-1<br>2<br>3<br>7-1<br>0 | 1B66 - cmd prefix FA - Reset Fiscal Printer Cmd. Extension Reserved (always = '0') Unit 0 = Fiscal Unit 1 = Printer | hex 2 hex 1 hex 1 |

# 10.12.8 FB - RUN ONLINE DIAGNOSTICS

# 10.12.8.1 Command Format

This command is used to run the FU and printer diagnostics.

| BYTE BIT      | CONTENT                                                                                                    | TYPE              | LENGIH      |
|---------------|----------------------------------------------------------------------------------------------------|-------------------|-------------|
| 0-1<br>2<br>3 | 1B66 - cmd prefix<br>FB - Run Online Diagnostics<br>Cmd. Extension<br>01 (01) = Fiscal Unit<br>10 (02) = Printer<br>11 (03) = Both | hex<br>hex<br>hex | 2<br>1<br>1 |

# 10.12.9 FC - REPORT MICROCODE EC

This command is used to retrieve the fiscal microcode EC level in the return code.

#### 10.12.9.1 Command Format

\_\_\_\_\_

| BYTE BIT CONTENT TYPE LENGIH                                                                                                    |                      |
|----------------------------------------------------------------------------------------------------|----------------------|
| 0-1 1B66 - cmd prefix 2 2 FC - Report Microcode EC hex 1 3 Cmd. Extension hex 1 00 (00) = Fiscal Microcode EC Level 01 (01) = Fiscal Microcode Internal EC Level 10 (02) = Country Code 11 (03) = Version Code (Hardware Model) | (Note 1)<br>(Note 2) |

\_\_\_\_\_

#### **Notes:**

- 1. Country Code = x01 (01)
- 2. The Version Code according to communication interface is:
  - For 4610 SureMark RS-485 KR3/KR5 Models Version Code (Hardware Model) = x00 (00)
  - For 4610 SureMark RS-485 GR3/GR5 Models Version Code (Hardware Model) = x02 (02)
  - For 4610 SureMark RS-232 GR3/GR5 Models Version Code (Hardware Model) = x05 (05)

#### 10.12.10 FF - ENGINEERING DUMP FISCAL RAM AND FISCAL EPROM

This command is used to print the content of the fiscal EPROM or the fiscal RAM memory in hexadecimal format.

#### 10.12.10.1 Command Format

| BYTE BIT | CONTENT                                         | TYPE  | LENGIH     |
|----------|-------------------------------------------------|-------|------------|
| 0-1      | 1B66 - cmd prefix                               | hex   | 2          |
| 2        | FF - Engineering Dump Fiscal RAM & Fiscal EPROM | hex   | 1          |
| 3        | Cmd. Extension                                  | hex   | 1          |
| 7-5      | Reserved (always = $'0'$ )                      |       |            |
| 4        | Type Report                                     |       |            |
|          | 0 = Printed                                     |       |            |
|          | 1 = Electronic                                  |       |            |
| 3-1      | Reserved (always = $'0'$ )                      |       |            |
| 0        | Type Memory                                     |       |            |
|          | 0 = RAM                                         |       |            |
|          | 1 = EPROM                                       |       |            |
| 4-8      | Start Address                                   | ASCII | 5 (Note 1) |
| 9-13     | End Address                                     | ASCII | 5 (Note 2) |

------

#### **Notes:**

- 1. Fiscal RAM address range (64 Kbytes): x'00000' x'0 FFFF'
- 2. Fiscal EPROM address range (512 Kbytes):  $\rm X'00000' \rm X'7\,\rm FFFF'$

#### Response for Electronic Dump will be formatted as follows:

BYTE BYTE BIT CONTENT TYPE LENGTH RS-485 RS-232 Fiscal Unit Status 0-14 Fiscal Unit Status 0-8 9 hex 15 hex 9-218 Electronic Data hex 210 (Note 1) 15-142 Electronic Data 128 (Note 2) hex

-----

#### **Notes:**

- 1. The data are shown in a block of 210 bytes where valid are only those specified in the command, the rest are padded with zeroes.
- 2. The electronic data block can be up to 128 bytes long. Only are shown those bytes specified in the command.

# 10.12.10.2 Engineering Dump Fiscal RAM and Fiscal EPROM Memory Rules This command can be issued with J4/CE jumper (JMP flag) in ACTIVE (ON) or STORED (OFF) position.

# **10.13 PRINTER COMMANDS**

- E7 Diagnostic and Alignment Utilities
- E8 Set Number of Dot Rows per Line Feed
- EA Normal Printing Lines in CR/SJ
- EB Normal Printing Lines in DI
- EC Line Feed
- ED Ready Document
- EE Cut Customer Receipt Paper
- EF Eject Document (Forward/Reverse Feed)
- F4 Head Position & Open/Close Throat

## 10.13.1 E7 - DIAGNOSTIC AND ALIGNMENT UTILITIES

This command is used to diagnostics and alignmets.

#### 10.13.1.1 Command Format

BYTE BIT CONTENT TYPE LENGTH hex hex hex 0-1 1B66 - cmd prefix 2 E7 - Diagnostic and Alignment Utilities 1 1 Cmd. Extension 00 = Set MCT Value 01 = DI Print Document Top Registration Pattern 02 = Reserved 03 = DI Print Backlash Adjustment Pattern 04 = Reserved 05 = CR Read MCT Value 06 = Reserved 07 = Reserved 08 = CR Print Test Command 09 = SJ Print "HIHI...HIHI" Pattern (ONLY FOR GR3/GR5 MODELS) 09 = CR Print "HIHI...HIHI" Pattern (ONLY FOR KD3/KD5/KR3/KR5 MODELS) 0A = DI Print "HIHI...HIHI" Pattern OB = DI Character Alignment OC = DI MICR Read, Print Front Check, Print Back Check & CR Print MICR data 0D = CR Cut Paper OE = DI Home Head Left OF = DI Home Head Right

(Continued in the next page)

# Diagnostic and Alignment Utilities continued...

| BYTE BIT  | CONTENT                       | TYPE | LENGTH |
|-----------|-------------------------------|------|--------|
| If Cmd. E | extension = 00 or 01 specify: |      |        |
| 4-4       | MCT Number                    | hex  | 1      |
| 5-5       | MCT Value - High Order Byte   | hex  | 1      |
| 6-6       | MCT Value - Low Order Byte    | hex  | 1      |
| If Cmd. E | extension = 03 or OB specify: |      |        |
| 4-4       | MCT Number 1                  | hex  | 1      |
| 5-5       | MCT Value 1 - High Order Byte | hex  | 1      |
| 6-6       | MCT Value 1 - Low Order Byte  | hex  | 1      |
| 7-7       | MCT Number 2                  | hex  | 1      |
| 8-8       | MCT Value 2 - High Order Byte | hex  | 1      |
| 9–9       | MCT Value 2 - Low Order Byte  | hex  | 1      |
| 10-10     | MCT Number 3                  | hex  | 1      |
| 11-11     | MCT Value 3 - High Order Byte | hex  | 1      |
| 12-12     | MCT Value 3 - Low Order Byte  | hex  | 1      |
| 13-13     | MCT Number 4                  | hex  | 1      |
| 14-14     | MCT Value 4 - High Order Byte | hex  | 1      |
| 15-15     | MCT Value 4 - Low Order Byte  | hex  | 1      |
| 16-16     | MCT Number 5                  | hex  | 1      |
| 17-17     | MCT Value 5 - High Order Byte | hex  | 1      |
| 18-18     | MCT Value 5 - Low Order Byte  | hex  | 1      |
| 19-19     | MCT Number 6                  | hex  | 1      |
| 20-20     | MCT Value 6 - High Order Byte | hex  | 1      |
| 21-21     | MCT Value 6 - Low Order Byte  | hex  | 1      |
| 22-22     | MCT Number 7                  | hex  | 1      |
| 23-23     | MCT Value 7 - High Order Byte | hex  | 1      |
| 24-24     | MCT Value 7 - Low Order Byte  | hex  | 1      |
| 25-25     | MCT Number 8                  | hex  | 1      |
| 26-26     | MCT Value 8 - High Order Byte | hex  | 1      |
| 27-27     | MCT Value 8 - Low Order Byte  | hex  | 1      |
| 28-28     | MCT Number 9                  | hex  | 1      |
| 29-29     | MCT Value 9 - High Order Byte | hex  | 1      |
| 30-30     | MCT Value 9 - Low Order Byte  | hex  | 1      |
| If Cmd. E | extension = 05 specify:       |      |        |
| 4-4       | MCT Number                    | hex  | 1      |

\_\_\_\_\_

(Continued in the next page)

## Response to CR Read MCT Value

\_\_\_\_\_

| BYTE<br>RS-485 | BYTE<br>RS-232 | CONTENT                                                   | TYPE       | LENGIH  |
|----------------|----------------|-----------------------------------------------------------|------------|---------|
| 0–8            | 0-14           | Fiscal Unit Status<br>Fiscal Unit Status                  | hex<br>hex | 9<br>15 |
| 9<br>10        | 15<br>16       | MCT Value – High Order Byte<br>MCT Value – Low Order Byte | hex<br>hex | 1<br>14 |

\_\_\_\_\_

# 10.13.1.2 Diagnostic and Alignment Utilities Rules

• For more information about MCT's, refers to "IBM SureMark Printer - User's Guide" document.

#### 10.13.2 E8 - SET NUMBER OF DOT ROWS PER LINE FEED

This command is used to change the number of dot rows per line feed from 12 (default - 6 lines/inch) to 9 (alternate - 8 lines/inch).

# 10.13.2.1 Command Format

BYTE BIT CONTENT TYPE LENGTH 0-1 1B66 - cmd prefix 2 hex E8 - Set Number of Dot Rows per Line Feed 1 hex Cmd. Extension hex 7-4 Reserved (always = '0') DI Station - Landscape (ONLY FOR MODELS WITH DI STATION 1 = Set Alternate Value for DI 0 = Set Default Value for DI DI Station - Portrait (ONLY FOR MODELS WITH DI STATION 1 = Set Alternate Value for DI 0 = Set Default Value for DI SJ Station (ONLY FOR GR3/GR5 MODELS) 1 = Set Alternate Value for SJ 0 = Set Default Value for SJ CR Station (ONLY FOR KD3/KD5/KR3/KR5 MODELS) 1 = Set Alternate Value for CR 0 = Set Default Value for CR CR Station 1 = Set Alternate Value for CR 0 = Set Default Value for CR

Note 1: alternate = 12 Dot Rows per LF = 6 lines/inch. default = 9 Dot Rows per LF = 8 lines/inch.

#### 10.13.3 EA - NORMAL PRINTING LINES IN CR/SJ

This command is used to print one line in CR and SJ stations.

#### 10.13.3.1 Command Format

BYTE BIT CONTENT TYPE LENGIH 0-1 2 1B66 – cmd prefix hex EA - Normal Printing Lines in CR/SJ hex 1 hex 3 1 Cmd. Extension 7 Reserved (always = '0') 6 Station 0 = CR1 = SJ (ONLY FOR GR3/GR5 MODELS) 1 = CR (ONLY FOR KD3/KD5/KR3/KR5 MODELS) 5-3 Print Mode 000 = 15 CPI001 = 12 CPI010 = 15 CPI Char Print Mode Mask 011 = 15 CPI, Double-High 100 = 15 CPI, Emphasized 101 = 12 CPI, Emphasized 110 = 12 CPI, Char Print Mode Mask 111 = 15 CPI, Double-High, Emphasized 2-0 Number of Line Feed (min 1, max 7) 4-41 EA Description ASCII 38 If (Byte 3 - bit 5-3 = 010 or 110) specify: 42-79 Char Print Mode Mask hex 38 (Note 2)

\_\_\_\_\_\_

Note 1: One line feed is assumed if number of line feed is 0.

Note 2: See 8.5.2, "Char Print Mode Mask" on page 62 to complete Char Print Mode Mask.

#### 10.13.3.2 Normal Printing Lines in CR/SJ Rules

The normal printing lines in CR/SJ stations can be issued:

- Out of any Document
  - The EA\_Description line is followed by the line "NON FISCALE"
- Inside the fiscal voucher
  - For more details see 10.3.2.1, "Normal Printing Lines Rules Inside a Fiscal Voucher:" on page 80
- Inside the non-fiscal reports
  - For more details see 10.7.1, "Non-Fiscal Reports Rules" on page 114

## 10.13.4 EB - NORMAL PRINTING LINES IN DI

#### (ONLY FOR MODELS WITH DI STATION)

This command is used to print one line in the DI station.

## 10.13.4.1 Command Format

\_\_\_\_\_

| BYTE BIT | CONTENT                               | TYPE  | LENGIH      |
|----------|---------------------------------------|-------|-------------|
| 0-1      | 1B66 - cmd prefix                     | hex   | 2           |
| 2        | EB - Normal Printing Lines in DI      | hex   | 1           |
| 3        | Cmd. Extension                        | hex   | 1           |
| 7-6      | Reserved (always = $'0'$ )            |       |             |
| 5-3      | Print Mode                            |       | (Note 1)    |
|          | 000 = 15 CPI                          |       |             |
|          | 001 = 12 CPI                          |       |             |
|          | 010 = Reserved                        |       |             |
|          | 011 = 15 CPI, Double-High             |       |             |
|          | 100 = 15 CPI, Emphasized              |       |             |
|          | 101 = 12 CPI, Emphasized              |       |             |
|          | 110 = Reserved                        |       |             |
|          | 111 = 15 CPI, Double-High, Emphasized |       |             |
| 2-1      | Reserved (always = $'0'$ )            |       | (Note 1)    |
| 0        | Orientation Print                     |       |             |
|          | 0 = Portrait                          |       |             |
|          | 1 = Landscape                         |       | (Note 2, 3) |
| 4–89     | EB_Description                        | ASCII | 86 (Note 4) |

\_\_\_\_\_\_

Note 1: This field must be filled with zeros (0).

Note 2: The emphasized option is ingnored during landscape orientation print.

Note 3: The print lines sent are from botton-of-form to the top-of-form.

Note 4: EB\_Description field will be truncated as follows:

Portrait orientation at 15 CPI to 47 characters

Portrait orientation at 12 CPI to 37 characters

Landscape orientation at 15 CPI to 86 characters

Landscape orientation at 12 CPI to 86 characters

# 10.13.5 EC - LINE FEED

This command is used to feed the paper a specified number of lines on one of the printer stations.

# 10.13.5.1 Command Format

| BYTE BIT | CONTENT                                          | TYPE | LENGIH |
|----------|--------------------------------------------------|------|--------|
| 0-1      | 1B66 - cmd prefix                                | hex  | 2      |
| 2        | EC - Line Feed                                   | hex  | 1      |
| 3        | Cmd. Extension                                   | hex  | 1      |
| 7-6      | Reserved (always = $'0'$ )                       |      |        |
| 5-4      | Station                                          |      |        |
|          | 00 = CR                                          |      |        |
|          | 01 = SJ (ONLY FOR GR3/GR5 MODELS)                |      |        |
|          | $01 = CR \frac{ONLY FOR KD3/KD5/KR3/KR5 MODELS}$ |      |        |
|          | 10 = DI                                          |      |        |
|          | 11 = Reserved                                    |      |        |
| 3-0      | Number of Line Feed (min 0, max 15)              |      |        |
|          |                                                  |      |        |
|          |                                                  |      |        |

# 10.13.6 ED - READY DOCUMENT

This command is used to request the printer to advance the inserted document to the first print position.

# 10.13.6.1 Command Format

| BYTE BIT      | CONTENT                                                                             | TYPE              | LENGIH      |
|---------------|-------------------------------------------------------------------------------------|-------------------|-------------|
| 0-1<br>2<br>3 | 1B66 - cmd prefix<br>ED - Ready Document<br>Cmd. Extension<br>00 = Top Registration | hex<br>hex<br>hex | 2<br>1<br>1 |
|               |                                                                                     |                   |             |

# 10.13.7 EE - CUT CUSTOMER RECEIPT PAPER

This command is used to do a partial cut of the CR paper.

# 10.13.7.1 Command Format

| BYTE BIT                  | CONTENT                                                                                                    | TYPE              | LENGIH      |
|---------------------------|----------------------------------------------------------------------------------------------------|-------------------|-------------|
| 0-1<br>2<br>3<br>7-1<br>0 | 1B66 - cmd prefix EE - Cut Customer Receipt Paper Cmd. Extension Reserved (always = '0') Guillotine 0 = No Cut 1 = Partial Cut | hex<br>hex<br>hex | 2<br>1<br>1 |

# 10.13.8 EF - EJECT DOCUMENT

This command is used to request the printer to line feed a document until EOF sensor is broken.

# 10.13.8.1 Command Format

| BYTE BIT                  | CONTENT                                                                                                    | TYPE LENGIH       |
|---------------------------|----------------------------------------------------------------------------------------------------|-------------------|
| 0-1<br>2<br>3<br>7-1<br>0 | 1B66 - cmd prefix  EF - Eject Document  Cmd. Extension  Reserved (always = '0')  Line Feed Direction  0 = Forward | hex 2 hex 1 hex 1 |
|                           | 1 = Reverse                                                                                                    |                   |

# 10.13.9 F4 - HEAD POSITION & OPEN/CLOSE THROAT

This command requests the printer to return the print head to right or left position and open or close the throat.

# 10.13.9.1 Command Format

| BYTE BIT | CONIENT                                | TYPE | LENGIH |
|----------|----------------------------------------|------|--------|
| 0-1      | 1B66 - cmd prefix                      | hex  | 2      |
| 2        | F4 - Head Position & Open/Close Throat | hex  | 1      |
| 3        | Cmd. Extension                         | hex  | 1      |
| 7-2      | Reserved (always = $'0'$ )             |      |        |
| 1-0      | Head Position & Throat                 |      |        |
|          | 00 (00) = Right Head Position          |      |        |
|          | 01 (01) = Left Head Position           |      |        |
|          | 10 (02) = Open Throat                  |      |        |
|          | 11 (03) = Close Throat                 |      |        |
|          |                                        |      |        |
|          |                                        |      |        |

# 10.14 MISCELLANEOUS COMMANDS

- 19 Set New Currency
- C4 Fiscal Parameters Configuration
- C8 Set Barcode Parameters
- C9 Print Barcode
- CA Print and Download Graphics

#### 10.14.1 19 - SET NEW CURRENCY

#### (ONLY FOR GR3/GR5 MODELS)

This command is used to set EURO currency.

#### 10.14.1.1 Command Format

BYTE BIT CONTENT

TYPE LENGTH

0-1 1B66 - cmd prefix hex 2
2 19 - Set New Currency hex 1
3 00 - Cmd Extension hex 1
4-7 Password ASCII 4

## 10.14.1.2 Set New Currency Calculations

 $Day_N_Vouc = Day_N_Vouc + 1$ 

## 10.14.1.3 Set New Currency Rules

- This command can be executed only one time.
- This command must be executed out of the SP.
- When this command is executed, the passaggio all euro report is printed in CR station and replicate in SJ station.
- The microcode will record the number of closures done with the Lira currency. Once this procedure has been executed the FU will change the operations as follows:
  - Amounts included in the command string are considered as fixed point numbers with two decimal digits. Separator character should not be included. For example:

| for amount | specify |
|------------|---------|
| 120.45     | '12045' |
| 120.4      | '12040' |
| 120        | '12000' |
| 0.45       | '45'    |
| 0.00       | ′00′    |

- Amounts printed on FV, fiscal receipt or fiscal invoice slips will be printed with no decimal digits for Lira currency and with 2 decimal digits for Euro currency.
  - The separator character will be ',' (comma).
- Amounts printed on closure report will be printed with no decimal digits for Lira currency and with 2 decimal digits for Euro currency.
  - Two grand totals will be printed, one for Lira currency with no decimal digits and other one for Euro currency with 2 decimal digits.
- Amounts printed on FM report will be printed with no decimal digits for closures done with Lira currency and with 2 decimal digits for closures done with Euro currency.

#### 10.14.2 C4 - FISCAL PARAMETERS CONFIGURATION

#### ONLY FOR KR3/KR5/KD3/KD5 MODELS

This command is used to enable and disabled the DI led blinking and EJ file normal line printing storage.

#### 10.14.2.1 Command Format

| BYTE BIT | CONTENT                                   | TYPE  | LENGIH  |
|----------|-------------------------------------------|-------|---------|
| 0-1      | 1B66 - cmd prefix                         | hex   | 2       |
| 2        | C4 - Fiscal Parameters Configuration      | hex   | 1       |
| 3        | Cmd. Extension                            | hex   | 1       |
|          | 02 = Set DI Led Blinking                  |       |         |
|          | 03 = EJ File Normal Line Printing Storage |       |         |
| If Cmc   | l. Extension = 02 specify                 |       |         |
| 4        | Set DI Led Blinking                       | hex   | 1       |
|          | 0 = Enabled                               |       |         |
|          | 1 = Disabled                              |       |         |
| If Cmc   | l. Extension = 03 specify                 |       |         |
| 4        | EJ File Normal Line Printing Storage      | hex   | 1       |
|          | 0 = Enabled                               |       |         |
|          | 1 = Disabled                              |       |         |
| 5–8      | Password                                  | ASCII | 4 (Note |
|          |                                           |       |         |
|          |                                           |       |         |

Note 1: The password must be specified for enable and disable options, otherwise the error code 086 will be returned.

#### 10.14.2.2 Fiscal Parameters Configuration Rules

- Set DI Led Blinking (Cmd. Extension 02) Rules
  - Is optional and the default value is "enabled", otherwise if its is issued, must be out of the sale period.
  - If any of the following commands are issued and DI led blinking was set to disabled, the DI led won't blink.
    - E3 End Fiscal Receipt
    - E4 End Fiscal Invoice
    - E5 End Accompanying Document
    - 0F Cancel Receipt
    - 10 Cancel Invoice
    - 11 Cancel Accompanying Document
    - EF Document Eject
- EJ File Normal Line Printing Storage (Cmd. Extension 03) Rules
  - Is optional and the default value is "disabled", otherwise if its is issued, must be out of the sale period.

in EJ file.

- If enabled is set, the EA cmd's issued during a sale transaction will be stored in EJ file.
- If disabled is set, the EA cmd's issued during a sale transaction will not be stored in EJ file.
- The password must be specified for enable and disable options.

#### 10.14.3 C8 - SET BARCODE PARAMETERS

This command is used to set the barcode parameters.

#### 10.14.3.1 Command Format

BYTE BIT CONTENT TYPE LENGTH 0-1 1B66 - Cmd Prefix 2 hex 2 C8 - Set Barcode Parameters hex 1 3 Cmd. Extension hex 1 00 = Size01 = StationIf Cmd. Extension = 00 specify: Width ASCII 1 (Note 1) 3 (Note 2) 5-7 Height ASCII If Cmd. Extension = 01 specify: hex 1 Station 0 = CR1 = SJ (ONLY FOR GR3/GR5 MODELS) 1 = CR (ONLY FOR KD3/KD5/KR3/KR5 MODELS)2 = DI

Note 1: Ranges supported for horizontal magnification of the line width are:

- Minimum = 2
- Maximum = 4

Note 2: Ranges supported for dot height of the barcode are:

- \* For CR and SJ stations:
  - Minimum = 001
  - Maximum = 255
- \* For DI station:
  - Minimum = 3
  - Maximum = 5

Values out of this range will be set to its closest valid value while printing in DI.

#### 10.14.3.2 Set Barcode Parameters Rules

- The Horizontal magnification of the line width default is 3.
- The dot height default:
  - For CR and SJ stations is 162.
  - For DI station is 4.
- · CR is the default station.
- The applied settings will remain after power off. Only will be reset to default after PLD or J4/CE jumper operation.

#### 10.14.4 C9 - PRINT BARCODE

This command is used to print barcode.

#### 10.14.4.1 Command Format

BYTE BIT CONTENT TYPE LENGTH 0-1 1B66 - Cmd Prefix 2 hex C9 - Print Barcode hex 1 3 Cmd. Extension hex 1 Reserved (always = '0') HRI font. (Note 1) 1 = 12 CPI0 = 15 CPI 5-4 HRI location (Note 2) 11 = Both above and below the barcode 10 = Below the barcode 01 = Above the barcode 00 = Not printed 3-0 Barcode Type 1111 = Reserved 1110 = Reserved 1101 = Reserved 1100 = Reserved 1011 = Reserved 1010 = Reserved 1001 = Reserved 1000 = CODE930111 = CODE128 (C)0110 = CODABAR0101 = ITF0100 = CODE390011 = JAN80010 = JAN13 $0001 = UPC_E$ 0000 = UPC A 4-n Barcode Data ASCII n (Note 3)

Note 1: The Human Readable Characters font, if it must be printed.

Note 2: Printing Position of the Human Readable Characters.

Note 3: Data to be encoded in the barcode.

- 3.1: Data must be null terminated.
- 3.2: Excess characters will be discarded.
- 3.3: If a  $\times 00$  or an invalid char is received before the required number of data bytes, zeros will be inserted following the data until the required number of bytes is reached. This is for UPC-A, UPC-E, JAN8 and JAN13.
- 3.4: A check digit will be generated if one is not supplied for UPC-A and JAN13.
- 3.5: UPC-E will generate it's own check characters. The printer will expand the data, generate a check digit and then parse the data before generating the bar code. Six or seven digits will be excepted. If seven digits are received and the first is a zero, then the last 6 bytes will be used to generate the bar code. If the first digit is not a zero, then the first six bytes will be used to generate the bar code and the seventh byte ignored.
- 3.6: A leading zero will be added to the data for ITF bar codes if the data received has an odd number of bytes.
- 3.7: Check digits will be figured and added for Code 128 and Code 93.

## 10.14.4.2 Print Barcode Rules

- The barcode will be printed in the station selected thru C8 cmd.
- The barcodes can be printed:
  - Inside of FV's
  - Inside of non-fiscal reports
  - Outside of any document
- In barcode types CODE39 and CODE93, if the width is ≥ 3, the barcode might not fit in the sheet. In this case, it will be truncated.

#### 10.14.5 CA - PRINT AND DOWNLOAD GRAPHICS

This command is used to download graphics.

#### 10.14.5.1 Command Format

BYTE BIT CONTENT TYPE LENGTH 0-1 1B66 - Cmd Prefix hex 2 CA - Print and Download Graphics hex 1 3 Cmd. Extension hex 1 00 = First Print 100 DPI Packet (Note 1) 01 = First Print 200 DPI Packet (Note 1) 02 = First Download Packet (Note 1) 08 = Next Packet 09 = Last Packet OA = Cancel Graphics Transmission 10 = Erase Graphics Download Area 11 = Print Downloaded 100 DPI 12 = Print Downloaded 200 DPI If Cmd. Extension = 00 or 01 specify: Width hex 1 (Note 2) Height hex 1 (Note 2) 6-65 First Pixels in Graphics hex If Cmd. Extension = 02 specify: Width hex 1 (Note 2) 5 Height hex 1 (Note 2) Graphic Number hex 1 (Note 3) 7-65 First Pixels in Graphics hex 59 If Cmd. Extension = 08 or 09 specify: 4-65 Pixels in Graphics hex 62 If Cmd. Extension = 11 or 12 specify: Graphic Number hex 1 (Note 3)

\_\_\_\_\_\_

- Note 2: The number given in this field should be multiplied by 8 in order to get the number of pixels.
- Note 3: The FP can store up to 40 graphics in its internal memory so they can be printed later. The valid range is from x01 to x28.

Note 1: If the number of data bytes exceeds 61 or 62 (depending on the cmd. extension), the POS will need to send a next or last packet after the first packet.

## Response to Cmd. Extension 00 or 01 will be formatted as follows:

| BYTE<br>RS-485 | BYTE<br>RS-232   | CONTENT                                                                                                    | TYPE              | LENGIH      |
|----------------|------------------|----------------------------------------------------------------------------------------------------|-------------------|-------------|
| 0-8<br>9<br>10 | 0–14<br>15<br>16 | Fiscal Unit Status CA - Record Identification Return Code 43 = Good Completion 74 = Invalid Sequence 75 = Invalid Size | hex<br>hex<br>hex | 9<br>1<br>1 |

\_\_\_\_\_

#### Response to Cmd. Extension 02 will be formatted as follows:

| BYTE<br>RS-485 | BYTE<br>RS-232   | CONIENT                                                                                                    | TYPE                          | LENGIH      |  |
|----------------|------------------|----------------------------------------------------------------------------------------------------|-------------------------------|-------------|--|
| 0-8<br>9<br>10 | 0-14<br>15<br>16 | Fiscal Unit Status CA - Record Identification Return Code 43 = Good Completion 74 = Invalid Sequence 75 = Invalid Size 76 = Invalid Graphic Number 77 = Graphic with same number already | hex<br>hex<br>hex<br>in print | 9<br>1<br>1 |  |

\_\_\_\_\_

## Response to Cmd. Extension 08 or 09 will be formatted as follows:

| BYTE<br>RS-485 | BYTE<br>RS-232 | CONIENI                                                                                              | TYPE | LENGTH |
|----------------|----------------|----------------------------------------------------------------------------------------------------|------|--------|
| 0-8            | 0–14           | Fiscal Unit Status CA - Record Identification Return Code 43 = Good Completion 74 = Invalid Sequence | hex  | 9      |
| 9              | 15             |                                                                                                    | hex  | 1      |
| 10             | 16             |                                                                                                    | hex  | 1      |

\_\_\_\_\_\_

# Response to Cmd. Extension 11 or 12 will be formatted as follows:

| BYTE<br>RS-485 | BYTE<br>RS-232   | CONTENT                                                                                                    | TYPE              | LENGIH      |
|----------------|------------------|----------------------------------------------------------------------------------------------------|-------------------|-------------|
| 0-8<br>9<br>10 | 0–14<br>15<br>16 | Fiscal Unit Status CA - Record Identification Return Code 43 = Good Completion 76 = Invalid Graphic Number | hex<br>hex<br>hex | 9<br>1<br>1 |

# 10.14.5.2 Download Graphics Flow

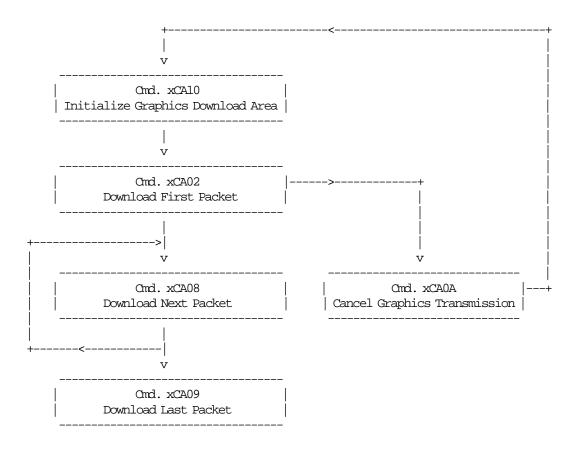

# 10.14.5.3 Print Graphic Example

In order to understand the graphic data format used for the FP an example will be given.

- The number of bytes per row is specified in the width field and they represent the graphic row from left to right. The leftmost pixel is the most significant bit.
- The first data bytes correspond to the upper row.
- The last data bytes correspond to the bottom row.
- A bit should be set to '1' when the corresponding pixel is black and '0' when it is white. In the example below the 'X's are black and the '.'s are white.

Example: width = 2 (16 pixels) & heigth = 2 (16 pixels)

| Column Ñ | 1 | 2 | 3 | 4 | 5 | 6 | 7 | 8 | 9 | 10 | 11 | 12 | 13 | 14 | 15 | 16 | Byt |    |
|----------|---|---|---|---|---|---|---|---|---|----|----|----|----|----|----|----|-----|----|
|          |   |   |   |   |   |   |   |   |   |    |    |    |    |    |    |    |     |    |
| Row Ñ    |   |   |   |   |   |   |   |   |   |    |    |    |    |    |    |    |     |    |
| 0        | X |   | X |   | X |   | X |   | X |    | X  |    | X  |    | X  |    | 1   | 2  |
| 1        | X |   | X |   | X |   | X |   | X |    | X  |    | X  |    | X  |    | 3   | 4  |
| 2        | X |   | X |   | X |   | X |   | X |    | X  |    | X  |    | X  |    | 5   | 6  |
| 3        | X |   | X |   | X |   | X |   | X |    | X  |    | X  |    | X  |    | 7   | 8  |
| 4        | X |   | X |   | X |   | X |   | X |    | X  |    | Х  |    | X  |    | 9   | 10 |
| 5        | X |   | X |   | X |   | X |   | X |    | X  |    | Х  |    | X  |    | 11  | 12 |
| 6        | X |   | X |   | X |   | X |   | X |    | X  |    | X  |    | X  |    | 13  | 14 |
| 7        | X |   | X |   | X |   | X |   | X |    | X  |    | Х  |    | X  |    | 15  | 16 |
| 8        |   | X |   | X |   | X |   | X |   | X  |    | X  |    | Х  |    | X  | 17  | 18 |
| 9        |   | X |   | X |   | Х |   | X |   | X  |    | X  |    | Х  |    | X  | 19  | 20 |
| 10       |   | X |   | X |   | X |   | X |   | X  |    | X  |    | Х  |    | X  | 21  | 22 |
| 11       |   | X |   | X |   | X |   | X |   | X  |    | X  |    | Х  |    | X  | 23  | 24 |
| 12       |   | X |   | X |   | Х |   | X |   | X  |    | X  |    | Х  |    | X  | 25  | 26 |
| 13       |   | X |   | X |   | X |   | X |   | X  |    | X  |    | Х  |    | X  | 27  | 28 |
| 14       |   | X |   | X |   | Х |   | X |   | X  |    | X  |    | Х  |    | X  | 29  | 30 |
| 15       |   | X |   | X |   | X |   | X |   | X  |    | Х  |    | Х  |    | X  | 31  | 32 |

Send the following packet in order to print the above graphic in 100 DPI in the CR station. The semicolons (i) are used only to separate bytes in this example.

Figure 23. Print Graphic Example.

# 10.14.6 CD - CASH DRAWER MANAGEMENT

# **ONLY FOR KD3/KD5 MODELS**

This command is used to open and read status of the chash drawer.

# 10.14.6.1 Command Format

-----

| BYTE BIT | CONTENT                     | TYPE | LENGIH     |
|----------|-----------------------------|------|------------|
| 0-1      | 1B66 - Cmd Prefix           | hex  | 2          |
| 2        | CD - Cash Drawer Management | hex  | 1          |
| 3        | Cmd. Extension              | hex  | 1          |
|          | 00 = Open Cash Drawer       |      |            |
|          | 01 = Get Cash Drawer Status |      |            |
| If Cmd.  | Extension = 00 specify:     |      |            |
| 4        | Cash Drawer Number          | hex  | 1 (Note 1) |
| 5        | Pulse Width ON Time         | hex  | 1 (Note 2) |
| 6        | Pulse Width OFF Time        | hex  | 1 (Note 2) |
|          |                             |      |            |

\_\_\_\_\_\_

### **Notes:**

- 1. Numbers allowed: 0 and 1.
- 2. The value given in this field must be multiplied by 2 in order to get the pulse width on/off in miliseconds.

Range allowed: from x00 to xFF.

# Response to Cmd. Extension 01 will be formatted as follows:

\_\_\_\_\_

| BYTE BIT | CONTENT                                                    | TYPE | LENGIH |
|----------|------------------------------------------------------------|------|--------|
| 0-14     | Fiscal Unit Status Cash Drawer Status 00 = Open 01 = Close | hex  | 15     |
| 15       |                                                            | hex  | 1      |

# 10.14.7 CE - Attached Display Management

This command is used to management the printer attached displays.

### 10.14.7.1 Command Format

| BYTE BIT  | CONTENT                                         | TYPE    | LENGIH     |
|-----------|-------------------------------------------------|---------|------------|
| 0-1       | 1B66 - Cmd Prefix                               | hex     | 2          |
| 2         | CE - Printer Attached Display Management        | hex     | 1          |
| 3         | Cmd. Extension                                  | hex     | 1 (Note 1) |
|           | 03 = Get Communication State with Printer Attac | hed Dis | plays      |
|           | 04 = Scan for Printer Attached Displays         |         |            |
|           | 06 = Write to Printer Attached Display 1        |         |            |
|           | 07 = Write to Printer Attached Display 2        |         |            |
|           | 08 = Read from Printer Attached Display 1       |         |            |
|           | 09 = Read from Printer Attached Display 2       |         |            |
|           | OA = Automatic Printer Attached Display Enabled | i       |            |
|           |                                                 |         |            |
|           | extension = 06 or 07 specify:                   |         | -          |
|           | Length to Write                                 | hex     | 1          |
| 5-(n+4)   | Data to Write                                   | hex     | n (Note 2) |
| If Cmd. E | extension = OA specify:                         |         |            |
| 4         | Options                                         | hex     | 1          |
|           | 00 = No Displays Show Text Automatically        |         |            |
|           | 01 = Only Display 1 Show Text Automatically     |         |            |
|           | 02 = Only Display 2 Show Text Automatically     |         |            |
|           | 03 = Both Displays Show Text Automatically      |         |            |
|           |                                                 |         |            |

# **Notes:**

- 1. In cmd. extension 06, 07, 08 and 09, when the display (1 or 2) is not initialialized or is disconnected, the error code 92 is returned.
- 2. Where n is "greater or equal 1" and "less or equal 255"

# Response to Cmd. Extension 03 will be formatted as follows:

| BYTE BIT                           | CONTENT                                                                                                    | TYPE                            | LENGIH |          |
|------------------------------------|----------------------------------------------------------------------------------------------------|---------------------------------|--------|----------|
| 0-14<br>15<br>16-17<br>18<br>19-20 | Fiscal Unit Status Printer Attached Display 1 SIO Address Printer Attached Display 1 Serial Port Flags Printer Attached Display 2 SIO Address Printer Attached Display 2 Serial Port Flags | hex<br>hex<br>hex<br>hex<br>hex | 1      | (Note 1) |
|                                    |                                                                                                    |                                 |        |          |

# **Notes:**

1. Printer Attached Display n Serial Port Flags:

#### Where:

If byte 16 or 17 then n = 1If byte 19 or 20 then n = 2

-----

#### BYTE BIT CONTENT

16-19

- 7 Printer Attached Display n Serial Request (Msg.Received)
- 6 Printer Attached Display n Message to be Transmitted
- 5 Timeout Expired-ReXmit Message to Printer Attached Display n
- 4 Major Communication Error to Printer Attached Display n
- 3 Indicates Printer Attached Display n Wasn't Reset
- 2 Send I-Frame to Printer Attached Display n (For DWAIT Setting)
- 1 Reserved
- 0 Reserved

17-20

- 7 Printer Attached Display n Serial Link Active
- 6 Printer Attached Display n SNRM Response Pending
- 5 Printer Attached Display n Message ACK Pending
- 4 Printer Attached Display n Message from XMTPRT1 to be Transmitted
- 3 Printer Attached Display n Address has been Received
- 2 Reserved
- 1 Printer Attached Display n Message Received
- 0 Reserved

#### Response to Cmd. Extension 04 will be formatted as follows:

-----

| BYTE BIT         | CONTENT                                                                                                | TYPE              | LENGTH       |
|------------------|----------------------------------------------------------------------------------------------------|-------------------|--------------|
| 0–14<br>15<br>16 | Fiscal Unit Status<br>Printer Attached Display 1 SIO Address<br>Printer Attached Display 2 SIO Address | hex<br>hex<br>hex | 15<br>1<br>1 |
|                  |                                                                                                    |                   |              |

### Response to Cmd. Extensions 08 and 09 will be formatted as follows:

\_\_\_\_\_

| BYTE BIT | CONTENT                 | TYPE | LENGIH     |
|----------|-------------------------|------|------------|
| 15       | Fiscal Unit Status      | hex  | 15         |
|          | Length of Data Received | hex  | 1          |
|          | Data Read               | hex  | n (Note 1) |

\_\_\_\_\_

### **Notes:**

1. Where n is "greater or equal 1" and "less or equal 255"

# 10.14.7.2 Display Messages and Return Codes Automatically

When cmd. xCEx0A'x01 or xCEx0A'x02 or xCEx0A'x03 is issued, messages and return codes are shown automatically in the display/s.

• Messages (shown during a sale transaction)

When any of the following comands is issued, the following messages are shown:

| * *****     | ******    | *****                       | ****     | *****   | *****           | **** | ******                | ** *        |
|-------------|-----------|-----------------------------|----------|---------|-----------------|------|-----------------------|-------------|
| * DISPLAY   | *         | ITALIAN                     | *        |         | ENGLISH         |      | * VARIABLES           | *           |
| * LINE      | *         | MESSAGES                    | *        |         | MESSAGES        |      | *                     | *           |
| * *****     | * *****   | ******                      | *** *    | *****   | ******          | ***  | * ******              | ** *        |
| * 01 cmd.   | (PRINT HE | ADER)                       |          |         |                 |      |                       | *           |
| *           | *         | <del></del><br>             | *        |         |                 | :    | *                     | *           |
| * 1:        | * "       | "                           | *        | . "     | "               |      | *                     | *           |
| *           | *         |                             | *        |         |                 |      | *                     | *           |
| * 2:        | * "       | "                           | *        | . "     | "               |      | *                     | *           |
| * *****     | * *****   | ******                      | *** *    | *****   | ******          | ***  | * ******              | ** *        |
| * D2 cmd    | (ITEM SAL | E.)                         |          |         |                 |      |                       | *           |
| *           | *         |                             | *        |         |                 |      | *                     | *           |
| * 1:        |           | dddddddddddd"               | *        | . "     | ddddddddddddd'' |      | * dd = D2 Description | on *        |
| *           | *         |                             | *        |         |                 | -    | * aa = bz_bescripti   | J11 *       |
| * 2:        | * "       | "                           | or *     | . "     |                 |      | * aa = D2_Amount      | *           |
| <u>~ ∠.</u> | * "       | aa.aaa.aaa,aa"              |          | . "     |                 |      |                       |             |
|             | * "       | a.aaa.aaa,aa″               | Or '     | . "     | a.aaa.aaa,aa"   |      |                       |             |
| *           | * "       | aaa.aaa,aa"                 | or *     | ,,      | aaa.aaa,aa"     |      |                       |             |
| *           |           | aa.aaa,aa″                  |          | , ··    | aa.aaa,aa"      |      |                       | <del></del> |
| *           | * "       | a.aaa,aa"                   | or *     | ,,      | a.aaa,aa"       |      |                       | *           |
| *           |           | aaa,aa″                     |          |         | aaa,aa"         |      | *                     | *           |
| *           | * "       | aa,aa″                      | or *     |         | aa,aa"          | or   | *                     | *           |
| *           | * "       | a,aa"                       |          | · "     | a,aa"           |      | *                     | *           |
| * *****     | * *****   | ******                      | *** *    | *****   | ******          | ***  | * ******              | ** *        |
| * D3 cmd.   | (NEGATIVE | ITEM SALE)                  |          |         |                 |      |                       | *           |
| *           |           |                             |          |         |                 |      |                       | *           |
| * RECTIFY   | NO        |                             |          |         |                 |      |                       | *           |
| *           | *         |                             | *        |         |                 | :    | *                     | *           |
| * 1:        | * "dddddd | ddddddddddddd"              | *        | "dddddd | ddddddddddddd"  |      | * dd = D3 Description | on *        |
| *           | *         |                             | *        |         |                 |      | *                     | *           |
| * 2:        | * "       | -aa.aaa.aaa,aa"             | or *     | · "     | -aa.aaa.aaa.aa" | or : | * aa = D3_Amount      | *           |
| *           | * "       | -a.aaa.aaa,aa"              | or *     | · "     |                 | or   |                       | *           |
| *           | * "       | -aaa.aaa,aa"                |          | . "     | -aaa.aaa,aa"    |      |                       | *           |
| *           | * "       | -aa.aaa,aa"                 | or *     | : "     | -aa.aaa,aa"     |      |                       | *           |
| *           | * "       | -a.aaa,aa"                  | or *     | . "     | -a.aaa,aa"      | or   |                       | *           |
| *           | * "       | -aaa,aa"                    | or *     | . "     | - "             | or   |                       | *           |
| *           | * "       | -                           | or *     | . "     | -aaa,aa"        | or   |                       | *           |
| +           | * "       | -aa,aa"                     |          | . "     | -aa,aa"         |      | *                     | *           |
| *           |           | -a,aa"                      |          |         | -a,aa″          |      |                       |             |
|             | ·         |                             |          |         |                 |      |                       |             |
| * RECTIFY   | YES       |                             |          |         |                 |      | d.                    |             |
| *           | *         |                             | <u>*</u> | //      |                 |      | *                     | <u> </u>    |
| * 1:        |           | dddddddddddddd"             | *        | dadada  | ddddddddddddd"  |      | * dd = D3_Description | <u>on *</u> |
| *           | * "       |                             | *        |         |                 | :    | *                     | <u>*</u>    |
| <u>* 2:</u> |           | aa.aaa.aaa,aa"              | or *     | . "     | aa.aaa.aaa,aa″  |      | * aa = D3_Amount      | *           |
| *           | * "       | a.aaa.aaa,aa"               |          | . "     | a.aaa.aaa,aa"   | or   |                       | *           |
| *           | * "       | aaa.aaa,aa"                 | or *     | . "     | aaa.aaa,aa"     | or ' |                       | *           |
| *           | * "       | aa.aaa,aa"                  |          | : "     | aa.aaa,aa"      | or   |                       | *           |
| *           | * "       | a.aaa,aa"                   | or *     | . "     | a.aaa,aa"       | or ' | *                     | *           |
| *           | * "       | aaa,aa"                     | or *     | . "     | aaa,aa"         | or   | *                     | *           |
| *           | * "       | aa,aa"                      | or *     | . "     | aa,aa"          | or   | *                     | *           |
| *           | * "       | a,aa"                       | *        | . "     | a,aa"           |      | *                     | *           |
| * *****     | * ***     | ******                      | *** *    | ***     | *****           | ***  | * ******              | ** *        |
| * D4 cmd.   | (SUBTOTAL | TOTAL TRANSACT:             | ION)     |         |                 |      |                       | *           |
| *           | *         |                             | *        |         |                 |      | *                     | *           |
| * 1:        | * "TOTALE | "                           | *        | "TOTAL  | "               |      | *                     | *           |
|             | *         |                             | *        |         |                 |      | *                     | *           |
| * 2:        | * "       | aa.aaa.aaa,aa"              | or *     | . "     | aa.aaa.aaa aa"  |      | * aa = D4_Amount      | *           |
| *           | * "       | a.aaa.aaa,aa"               | or *     | . "     | a.aaa.aaa,aa"   |      |                       | *           |
| *           | * "       | a.ada.ada,ad<br>aaa.aaa,aa" | OT ,     | . "     | a.aaa.aaa,aa"   |      |                       | *           |
| *           | * "       | aa.aaa,aa"                  | OT ,     | . "     | aaa.aaa,aa"     |      |                       | *           |
| *           | * "       | a.aaa,aa"                   | OT ,     | . "     |                 |      |                       | *           |
| *           | * "       | a.aaa,aa                    | or *     | . "     | a.aaa,aa″       |      |                       | *           |
| *           | * "       | aaa,aa"<br>aa,aa"           | or *     | . "     |                 |      |                       | *           |
|             | •         | 22 22"                      | ~~ *     |         | 22 22"          | Or ' | ^                     | *           |
|             | . "       |                             | OL       | "       |                 |      |                       |             |
| *           | * "       | a,aa"                       | *        | . "     | a,aa"           |      | *<br>*******          | *           |

```
ENGLISH
              ITALIAN
 LINE *
                MESSAGES
                                        MESSAGES
* D5 cmd. (PAYMENT)
* RECTIFY NO
       * "dddddddddddd
                              * "dddddddddddd
* 1:
                                                       * d..d = D5_Description *
               aa.aaa.aaa,aa" or * "
                                        aa.aaa.aaa,aa" or * a..a = D5_Amount
                a.aaa.aaa,aa" or * "
                                        a.aaa.aaa,aa″ or *
                aaa.aaa,aa" or * "
aa aaa,aa" or * "
aa aaa,aa" or * "
        * "
                                         aaa.aaa,aa" or *
                                          aa.aaa,aa" or *
a.aaa,aa" or *
        * "
                   aaa,aa" or * "
aa,aa" or * "
                                           aaa,aa" or *
aa,aa" or *
a,aa" *
                      a,aa"
* RECTIFY YES
     * "dddddddddddd " * "dddddddddddd " * d..d = D5_Description =
* 1:
               -aa.aaa.aaa,aa" or * "
* 2:
                                       -aa.aaa.aaa,aa" or * a..a = D5_Amount
                -a.aaa.aaa,aa" or * "
                                        -a.aaa.aaa,aa" or *
                 -aaa.aaa,aa" or * "
                                         -aaa.aaa,aa" or *
                  -aa.aaa,aa" or * "
-a.aaa,aa" or * "
                                         -aa.aaa,aa" or *
        * "
                                           -aaa,aa" or *
                    -aaa,aa" or * "
                     -aa,aa" or * "
        * "
                                * "
                       -a,aa"
                                                -a,aa"
 D8 cmd. (NOT PAID)
 RECTIFY NO
* 1:
       * "dddddddddddd " * d..d = D8_Description =
     .___ * ______ * ____ * ____ * ____ * ___
               aa.aaa.aaa,aa" or * "
* 2:
                                       aa.aaa.aaa,aa" or * a..a = D8_Amount
                a.aaa.aaa,aa" or * "
                                       a.aaa.aaa,aa″ or *
                 aaa.aaa,aa″ or * ″
        * "
                                         aaa.aaa,aa" or *
                  aa.aaa,aa" or * "
a.aaa,aa" or * "
                                          aa.aaa,aa" or *
a.aaa,aa" or *
        * "
                   aaa,aa" or * "
aa,aa" or * "
                                           aaa,aa″ or *
                       a,aa" * "
                                               a,aa"
 RECTIFY YES
     * "dddddddddddd " * d..d = D8_Description *
* 1:
 ----- * ----- * ----- * ----- * ----
               -aa.aaa.aaa,aa" or * "
* 2:
                                       -aa.aaa.aaa,aa" or * a..a = D8_Amount
                -a.aaa.aaa,aa″ or * ″
                                       -a.aaa.aaa,aa" or *
                 -aaa.aaa,aa" or * "
                                         -aaa.aaa,aa" or *
                   -aa.aaa,aa" or * "
                                           -aa.aaa,aa" or *
                   -a.aaa,aa" or * "
        * "
                                           -a.aaa,aa" or *
                    -aaa,aa" or * "
                                          -aaa,aa" or *
-aa,aa" or *
        * "
                     -aa,aa" or * "
                        -a,aa"
                                                -a,aa"
 06 cmd. (END TRANSACTION)
         -----
                           " * "CHANGE DUE
* 1:
       * "RESTO
 _____ * ____ * ____ * ____ * ____ * ___
              aa.aaa.aaa,aa" or * "
* 2:
                                        aa.aaa.aaa,aa" or * a..a = Tra_Amt_Due
               a.aaa.aaa,aa" or * "
                                       a.aaa.aaa,aa″or*
                aaa.aaa,aa" or *"
aaa.aaa,aa" or *"
aa.aaa,aa" or *"
a.aaa,aa" or *"
        * "
                                         aaa.aaa,aa" or *
                                          aa.aaa,aa" or *
a.aaa,aa" or *
                   aaa,aa" or * "
aa,aa" or * "
                                          aaa,aa" or *
                        a,aa"
                                                a,aa"
 ****** * *************
 07 cmd. (CANCEL TRANSACTION)
                               * "
```

| when any of the fo | ollowing return co | ue occurs, the ro | mowing message | s are shown. |  |
|--------------------|--------------------|-------------------|----------------|--------------|--|
|                    |                    |                   |                |              |  |
|                    |                    |                   |                |              |  |
|                    |                    |                   |                |              |  |
|                    |                    |                   |                |              |  |
|                    |                    |                   |                |              |  |
|                    |                    |                   |                |              |  |
|                    |                    |                   |                |              |  |
|                    |                    |                   |                |              |  |
|                    |                    |                   |                |              |  |
|                    |                    |                   |                |              |  |
|                    |                    |                   |                |              |  |
|                    |                    |                   |                |              |  |
|                    |                    |                   |                |              |  |
|                    |                    |                   |                |              |  |
|                    |                    |                   |                |              |  |

| * | ******  | * | ******                                                    | ** | *******                 | ****  | *******        |
|---|---------|---|-----------------------------------------------------------|----|-------------------------|-------|----------------|
|   | DISPLAY |   | ITALIAN                                                   | *  | ENGLISH                 | *     | VARIABLES *    |
| * | LINE    | * |                                                           | *  | MESSAGES                | *     | *              |
| * | *****   | * | ******                                                    | *  | ******                  | *** * | *********      |
| * | RC 193  |   |                                                           |    |                         |       | *              |
| * |         | * |                                                           | *  |                         | *     | * *            |
|   | 1:      |   | "ERRORE: "                                                | *  | "FRONT-INSERT"          | *     | *              |
|   |         |   |                                                           | *  | "DOCEDED TO THE TOTAL " | *     | * *            |
|   | 2:      | * | "DOCUMENTO INSERITO "                                     | *  | DOCUMENT ERROR "        | *     | *              |
|   |         | × |                                                           | *  |                         | ~ ^ * |                |
| * | RC 194  | * |                                                           | *  |                         | *     | * *            |
| * | 1:      |   |                                                           |    | "PRINT HEAD "           | *     | *              |
|   |         |   |                                                           | *  |                         | *     | · *            |
|   |         |   | "CONTROLL. STAMPANTE"                                     | *  | "HOME ERROR "           | *     | *              |
| * |         |   | *******                                                   |    |                         | *** * | ********       |
| * | RC 200  |   |                                                           |    |                         |       | *              |
|   |         |   |                                                           |    |                         | *     | * *            |
|   |         |   |                                                           | *  | "PAPER ERROR IN "       | *     | *              |
|   |         |   |                                                           |    |                         | *     | * *            |
| * | 2:      | * | "CARTA SCONTRINO"                                         | *  | "CR STATION "           | *     | *              |
|   |         | * | *******                                                   | *  | *******                 | *** * | ************** |
|   | RC 201  | 4 |                                                           | 4  |                         |       | *              |
|   |         |   |                                                           |    | "NO FRONT-INSERT"       | *     | *              |
|   |         |   | ERRORE:                                                   |    |                         | *     | · *            |
| * |         |   | "DOCUM. NON INSERITO"                                     |    |                         | *     | *              |
| * |         |   | **************************************                    |    |                         | *** * | ***********    |
|   | RC 202  |   |                                                           |    |                         |       | *              |
|   |         | * |                                                           | *  |                         | *     | · *            |
|   |         |   | "ERRORE: "                                                | *  | "INSERTED DOCUMENT"     | *     | *              |
|   |         |   |                                                           | *  |                         | *     | * *            |
|   |         |   |                                                           |    | "NOT READY "            | *     | *              |
| * | *****   | * | *******                                                   | *  | ******                  | *** * | *******        |
| * | RC 203  |   |                                                           |    |                         |       | *              |
| * |         | * |                                                           | *  |                         | *     | * *            |
|   |         |   | "ERRORE: "                                                |    |                         | *     | *              |
|   |         |   | "GODEDGITO ADEDEO "                                       |    |                         | *     | * *            |
|   | 2:      |   | "COPERCHIO APERTO"                                        |    | "OPEN "                 | *     | *              |
|   |         | × |                                                           | *  |                         | ~ ^ * |                |
| * | RC 206  | * |                                                           | *  |                         | *     | · *            |
| * | 1:      | * | "ERRORE: "                                                | *  | "PAPER ERROR IN "       | *     | ^              |
|   |         | * | ERRORE:                                                   |    |                         | *     | · *            |
|   | 2:      |   | "CARTA GIORNALE"                                          |    | "SJ STATION "           | *     | *              |
|   | _       |   | **************                                            |    |                         | *** * | *********      |
|   | RC 213  |   |                                                           |    |                         |       | *              |
|   |         | * |                                                           | *  |                         | *     | * *            |
| * | 1:      | * | "ERRORE: "                                                | *  | "NO TOP-INSERT "        | *     | *              |
| * |         |   |                                                           | *  |                         | *     | * *            |
|   | 2:      |   | "DOCUM. NON INSERITO"                                     |    | "DOCUMENT"              | *     | *              |
|   |         | * | ********                                                  | *  | *******                 | *** * | ************   |
| * | RC 214  | , |                                                           |    |                         |       | *              |
| * | 1.      | * | "ERRORE: "                                                | *  | "TOD_INCEPT "           | *     | * *            |
|   | 1:      |   | Li a tor Li                                               |    | IOP-INSERI              |       |                |
| * | 2.      | * | "DOCUMENTO INSERITO "                                     | *  | "TYXTIMENET "           |       | · *            |
|   |         |   | **************************************                    |    |                         |       |                |
|   | RC 225  |   |                                                           |    |                         |       | *              |
| * |         | * |                                                           | *  |                         | *     | · *            |
| * | 1:      | * | "ERRORE: "                                                | *  | "FRONT-INSERT"          | *     | *              |
| * |         | * |                                                           | *  |                         | *     | · *            |
| * | 2:      | * | "DOCUMENTO INSERITO "                                     | *  | "DOCUMENT PRESENT "     | *     | *              |
| * | *****   | * | *******                                                   | *  | ******                  | *** * | *******        |
|   | RC 226  |   |                                                           |    |                         |       | *              |
|   |         | * |                                                           | *  |                         | *     | · *            |
|   |         |   | "ERRORE: "                                                | *  | "INSERTED DOCUMENT"     | *     | *              |
| * |         | * |                                                           | *  |                         |       |                |
|   |         |   | "DOCUMENTO PRONTO "                                       |    |                         |       | *              |
|   |         | * | ********                                                  | *  | *******                 | *** * | *************  |
|   | RC 237  | , |                                                           |    |                         |       | *              |
|   |         |   | "TDDODE: "                                                | *  | "TOP-INSERT"            |       | * *            |
|   |         |   | "ERRORE: "                                                |    |                         |       | *              |
|   |         |   | "DOCUMENTO INSERITO "                                     |    |                         |       |                |
|   |         |   | DOCUMENTO INSERITO " ************************************ |    |                         |       |                |
|   |         |   | EST OF THE RC's                                           | ^  |                         | *     | *              |
|   |         |   | EST OF THE RC S                                           | *  |                         | *     |                |
|   |         |   | "ERRORE: rrr "                                            |    |                         |       |                |
|   |         |   |                                                           | *  |                         |       |                |
|   |         |   | " "                                                       | *  | " "                     |       | *              |
| * | ******  | * | ******                                                    |    |                         | ****  | *******        |

# 11.0 Fiscal Unit Return Codes

# 11.1 4690 OS Hardware Return Code Descriptions

This list contains information about the return code (RC=8090xxxx) in system messages.

If your return code is not listed here - or - under "Return Code Descriptions" in the *IBM 4690 OS Store System: Messages Guide*, it is an undefined error.

Note: Service the FP to replace both the fiscal processor card and the fiscal printer.

# 11.2 Return Codes 80900xxx

# 80900006

**Explanation:** The FU is off-line.

User Response: Retry the operation.

If the problem remains, service the FP to replace the fiscal processor card.

#### 80900007

**Explanation:** The FU is not ready. **User Response:** Retry the operation.

If the problem remains, service the FP to replace the fiscal processor card.

### 80900008

**Explanation:** A PLD occurred during command execution.

User Response: Issue a RESUME or RESUME RETRY command.

# 80900009

**Explanation:** The command was rejected by the FU at the time it was issued.

User Response: Issue the command again.

The following tables define the meaning of FU return codes reported in byte 8 of FU status.

# 11.3 DOS/WINDOWS and 4690 OS Return Code Descriptions

#### 000 = DOS/WINDOWS 80900100 = 4690 OS

**Explanation:** An overflow occurred. The transaction total exceeds the maximum allowed value (2147483647) on an ITEM fiscal request. The request is not processed.

**User Response:** Issue a Subtotal/Total Transaction (D4 cmd.) and an End Transaction (06 cmd.) to close the FV.

#### 001 = DOS/WINDOWS 80900101 = 4690 OS

**Explanation:** An overflow occurred. The RETURN transaction total exceeds the maximum allowed (2147483647). The request is not processed.

**User Response:** Issue a Subtotal/Total Transaction (D4 cmd.) and an End Transaction (06 cmd.) to close the FV.

#### 002 = DOS/WINDOWS 80900102 = 4690 OS

**Explanation:** An overflow occurred. The VOID transaction total exceeds the maximum allowed (2147483647). The request is not processed.

**User Response:** Issue a Subtotal/Total Transaction (D4 cmd.) and an End Transaction (06 cmd.) to close the FV.

### 003 = DOS/WINDOWS 80900103 = 4690 OS

**Explanation:** An overflow occurred. The BONUS transaction total exceeds the maximum allowed (2147483647). The request is not processed.

**User Response:** Issue a Subtotal/Total Transaction (D4 cmd.) and an End Transaction (06 cmd.) to close the FV.

#### 004 = DOS/WINDOWS 80900104 = 4690 OS

**Explanation:** An overflow occurred. The DISCOUNT transaction total exceeds the maximum allowed (2147483647). The request is not processed.

**User Response:** Issue a Subtotal/Total Transaction (D4 cmd.) and an End Transaction (06 cmd.) to close the FV.

### 005 = DOS/WINDOWS 80900105 = 4690 OS

**Explanation:** An overflow occurred. The EMPTIES transaction total exceeds the maximum allowed (2147483647). The request is not processed.

**User Response:** Issue a Subtotal/Total Transaction (D4 cmd.) and an End Transaction (06 cmd.) to close the FV.

### 006 = DOS/WINDOWS 80900106 = 4690 OS

**Explanation:** An overflow occurred. The MISCELLANEOUS transaction total exceeds the maximum allowed (2147483647). The request is not processed.

**User Response:** Issue a Subtotal/Total Transaction (D4 cmd.) and an End Transaction (06 cmd.) to close the FV.

# 007 = DOS/WINDOWS 80900107 = 4690 OS

**Explanation:** The NOT PAID transaction total exceeds the maximum allowed (transaction total). The request is not processed.

User Response: Decrease the NOT PAID amount to make it equal to or less than the transaction total.

#### 008 = DOS/WINDOWS 80900108 = 4690 OS

**Explanation:** The current transaction total is less than the minimum allowed (-2147483648). The request is not processed.

**User Response:** Cancel the transaction or take action to make the total higher than the minimum allowed.

### 009 = DOS/WINDOWS 80900109 = 4690 OS

**Explanation:** The RETURN transaction total is less than the minimum allowed (-2147483648). The request is not processed.

**User Response:** Issue a Subtotal/Total Transaction (D4 cmd.) and an End Transaction (06 cmd.) to close the FV.

#### 010 = DOS/WINDOWS 80900110 = 4690 OS

**Explanation:** The VOID transaction total is less than the minimum allowed (-2147483648). The request is not processed.

**User Response:** Issue a Subtotal/Total Transaction (D4 cmd.) and an End Transaction (06 cmd.) to close the FV.

#### 011 = DOS/WINDOWS 80900111 = 4690 OS

**Explanation:** The BONUS transaction total is less than the minimum allowed (-2147483648). The request is not processed.

**User Response:** Issue a Subtotal/Total Transaction (D4 cmd.) and an End Transaction (06 cmd.) to close the FV.

### 012 = DOS/WINDOWS 80900112 = 4690 OS

**Explanation:** The DISCOUNT transaction total is less than the minimum allowed (-2147483648). The request is not processed.

**User Response:** Issue a Subtotal/Total Transaction (D4 cmd.) and an End Transaction (06 cmd.) to close the FV.

### 013 = DOS/WINDOWS 80900113 = 4690 OS

**Explanation:** The EMPTIES transaction total is less than the minimum allowed (-2147483648). The request is not processed.

**User Response:** Issue a Subtotal/Total Transaction (D4 cmd.) and an End Transaction (06 cmd.) to close the FV.

# 014 = DOS/WINDOWS 80900114 = 4690 OS

**Explanation:** The MISCELLANEOUS transaction total is less than the minimum allowed (-2147483648). The request is not processed.

**User Response:** Issue a Subtotal/Total Transaction (D4 cmd.) and an End Transaction (06 cmd.) to close the FV.

#### 015 = DOS/WINDOWS 80900115 = 4690 OS

Explanation: The NOTPAID transaction total was negative at payment time. The request is not processed.

**User Response:** Take action to make the total positive or equal to zero.

#### 016 = DOS/WINDOWS 80900116 = 4690 OS

**Explanation:** An overflow occurred. The daily total exceeded the maximum allowed value (4294967295) at TOTAL request time. The request is not processed.

**User Response:** Take action to make the total lower than or equal to the maximum allowed, then close the transaction or issue a Cancel Transaction (07 cmd.) and then issue a Close Sale Period (13 cmd.).

#### 017 = DOS/WINDOWS 80900117 = 4690 OS

**Explanation:** An overflow occurred. The RETURN daily total exceeded the maximum allowed value (2147483647) at end transaction time. The request is not processed.

**User Response:** Take action to make the total lower than or equal to the maximum allowed, then close the transaction or issue a Cancel Transaction (07 cmd.) and then issue a Close Sale Period (13 cmd.).

#### 018 = DOS/WINDOWS 80900118 = 4690 OS

**Explanation:** An overflow occurred. The VOIDS daily total exceeded the maximum allowed value (2147483647) at end transaction time. The request is not processed.

**User Response:** Take action to make the total lower than or equal to the maximum allowed, then close the transaction or issue a Cancel Transaction (07 cmd.) and then issue a Close Sale Period (13 cmd.).

# 019 = DOS/WINDOWS 80900119 = 4690 OS

**Explanation:** An overflow occurred. The BONUS daily total exceeded the maximum allowed value (2147483647) at end transaction time. The request is not processed.

**User Response:** Take action to make the total lower than or equal to the maximum allowed, then close the transaction or issue a Cancel Transaction (07 cmd.) and then issue a Close Sale Period (13 cmd.).

### 020 = DOS/WINDOWS 80900120 = 4690 OS

**Explanation:** An overflow occurred. The DISCOUNT daily total exceeded the maximum allowed value (2147483647) at end transaction time. The request is not processed.

**User Response:** Take action to make the total lower than or equal to the maximum allowed, then close the transaction or issue a Cancel Transaction (07 cmd.) and then issue a Close Sale Period (13 cmd.).

### 021 = DOS/WINDOWS 80900121 = 4690 OS

**Explanation:** An overflow occurred. The EMPTIES daily total exceeded the maximum allowed value (2147483647) at end transaction time. The request is not processed.

**User Response:** Take action to make the total lower than or equal to the maximum allowed, then close the transaction or issue a Cancel Transaction (07 cmd.) and then issue a Close Sale Period (13 cmd.).

#### 022 = DOS/WINDOWS 80900122 = 4690 OS

**Explanation:** An overflow occurred. The MISCELLANEOUS daily total exceeded the maximum allowed value (2147483647) at end transaction time. The request is not processed.

**User Response:** Take action to make the total lower than or equal to the maximum allowed, then close the transaction or issue a Cancel Transaction (07 cmd.) and then issue a Close Sale Period (13 cmd.).

#### 023 = DOS/WINDOWS 80900123 = 4690 OS

**Explanation:** An overflow occurred. The NOTPAID daily total exceeded the maximum allowed value (2147483647) on an ENDTRANS request. The request is not processed.

**User Response:** Take action to make the total lower than or equal to the maximum allowed, then close the transaction, and then issue a Close Sale Period (13 cmd.).

#### 024 = DOS/WINDOWS 80900124 = 4690 OS

**Explanation:** The user TOTAL is not equal to the fiscal TOTAL. The value associated with the TOTAL request does not reflect the total stored in the FM. The request is not processed.

**User Response:** Correct the computation procedure of the total, and then close the transaction or issue a Cancel Transaction (07 cmd.).

### 025 = DOS/WINDOWS 80900125 = 4690 OS

**Explanation:** The word TOTAL was incorrectly used. The request is not processed.

**User Response:** Issue a new request without using the word "TOTAL".

### 026 = DOS/WINDOWS 80900126 = 4690 OS

**Explanation:** The transaction amount was negative at TOTAL time. The request is not processed.

**User Response:** Take action to make the amount positive or equal to zero, and then close the transaction or issue a Cancel Transaction (07 cmd.).

### 027 = DOS/WINDOWS 8090061B = 4690 OS

**Explanation:** Any FV or non-fiscal report or fiscal document is in progress. The request is not processed.

**User Response:** Issue the command again when the FV or non-fiscal report or fiscal document is not in progress.

#### 029 = DOS/WINDOWS 80900129 = 4690 OS

**Explanation:** Either the PAYMENT or NOTPAID total was less than the amount to be cashed. The request is not processed.

**User Response:** Correct the computation procedure of payment or not paid, or issue a Payment (D5 cmd.) or Not Paid (D8 cmd.) to complete processing.

#### 030 = DOS/WINDOWS 80900130 = 4690 OS

**Explanation:** An overflow occurred. The request is not processed.

**User Response:** Correct the application program and issue the request again or service the printer.

#### 031 = DOS/WINDOWS 8090061F = 4690 OS

**Explanation:** An underflow occurred. The request is not processed.

**User Response:** Correct the application program and issue the request again or service the printer.

### 033 = DOS/WINDOWS 80900141 = 4690 OS

**Explanation:** The RETURN daily total is less than the minimum allowed value (-2147483648). The request is not processed.

**User Response:** Take action to make the total higher than or equal to the minimum allowed, close the transaction or issue a Cancel Transaction (07 cmd.), and then issue a Close Sale Period (13 cmd.).

### 034 = DOS/WINDOWS 80900142 = 4690 OS

**Explanation:** The VOIDS daily total is less than the minimum allowed value (-2147483648). The request is not processed.

**User Response:** Take action to make the total higher than or equal to the minimum allowed, then close the transaction or issue a Cancel Transaction (07 cmd.), and then issue a Close Sale Period (13 cmd.).

# 035 = DOS/WINDOWS 80900143 = 4690 OS

**Explanation:** The BONUS daily total is less than the minimum allowed value (-2147483648). The request is not processed.

**User Response:** Take Action to make the total higher than or equal to the minimum allowed, then close the transaction or issue a Cancel Transaction (07 cmd.), and then issue a Close Sale Period (13 cmd.).

### 036 = DOS/WINDOWS 80900144 = 4690 OS

**Explanation:** The DISCOUNT daily total is less than the minimum allowed value (-2147483648). The request is not processed.

**User Response:** Take Action to make the total higher than or equal to the minimum allowed, then close the transaction or issue a Cancel Transaction (07 cmd.), and then issue a Close Sale Period (13 cmd.).

### 037 = DOS/WINDOWS 80900145 = 4690 OS

**Explanation:** The EMPTIES daily total is less than the minimum allowed value (-2147483648). The request is not processed.

**User Response:** Take Action to make the total higher than or equal to the minimum allowed, then close the transaction or issue a Cancel Transaction (07 cmd.), and then issue a Close Sale Period (13 cmd.).

# 038 = DOS/WINDOWS 80900146 = 4690 OS

**Explanation:** The MISCELLANEOUS daily total is less than the minimum allowed value (-2147483648). The request is not processed.

**User Response:** Take Action to make the total higher than or equal to the minimum allowed, then close the transaction or issue a Cancel Transaction (07 cmd.), and then issue a Close Sale Period (13 cmd.).

#### 053 = DOS/WINDOWS 80900635 = 4690 OS

**Explanation:** The date requested is before the current date or more than one day after the current date or precedes the last closure date. The request is not processed.

User Response: Check the date sent by the application program.

**Note:** Only authorized service personnel can set the date and time when outside the limits noted in the **Explanation**.

#### 055 = DOS/WINDOWS 80900203 = 4690 OS

**Explanation:** The fiscal request message length is less than the minimum required. The request is not processed.

User Response: Check the application program.

#### 056 = DOS/WINDOWS 80900150 = 4690 OS

**Explanation:** An overflow occurred. The CANCEL transaction daily total exceeded the maximum allowed value (2147483647) at cancel transaction time. The request is not processed.

**User Response:** Take action to make the total lower than or equal to the maximum allowed, then issue a Cancel Transaction (07 cmd.), and then issue a Close Sale Period (13 cmd.).

### 057 = DOS/WINDOWS 80900151 = 4690 OS

**Explanation:** The CANCEL transaction daily total is less than the minimum allowed value (-2147483648). The request is not processed.

**User Response:** Take action to make the total higher than or equal to the minimum allowed, then issue a Cancel Transaction (07 cmd.), and then issue a Close Sale Period (13 cmd.).

### 058 = DOS/WINDOWS 8090063A = 4690 OS

**Explanation:** An overflow occurred. The Amount Due accumulator exceeds the maximum allowed (2147483647). The request is not processed.

User Response: Correct the payment amount and issue the request again.

### 059 = DOS/WINDOWS 8090063B = 4690 OS

**Explanation:** An underflow occurred. The Amount Due accumulator is less than the minimum allowed (-2147483648). The request is not processed.

User Response: Correct the payment amount and issue the request again.

#### 063 = DOS/WINDOWS 8090063F = 4690 OS

**Explanation:** Fixed Vendor information not set. Operation not allowed in this state. The request is not processed.

**User Response:** Correct the application program. Issue a Set Fixed Vendor information.

#### 064 = DOS/WINDOWS 80900127 = 4690 OS

**Explanation:** The specified value-received amount from the application program exceeds the maximum amount allowed. The request is not processed.

**User Response:** Retry the operation with a correct value.

#### 065 = DOS/WINDOWS 80900201 = 4690 OS

**Explanation:** A request has been sent to the FU and the fiscal command byte cannot be recognized. The request is not processed.

**User Response:** Check the application program.

### 066 = DOS/WINDOWS 80900202 = 4690 OS

**Explanation:** A request has been sent to the FU and the fiscal command byte extension cannot be recognized. The request is not processed.

User Response: Check the application program.

### 067 = DOS/WINDOWS N/A = 4690 OS

**Explanation:** The command was processed successfully.

User Response: None

### 068 = DOS/WINDOWS 80900204 = 4690 OS

**Explanation:** An attempt was made to print a line in CR station outside a ST while in TRM. The request is not processed.

User Response: Check the application program.

### 069 = DOS/WINDOWS 80900205 = 4690 OS

**Explanation:** An attempt was made to print a line in CR station that would void the ST while payment was in progress. The request is not processed.

**User Response:** Set the payment value to "0" and issue the request again. If this error was encountered during the online printer diagnostic test, it indicates that the test cannot be completed because a ST is in progress. Either have the salesperson end the transaction, or diagnose the printer problem using the offline printer test that is invoked by pressing the keys on the printer in the correct sequence.

### 070 = DOS/WINDOWS 80900646 = 4690 OS

**Explanation:** Partial Line Feed dots out of range. The request is not processed.

User Response: Correct the application program. Range of command C3.

#### 071 = DOS/WINDOWS 80900302 = 4690 OS

Explanation: An error occurred while printing in CR station. The request is not processed.

User Response: Service the printer.

#### 072 = DOS/WINDOWS 80900207 = 4690 OS

Explanation: Printing on an inserted document is not allowed while in TRM. The request is not processed.

**User Response:** Check the application program.

### 073 = DOS/WINDOWS 80900303 = 4690 OS

Explanation: An error occurred while printing on an inserted document. The request is not processed.

User Response: Service the printer.

#### 074 = DOS/WINDOWS 80900208 = 4690 OS

**Explanation:** Printing on an inserted document is not allowed after printing a voucher header on CR station. The request is not processed.

**User Response:** Check the application program.

#### 075 = DOS/WINDOWS 80900209 = 4690 OS

**Explanation:** Printing on an inserted document is not allowed during transaction processing. The request is not processed.

**User Response:** Check the application program.

# 076 = DOS/WINDOWS 80900210 = 4690 OS

**Explanation:** An attempt was made to print a line on a nonexistent print station. The request is not processed.

**User Response:** Check the application program.

### 077 = DOS/WINDOWS 80900211 = 4690 OS

**Explanation:** An attempt was made to print a SJ outside a sales transaction while in TRM. The request is not processed.

User Response: Check the application program.

# 078 = DOS/WINDOWS 80900304 = 4690 OS

**Explanation:** An error occurred while printing in SJ station. The request is not processed.

**User Response:** Service the printer.

### 079 = DOS/WINDOWS 80900212 = 4690 OS

**Explanation:** A line feed in CR station is not allowed during printing of inserted fiscal documents. The request is not processed.

**User Response:** Check the application program.

#### 080 = DOS/WINDOWS 80900213 = 4690 OS

**Explanation:** A line feed on an inserted document is not allowed during transaction processing. The request is not processed.

**User Response:** Check the application program.

#### 081 = DOS/WINDOWS 80900651 = 4690 OS

**Explanation:** An invalid print mode was specified. The request is not processed.

**User Response:** Specify a valid print mode.

#### 082 = DOS/WINDOWS 80900306 = 4683

**Explanation:** A request to print in CR, SJ or DI without the correct non-fiscal report mode selected. The request is not processed.

User Response: Check the application program sequence.

### 083 = DOS/WINDOWS 80900307 = 4690 OS

Explanation: An unrecoverable error occurred reading the FM identification/status area.

User Response: Service the printer.

#### 084 = DOS/WINDOWS 80900308 = 4690 OS

### ONLY FOR KD3/KD5/KR3/KR5 MODELS

**Explanation:** General EJ Error.

**User Response:** Due to the limited number of return codes available, all commands that fails due to a problem related with EJ, just fail returning this general EJ error "84".

To know the exact reason for failure, the application must send the Get Extended EJ Error (63 cmd.) to get the specific EJ return code. Refer to 12.0, "Electronic Journal Return Codes" on page 213.

### 085 = DOS/WINDOWS 80900309 = 4690 OS

**Explanation:** Compact flash initialization table is full. The request is not processed.

**User Response:** Service the printer.

# 086 = DOS/WINDOWS 80900401 = 4690 OS

**Explanation:** An invalid password was entered. The request is not processed.

**User Response:** Re-enter using the correct password.

**Note:** Only authorized service personnel can perform functions that require a password.

### 087 = DOS/WINDOWS 80900657 = 4690 OS

**Explanation:** An invalid printer command was issued. The request is not processed.

User Response: Issue a valid printer command.

#### 089 = DOS/WINDOWS 80900312 = 4690 OS

**Explanation:** Daily totals table (in FM) is full. All fiscal requests are rejected except the FM report (15 cmd).

**User Response:** Service the printer.

### 090 = DOS/WINDOWS 8090065A = 4690 OS

**Explanation:** The requested closure was not found in the FM. The request is not processed.

User Response: Specify a valid closure number or valid dates for the FM report.

### 091 = DOS/WINDOWS 80900314 = 4690 OS

**Explanation:** An error occurred while printing the end of a start-up message.

**User Response:** Service the printer.

#### 092 = DOS/WINDOWS 80900315 = 4690 OS

**Explanation:** The selected display (1 or 2) is not initialized (Enable polling to attached display) or it is disconnected when the Attached Display Management (CE cmd.) with the Write to Attached Display 1/2 or Read from Attached Display 1/2 command extension is sent. The request is not processed.

**User Response:** Send the Attached Display Management (CE cmd.) with the Enable polling to attached display 1 or 2 command extension before send the Read or Write to the Attached Display 1 or 2 command extension or be sure that the display is correctly connected.

#### 095 = DOS/WINDOWS 80900425 = 4690 OS

**Explanation:** Invalid data. The requested address range is invalid or wrong in the engineering dump command. The request is not processed.

User Response: Correct the input data.

### 096 = DOS/WINDOWS 80900140 = 4690 OS

Explanation: A numeric field contains invalid characters. The request is not processed.

**User Response:** Correct the value and reissue the request.

# 098 = DOS/WINDOWS 80900411 = 4690 OS

**Explanation:** Fiscal RAM restored.

**User Response:** Put the J4/CE jumper in STORED (OFF) position and reinitialize the printer. See 5.1, "J4/CE Jumper" on page 39.

Note: Only authorized service personnel can move the J4/CE jumper.

### 099 = DOS/WINDOWS 80900318 = 4690 OS

**Explanation:** The maximum repairing actions number has been reached.

User Response: Exchange the FP at the next failure occurrence.

# 100 = DOS/WINDOWS 80900329 = 4690 OS

Explanation: An error occurred while reading from the FM. The request is not processed.

User Response: Service the printer.

### 101 = DOS/WINDOWS 80900326 = 4690 OS

**Explanation:** An unrecoverable error occurred when writing to FM. The request is not processed.

**User Response:** Service the printer.

### 103 = DOS/WINDOWS 80900421 = 4690 OS

Explanation: Invalid data. The requested data or number is out of range. The request is not processed.

User Response: Correct the input data.

#### 104 = DOS/WINDOWS 80900360 = 4690 OS

Explanation: The barcode data must be null terminated. The request is not processed.

User Response: Correct the barcode data and issue the command again.

### 105 = DOS/WINDOWS 80900361 = 4690 OS

**Explanation:** The barcode size is invalid. The request is not processed.

User Response: Correct the barcode size and issue the command again.

### 108 = DOS/WINDOWS 80900328 = 4690 OS

**Explanation:** Fixed Vendor Information table full. The request is not processed.

**User Response:** Change the FM.

### 109 = DOS/WINDOWS 80900324 = 4690 OS

**Explanation:** FM is not connected. The FU cannot restart processing.

**User Response:** Service the printer.

When servicing, first check to ensure the cable connections on the fiscal processor card are correct.

### 110 = DOS/WINDOWS 80900131 = 4690 OS

**Explanation:** An overflow occurred. The daily invoice total exceeds the maximum allowed value (4294967295) on an ENDTRANSFD request. The request is not processed.

User Response: Issue a Close Sale Period (13 cmd.).

### 111 = DOS/WINDOWS 80900132 = 4690 OS

**Explanation:** An overflow occurred. The daily fiscal receipt total exceeds the maximum allowed value (4294967295) on an ENDTRANSFD request. The request is not processed.

**User Response:** Issue a Close Sale Period (13 cmd.).

#### 112 = DOS/WINDOWS 80900670 = 4690 OS

**Explanation:** The FP was reset. **User Response:** No action required.

### 113 = DOS/WINDOWS 80900341 = 4690 OS

**Explanation:** An unrecoverable printer error occurred after two power-on resets.

User Response: Switch POWER OFF and then ON again.

If the problem persists, service the printer.

#### 114 = DOS/WINDOWS 80900363 = 4690 OS

**Explanation:** A printer communication error occurred.

User Response: Service the printer.

# 115 = DOS/WINDOWS 80900701 = 4690 OS

Explanation: Invalid value in the daily table pointer. The request is not processed.

**User Response:** Put the J4/CE jumper in ACTIVE (ON) position and reinitialize the printer.

**Note:** Only authorized service personnel can move the J4/CE jumper.

#### 116 = DOS/WINDOWS 80900702 = 4690 OS

**Explanation:** Invalid Sequence. This command can only be sent inside a print or download graphics command set.

User Response: Issue the CA cmd. (Cmd. Extension 01) and then restart the print or download sequence.

### 117 = DOS/WINDOWS 80900703 = 4690 OS

**Explanation:** Invalid Size. Byte 4 is greater than x72. This cmd. can not be sent when a print or download graphics occurs.

User Response: Correct the value and issue the CA cmd. (00, 01 or 02 Cmd. Extension) again.

# 118 = DOS/WINDOWS 80900704 = 4690 OS

Explanation: Invalid graphic number.

Correct the graphic number and issue the CA cmd. (02, 11 or 12 Cmd. Extension) again.

### 119 = DOS/WINDOWS 80900677 = 4690 OS

**Explanation:** Graphic with same number already in printer flash.

User Response: The user attempted to download a graphic using a number already in printer flash.

Correct the graphic number or erase all graphics from printer flash using the CA cmd. (10 Cmd. Extension) and then issue the CA cmd. (02 Cmd. Extension) again.

### 120 = DOS/WINDOWS 80900678 = 4690 OS

**Explanation:** The printer card timed-out while executing a command.

User Response: Switch POWER OFF and then ON again.

If the problem persists, service the printer.

### 121 = DOS/WINDOWS 80900679 = 4690 OS

**Explanation:** The printer card timed-out while executing a command.

User Response: Switch POWER OFF and then ON again.

If the problem persists, service the printer.

### 122 = DOS/WINDOWS 8090067A = 4690 OS

### ONLY FOR KD3/KD5/KR3/KR5 MODELS

**Explanation:** An attempt was made to serialize (1B cmd.) before the public and private key are set. The request is not processed.

User Response: Issue the Set Public and Private Key (66 cmd.) before the serialization.

# 123 = DOS/WINDOWS 8090067B => 4690 OS

**Explanation:** Operation not valid.

Possible reasons are:

- Error reading MICR data.
- MICR funtion not present in the printer.

User Response: Test again with another check. If the error persists service the printer.

#### 124 = DOS/WINDOWS 8090067C => 4690 OS

Explanation: Graphic not downloaded yet.

**User Response:** Download graphic with CA cmd. (Cmd. Extension 02) before using the CA cmd. (Cmd. Extension 11 or 12).

# 125 = DOS/WINDOWS 8090067D = 4690 OS

Explanation: An EEPROM load error occurred on the printer logic card. The request is not processed.

User Response: Service the printer.

### 126 = DOS/WINDOWS 8090067E = 4690 OS

Explanation: FIM for fixed vendor not set. The Request is not processed.

User Response: Check the application program. Issue a set FIM for fixed vendor.

#### 127 = DOS/WINDOWS 8090067F = 4690 OS

**Explanation:** Store header lines 1 to 3 cannot be set if FIM for fixed vendors is selected. The requested command cannot be executed.

**User Response:** Check the application program.

# 128 = DOS/WINDOWS 80900320 = 4690 OS

**Explanation:** FM is not yet serialized. The requested command cannot be executed.

User Response: Service the printer.

#### 129 = DOS/WINDOWS 80900321 = 4690 OS

Explanation: Unit is not yet in FIM. The requested command cannot be executed.

User Response: Set FIM.

If the problem persists, service the printer.

Note: Only authorized service personnel can do this procedure.

# 131 = DOS/WINDOWS 80900323 = 4690 OS

**Explanation:** A problem has been detected in a display or in the configuration for the point of sale displays. No fiscal commands can be executed.

When this error code is returned check that:

- · at least two displays are connected
- the DLL, shared object or FPI is installed (only for RS-232)

**User Response:** Follow the maintenance manual procedures to set the configuration correctly or set the correct display addresses using the Set Display (1A cmd.).

If the problem persists, call for service.

#### 134 = DOS/WINDOWS 80900325 = 4690 OS

**Explanation:** The FU detected an internal hardware error. The requested command cannot be executed.

User Response: Run the printer test to determine the cause of the problem.

### 135 = DOS/WINDOWS 80900220 = 4690 OS

**Explanation:** Command extension not valid out of the sale period. The requested command cannot be executed.

**User Response:** Correct the application program sequence.

### 136 = DOS/WINDOWS 80900221 = 4690 OS

**Explanation:** Voucher related command was issued while a voucher transaction was not in progress. The request is not processed.

**User Response:** Correct the application program sequence.

#### 137 = DOS/WINDOWS 80900222 = 4690 OS

**Explanation:** Fiscal receipt related command was issued while a fiscal receipt was not being processed. The requested command cannot be executed.

**User Response:** Correct the application program sequence.

#### 138 = DOS/WINDOWS 80900223 = 4690 OS

**Explanation:** An invoice related command was issued while an invoice was not being processed. The requested command cannot be executed.

**User Response:** Correct the application program sequence.

#### 139 = DOS/WINDOWS 80900224 = 4690 OS

**Explanation:** An accompanying document related command was issued while an accompanying document was not being processed. The requested command cannot be executed.

**User Response:** Correct the application program sequence.

#### 140 = DOS/WINDOWS 80900225 = 4690 OS

**Explanation:** A voucher related command was issued before printing of the voucher header. The requested command cannot be executed.

**User Response:** Correct the application program sequence.

### 141 = DOS/WINDOWS 80900226 = 4690 OS

**Explanation:** A PAYMENT or ENDTRANS command was issued before a TOTAL command. The requested command cannot be executed.

User Response: Correct the application program sequence.

#### 143 = DOS/WINDOWS 80900228 = 4690 OS

**Explanation:** TRM was not selected. The requested command cannot be executed.

**User Response:** Change the application program or set TRM ON.

# 144 = DOS/WINDOWS 80900229 = 4690 OS

**Explanation:** A print header command was issued and a header had not yet been set. The request is not processed.

**User Response:** Correct the application program sequence.

### 146 = DOS/WINDOWS 80900692 = 4690 OS

Explanation: Fiscal EPROM is in error. Serialization mismatch between RAM and EPROM.

User Response: Service the printer.

#### 147 = DOS/WINDOWS 80900693 = 4690 OS

Explanation: Fiscal EPROM is in error. Fiscalization mismatch between RAM and EPROM.

**User Response:** Service the printer.

### 156 = DOS/WINDOWS 8090069C = 4690 OS

**Explanation:** Credit note related command was issued while a credit note is not being processed. The requested command cannot be executed. The request is not processed.

User Response: Correct the application program sequence.

### 157 = DOS/WINDOWS 8090069D = 4690 OS

Explanation: Check Printing not in progress. The request is not processed.

User Response: Correct the application program sequence.

### 158 = DOS/WINDOWS 8090069E = 4690 OS

Explanation: Date not yet set by the application program. The request is not processed.

**User Response:** Issue a Set Date and Time (16 cmd.).

#### 159 = DOS/WINDOWS 8090069F = 4690 OS

Explanation: Credit note feature not available. The request is not processed.

**User Response:** Check the application program sequence.

# 160 = DOS/WINDOWS 80900330 = 4690 OS

**Explanation:** FM already serialized. The requested command cannot be executed.

User Response: No action required.

### 161 = DOS/WINDOWS 80900331 = 4690 OS

Explanation: The unit is already in FIM. The requested command cannot be executed.

User Response: No action required.

# 162 = DOS/WINDOWS 80900332 = 4690 OS

**Explanation:** The requested command cannot be executed. New currency is already selected.

**User Response:** No action required.

### 164 = DOS/WINDOWS 80900350 = 4690 OS

**Explanation:** The IPL is in process. **User Response:** No action required.

# 167 = DOS/WINDOWS 80900230 = 4690 OS

**Explanation:** The requested command cannot be issued while a sales period is in progress. A Close Sale Period (13 cmd.) must be performed first. The request is not processed.

User Response: Issue the command again when the sales period is not in progress.

#### 168 = DOS/WINDOWS 80900231 = 4690 OS

**Explanation:** A command not related to a FV was issued while a FV transaction was in progress. The request is not processed.

**User Response:** Issue the command again when the FV is completed. If this error was encountered during the online printer diagnostic test, it indicates that the test cannot be completed because a ST is in progress. Either have the salesperson end the transaction, or diagnose the printer problem using the offline printer test that is invoked by pressing the keys on the printer in the correct sequence.

### 169 = DOS/WINDOWS 80900232 = 4690 OS

**Explanation:** A command not related to a fiscal receipt was issued while a fiscal receipt transaction was in progress. The request is not processed.

**User Response:** Issue the command again when the fiscal receipt is completed.

#### 170 = DOS/WINDOWS 80900233 = 4690 OS

**Explanation:** A command not related to an invoice was issued while an invoice transaction was in progress. The request is not processed.

User Response: Issue the command again when the invoice is completed.

### 171 = DOS/WINDOWS 80900234 = 4690 OS

**Explanation:** A command not related to an accompanying document was issued while an accompanying document transaction was in progress. The request is not processed.

User Response: Issue the command again when the accompanying document transaction is completed.

#### 172 = DOS/WINDOWS 80900235 = 4690 OS

**Explanation:** Only a voucher related command can be accepted after a voucher header is printed. The request is not processed.

**User Response:** Check the application program.

# 173 = DOS/WINDOWS 80900236 = 4690 OS

**Explanation:** Only CANCEL, PAYMENT, END TRANSACTION, ITEM, and NEGATIVE ITEM commands can follow a subtotal/total request. The request is not processed.

**User Response:** Check the application program.

### 174 = DOS/WINDOWS 80900237 = 4690 OS

**Explanation:** A PAYMENT was in progress. The command that was issued cannot be executed.

User Response: Complete the PAYMENT processing.

#### 175 = DOS/WINDOWS 80900238 = 4690 OS

**Explanation:** TRM is in progress. The requested command cannot be executed.

**User Response:** Correct the application program sequence or exit TRM.

### 178 = DOS/WINDOWS 809006B2 = 4690 OS

Explanation: Fiscal EPROM is in error. EPROM serialized but pattern not found.

**User Response:** Service the printer.

### 179 = DOS/WINDOWS 809006B3 = 4690 OS

**Explanation:** Fiscal RAM is in error. Return to the FB cmd.

User Response: Service the printer.

#### 182 = DOS/WINDOWS 809006B6 = 4690 OS

**Explanation:** An error occurred on an end transaction. The request is not processed.

**User Response:** Reissue the end transaction (06 cmd.).

#### 183 = DOS/WINDOWS 809006B7 = 4690 OS

Explanation: An error occurred on a cancel transaction. The request is not processed.

**User Response:** Reissue the cancel transaction (07 cmd.).

#### 184 = DOS/WINDOWS 809006B8 = 4690 OS

**Explanation:** An invalid command sequence occurred. A command was requested that is not allowed during a Non-Fiscal Report. The request is not processed.

User Response: Check the application program sequence.

### 185 = DOS/WINDOWS 809006B9 = 4690 OS

**Explanation:** A error occurred during the end of a credit note. The request is not processed.

**User Response:** Reissue the end of the credit note (x36 cmd.).

# 186 = DOS/WINDOWS 809006BA = 4690 OS

**Explanation:** A error occurred during the cancel of a credit note. The request is not processed.

**User Response:** Reissue the cancel of the credit note (x37 cmd.).

### 188 = DOS/WINDOWS 809006BC = 4690 OS

**Explanation:** A command not related to a credit note was issued while a credit note is in processed or the credit note header was already printed. The requested command cannot be executed. The request is not processed.

User Response: Issue the command again after the credit note is completed.

# 189 = DOS/WINDOWS 809006BD = 4690 OS

**Explanation:** Check Printing in Progress. The request is not processed.

**User Response:** Check the application program sequence. Issue a End Check (C1 cmd.) or Cancel Check (C2 cmd.).

### 192 = DOS/WINDOWS 80900524 = 4690 OS

**Explanation:** Command reject from printer logic card.

**User Response:** Check for device driver programming error.

#### 193 = DOS/WINDOWS 80900527 = 4690 OS

Explanation: A front-insert document error occurred. The request is not processed.

**User Response:** Ensure the document is inserted correctly.

### 194 = DOS/WINDOWS 80900521 = 4690 OS

**Explanation:** A print head home error occurred. The request is not processed. (On 4690 OS Operating System, this error could be reported for other types of printer problems besides home errors.)

**User Response:** If the problem persists, service the printer.

#### 200 = DOS/WINDOWS 8090070D => 4690 OS

**Explanation:** A CR paper error occurred. The request is not processed.

**User Response:** Ensure the paper is installed correctly. If the problem persists, service the printer.

#### 201 = DOS/WINDOWS 80900528 = 4690 OS

**Explanation:** The front-insert document is not present. The request is not processed.

**User Response:** Insert the document or if a document is already inserted, try removing and reinserting it. If the problem persists, service the printer.

### 202 = DOS/WINDOWS 80900527 = 4690 OS

# FOR MODELS WITH DI STATION

**Explanation:** The inserted document is not ready. The request is not processed.

User Response: Try removing the document and reinserting it. If the problem persists, service the printer.

# FOR MODELS WITHOUT DI STATION

**Explanation:** Invalid command. The request is not processed.

**User Response:** Correct the application program.

### 203 = DOS/WINDOWS 80900522 = 4690 OS

**Explanation:** The printer cover is open. The request is not processed.

User Response: Close the printer cover.

If the cover is already closed, service the printer.

### 205 = DOS/WINDOWS 80900526 = 4690 OS

**Explanation:** A printer keybutton is pressed. The request is not processed.

**User Response:** Release the pressed keybutton.

If a keybutton is not pressed, service the printer.

#### 206 = DOS/WINDOWS 80900525 = 4690 OS

**Explanation:** A SJ paper error occurred. The request is not processed.

**User Response:** Ensure the paper is installed correctly.

If the problem persists, service the printer.

#### 208 = DOS/WINDOWS 809006D0 = 4690 OS

Explanation: The download graphic or logo or set character is corrupted. The request is not processed.

### **User Response:**

- If the download graphic is corrupt: The graphics must be initialized. Erase all graphics from printer flash using CA cmd. (Cmd. Extension 10) and the issued CA cmd. (Cmd. Extension 02) again.
- If the logo or set character is corrupted: Service the printer.

#### 213 = DOS/WINDOWS 80900528 = 4690 OS

Explanation: The top-insert document is not present. The request is not processed.

User Response: Insert the document or if a document is already inserted, try removing and reinserting it.

If the problem persists, service the printer.

### 214 = DOS/WINDOWS 80900527 = 4690 OS

Explanation: A top-insert document error occurred. The request is not processed.

**User Response:** Ensure that the document is inserted correctly.

### 225 = DOS/WINDOWS 80900529 = 4690 OS

**Explanation:** Front-insert document is present. The request is not processed.

User Response: If a document should not be inserted, remove the document.

If a document is not inserted, service the printer.

# 226 = DOS/WINDOWS 80900527 = 4690 OS

Explanation: The inserted document is ready. The request is not processed.

User Response: If a document should not be inserted, remove the document.

If a document is not inserted, service the printer.

# 237 = DOS/WINDOWS 80900529 = 4690 OS

**Explanation:** Top-insert document is present. The request is not processed. **User Response:** If a document should not be inserted, remove the document.

If a document is not inserted, service the printer.

# 12.0 Electronic Journal Return Codes

Due to the limited number of return codes available, all commands that fails due to a problem related with EJ, just fail returning a general error "84".

To know the reason for failure, the application must send the Get Extended EJ Error (63 cmd.) to get the following extended EJ error.

# 12.1 Extended EJ Error Descriptions

#### 000 (hex 0)

**Explanation:** The command was processed successfully.

User Response: None

#### 001 (hex 1)

**Explanation:** CF not present. The request is not processed. **User Response:** Insert the CF and issue the command again.

# 002 (hex 2)

Explanation: Not enough free space in CF. The request is not processed.

**User Response:** Close the current JP, then replace the CF with a new one and then issue the command again.

### 003 (hex 3)

Explanation: Flash Transfer Error. The request is not processed.

**User Response:** Retry the command. If the error persists, replace the CF, put the J4/CE jumper in ACTIVE (ON) position and reinitialize the printer.

### 004 (hex 4)

**Explanation:** The CF was changed inside a JP.

User Response: Put again the old one.

### 005 (hex 5)

**Explanation:** Internal Error. The request is not processed.

User Response: Service the printer.

#### 006 (hex 6)

**Explanation:** Internal Error. The request is not processed.

User Response: Service the printer.

## 007 (hex 7)

**Explanation:** Internal Error. The request is not processed.

User Response: Service the printer.

#### 008 (hex 8)

**Explanation:** The CF has a wrong format. The request is not processed.

**User Response:** Format the CF during IPL process.

#### 009 (hex 9)

**Explanation:** Internal Error. The request is not processed.

**User Response:** Service the printer.

# 010 (hex A)

**Explanation:** Internal Error. The request is not processed.

User Response: Service the printer.

#### 011 (hex B)

**Explanation:** EJ Filename exists. The request is not processed.

User Response: Change the EJ filename and issue the command again.

### 012 (hex C)

**Explanation:** Invalid EJ Filename. The first five chars of an EJ filename specified cannot be equal to the five chars used for automatic generated EJ filenames. These chars are usually equal to the first five chars of the FM serial number. The request is not processed.

User Response: Change the EJ filename and issue the command again.

### 013 (hex D)

**Explanation:** Invalid Char in EJ Filename. The EJ filenames can only consist of the following chars: A to Z, a to z, 0 to 9, '-' and '\_'. The request is not processed.

User Response: Change the EJ filename and issue the command again.

### 014 (hex E)

Explanation: Key length or command length invalid. The request is not processed.

**User Response:** Check the application program sequence.

# 015 (hex F)

**Explanation:** The algorithm specified is not known. The request is not processed.

User Response: Correct the input data and issue the Set Public and Private Key (66 cmd.) again.

#### 016 (hex 10)

Explanation: The key specified is too long to be handle by the microcode. The request is not processed.

User Response: Correct the input data and issue the Set Public and Private Key (66 cmd.) again.

#### 017 (hex 11)

**Explanation:** The length specified is invalid. The request is not processed.

User Response: Correct the input data and issue the Set Public and Private Key (66 cmd.) again.

#### 018 (hex 12)

Explanation: Invalid sequence during set public and private key command. The request is not processed.

User Response: Correct the input data and issue the Set Public and Private Key (66 cmd.) again.

# 019 (hex 13)

**Explanation:** The key prime or subprime is invalid. The request is not processed.

User Response: Correct the input data and issue the Set Public and Private Key (66 cmd.) again.

#### 020 (hex 14)

**Explanation:** The key base is invalid. The request is not processed.

User Response: Correct the input data and issue the Set Public and Private Key (66 cmd.) again.

### 021 (hex 15)

Explanation: The public and private key doesn't form a valid pair. The request is not processed.

User Response: Correct the input data and issue the Set Public and Private Key (66 cmd.) again.

### 022 (hex 16)

**Explanation:** The key prime and subprime doesn't form a valid pair. The request is not processed.

User Response: Correct the input data and issue the Set Public and Private Key (66 cmd.) again.

#### 023 (hex 17)

**Explanation:** Key Table ful. The request is not processed.

User Response: Change FM.

#### 024 (hex 18)

**Explanation:** Key not set. The request is not processed.

**User Response:** Issue the Set Public and Private Key (66 cmd.).

### 025 (hex 19)

Explanation: Key corrupt. The request is not processed.

User Response: Change the FM.

#### 026 (hex 1A)

**Explanation:** Internal Error. The request is not processed.

User Response: Service the printer.

#### 027 (hex 1B)

**Explanation:** File not found. The CF doesn't have any (open EJ file or get directory first file) or more (get directory next file) files matching the filename specified. The request is not processed.

User Response: (none).

### 028 (hex 1C)

**Explanation:** Invalid filename characters. The filename specified includes invalid characters. The request is not processed.

User Response: Correct the application program.

### 029 (hex 1D)

Explanation: EJ file already open. There is one EJ file currently open. The request is not processed.

**User Response:** Correct the application program.

### 030 (hex 1E)

**Explanation:** EJ file not open. There is no one EJ file open. The request is not processed.

**User Response:** Correct the application program.

### 031 (hex 1F)

**Explanation:** Internal Error. The request is not processed.

User Response: Service the printer.

### 032 (hex 20)

Explanation: Invalid EJ file attributes. The EJ file attribute requested is invalid. The request is not

processed.

**User Response:** Correct the application program.

### 034 (hex 22)

Explanation: The compression type is unknown. The request is not processed.

**User Response:** Service the printer.

# 035 (hex 23)

**Explanation:** The current JP must be closed. The request is not processed.

User Response: Close the JP.

### 036 (hex 24)

**Explanation:** Internal error.

User Response: Service the printer.

### 037 (hex 25)

Explanation: Invalid sequence reading EJ file.

**User Response:** The sequence must be "0" (first block), "n" (again the last read block) or "n + 1" (read the next block).

### 038 (hex 26)

Explanation: CF hardware error. It didn't pass the diagnostic test.

User Response: Insert a new CF.

#### 040 (hex 28)

**Explanation:** CF hardware error.

**User Response:** Issue the command again. If the problem persist, remove and insert the CF and reissue the command.

#### 041 (hex 29)

**Explanation:** The arch attribute state specified is invalid.

User Response: Select the correct arch attribute state and issue the command again.

### 043 (hex 2B)

Explanation: CF not ready.

User Response: Issue the command again.

### 044 (hex 2C)

Explanation: The Private and Public keys are frozen. The request is not processed.

User Response: (none).

### 045 (hex 2D)

**Explanation:** The compressed file is corrupt. The request is not processed.

User Response: (none).

## 046 (hex 2E)

**Explanation:** Invalid signature. The request is not processed.

User Response: (none).

047 (hex 2F)

**Explanation:** Internal Error. The request is not processed.

User Response: Service the printer.

048 (hex 30)

Explanation: Error initializing the CF. The request is not processed.

User Response: Replace the CF and try again. If the problem persists, service the printer.

049 (hex 31)

**Explanation:** Error initializing the CF. The request is not processed.

User Response: Replace the CF and try again. If the problem persists, service the printer.

050 (hex 32)

**Explanation:** Internal Error. The request is not processed.

User Response: Service the printer.

051 (hex 33)

**Explanation:** Internal Error. The request is not processed.

User Response: Service the printer.

052 (hex 34)

Explanation: Internal Error. The request is not processed.

User Response: Service the printer.

053 (hex 35)

**Explanation:** Internal Error. The request is not processed.

User Response: Service the printer.

054 (hex 36)

**Explanation:** Internal Error. The request is not processed.

User Response: Service the printer.

055 (hex 37)

**Explanation:** Internal Error. The request is not processed.

User Response: Service the printer.

056 (hex 38)

**Explanation:** Internal Error. The request is not processed.

User Response: Service the printer.

057 (hex 39)

**Explanation:** Internal Error. The request is not processed.

User Response: Service the printer.

058 (hex 3A)

Explanation: Internal Error. The request is not processed.

User Response: Service the printer.

059 (hex 3B)

**Explanation:** Internal Error. The request is not processed.

User Response: Service the printer.

060 (hex 3C)

**Explanation:** Internal Error. The request is not processed.

User Response: Service the printer.

061 (hex 3D)

**Explanation:** Internal Error. The request is not processed.

User Response: Service the printer.

062 (hex 3E)

Explanation: Internal Error. The request is not processed.

User Response: Service the printer.

063 (hex 3F)

**Explanation:** Internal Error. The request is not processed.

User Response: Service the printer.

064 (hex 40)

**Explanation:** Internal Error. The request is not processed.

User Response: Service the printer.

065 (hex 41)

**Explanation:** Internal Error. The request is not processed.

User Response: Service the printer.

066 (hex 42)

**Explanation:** Internal Error. The request is not processed.

User Response: Change the CF or service the printer.

# 128 (hex 80)

**Explanation:** The CF inserted is invalid.

- The CF inserted is not recognized because it was formatted in another fiscal printer. OR
- The CF 'Progressive CF Identification Number' is less than the last 'Progressive CF Identification Number' stored in Compact Flash Initialization Table.

The request is not processed.

User Response: Insert the last CF used in the FP or insert a new CF.

# 12.2 Return Code Conversion Table (4690 OS TO DOS/WINDOWS)

The following table is for converting 4690 OS return codes into DOS/WINDOWS return codes. Find the DOS/WINDOWS return code under 11.0, "Fiscal Unit Return Codes" on page 191.

Table 2 (Page 1 of 2). 4690 OS to DOS/WINDOWS Return Code Conversion

Table 2 (Page 1 of 2). 4690 OS to DOS/WINDOWS Return Code Conversion

| Return Code Conversion |                                    | Return Code Conversion |                                          |
|------------------------|------------------------------------|------------------------|------------------------------------------|
| 4690 OS Return Code    | Equivalent DOS/WINDOWS Return Code | 4690 OS Return Code    | Equivalent<br>DOS/WINDOWS Return<br>Code |
| 80900006               | N/A                                | 80900207               | 072                                      |
| 80900007               | N/A                                | 80900208               | 074                                      |
| 80900008               | N/A                                | 80900209               | 075                                      |
| 80900009               | N/A                                | 80900210               | 076                                      |
| 80900100               | 000                                | 80900211               | 077                                      |
| 80900101               | 001                                | 80900212               | 079                                      |
| 80900102               | 002                                | 80900213               | 080                                      |
| 80900103               | 003                                | 80900220               | 135                                      |
| 80900104               | 004                                | 80900221               | 136                                      |
| 80900105               | 005                                | 80900222               | 137                                      |
| 80900106               | 006                                | 80900223               | 138                                      |
| 80900107               | 007                                | 80900224               | 139                                      |
| 80900107               | 008                                | 80900225               | 140                                      |
| 80900108               | 009                                | 80900225               | 140                                      |
| 80900109               | 010                                | 80900228               | 141                                      |
|                        | 010                                |                        | 143<br>144                               |
| 80900111               |                                    | 80900229               |                                          |
| 80900112               | 012                                | 80900230               | 167                                      |
| 80900113               | 013                                | 80900231               | 168                                      |
| 80900114               | 014                                | 80900232               | 169                                      |
| 80900115               | 015                                | 80900233               | 170                                      |
| 80900116               | 016                                | 80900234               | 171                                      |
| 80900117               | 017                                | 80900235               | 172                                      |
| 80900118               | 018                                | 80900236               | 173                                      |
| 80900119               | 019                                | 80900237               | 174                                      |
| 80900120               | 020                                | 80900238               | 175                                      |
| 80900121               | 021                                | 80900302               | 071                                      |
| 80900122               | 022                                | 80900303               | 073                                      |
| 80900123               | 023                                | 80900304               | 078                                      |
| 80900124               | 024                                | 80900306               | 082                                      |
| 80900125               | 025                                | 80900307               | 083                                      |
| 80900126               | 026                                | 80900308               | 084                                      |
| 8090061B               | 027                                | 80900309               | 085                                      |
| 80900127               | 064                                | 80900312               | 089                                      |
| 80900129               | 029                                | 80900314               | 091                                      |
| 80900131               | 110                                | 80900318               | 099                                      |
| 80900132               | 111                                | 80900320               | 128                                      |
| 80900140               | 096                                | 80900321               | 129                                      |
| 80900141               | 033                                | 80900323               | 131                                      |
| 80900142               | 034                                | 80900324               | 109                                      |
| 80900143               | 035                                | 80900325               | 134                                      |
| 80900144               | 036                                | 80900326               | 101                                      |
| 80900145               | 037                                | 80900328               | 108                                      |
| 80900145               | 038                                | 80900329               | 100                                      |
| 80900150               | 056                                | 80900329               | 160                                      |
| 80900150               | 057                                | 80900330               | 161                                      |
| 80900131               | 065                                | 80900331               | 162                                      |
| 80900201               | 066                                | 80900332               | 113                                      |
| 80900202<br>80900203   | 055                                | 80900341<br>80900350   | 164                                      |
|                        | 055<br>068                         |                        | 164<br>114                               |
| 80900204               | 1160                               | 80900363               |                                          |

Table 2 (Page 2 of 2). 4690 OS to DOS/WINDOWS Return Code Conversion

| 4690 OS Return Code | Equivalent<br>DOS/WINDOWS Return<br>Code |
|---------------------|------------------------------------------|
| 80900410            | 097                                      |
| 80900411            | 098                                      |
| 80900421            | 103                                      |
| 80900425            | 095                                      |
| 80900521            | 194                                      |
| 80900522            | 203                                      |
| 80900524            | 192                                      |
| 80900525            | 206                                      |
| 80900526            | 205                                      |
| 80900527            | 193, 202, 214, 226                       |
| 80900528            | 201, 213                                 |
| 80900529            | 225, 237                                 |
| 80900635            | 053                                      |
| 8090063A            | 058                                      |
| 8090063B            | 059                                      |
| 8090063F            | 063                                      |
| 80900646            | 070                                      |
| 80900651            | 081                                      |
| 80900657            | 087                                      |
| 8090065A            | 090                                      |
| 80900670            | 112                                      |
| 80900678            | 120                                      |
| 80900679            | 121                                      |
| 8090067A            | 122                                      |
| 8090067D            | 125                                      |
| 8090067E            | 126                                      |
| 8090067F            | 127                                      |
| 80900692            | 146                                      |
| 80900693            | 147                                      |
| 8090069C            | 156                                      |
| 8090069D            | 157                                      |
| 8090069E            | 158                                      |
| 809006B2            | 178                                      |
| 809006B3            | 179                                      |
| 809006B6            | 182                                      |
| 809006B7            | 183                                      |
| 809006B8            | 184                                      |
| 809006B9            | 185                                      |
| 809006BA            | 186                                      |
| 809006BC            | 188                                      |
| 809006BD            | 189                                      |
| 8090070D            | 200                                      |
| N/A                 | 067                                      |

# 13.0 Suggestions for Application Developer's

This chapter is to suggests some hints for the application programs to improve the performance.

• If the totals in regular vouchers are calculated by the application instead of be requested to the FP, generally takes less time.

### • ONLY FOR RS-485 AND RS-232

After a PLD, read the "PLD STATUS" bit to determine if the last command sent before the PLD was executed or not. This should avoid duplication of interrupted commands.

For 4610 SureMark RS-485 - GR3/GR5 Models: see 6.4.1, "For GR3/GR5 Models (RS-485)" on page 44 (byte 6 - bit 4). For 4610 SureMark RS-485 - KR3/KR5 Models: see 6.6, "For KR3/KR5 Models (RS-485)" on page 50 (byte 6 - bit 4).

For 4610 SureMark RS-232 - KD3/KD5 Models: see 6.5, "For KD3/KD5 Model (RS-232)" on page 47 (byte 8 - bit 4).

- We recommend the usage the DA cmd. (Electronic Read Fiscal Memory Tables) and DB cmd. (Electronic Read Counters and Accumulators) after any type of interrupts, like power down, paper out to determine the state of the fiscal printer and the values of internal counters and accumulators to allow the continuation of the current document in progress, if any. FM tables can also be interrogated.
- In some countries, all the header lines are not mandatory, so the use of less lines result in a better performance.
- Inmediatelly after that a new CF is inserted, we recommended to issues the 15 cmd. (Fiscal Memory Report) in order to format it.

# Appendix A. Summary of RAS Characteristics

The FP can be tested using non-fiscal print commands. The NON-FISCAL messages will be added by the fiscal processor as required by law.

The BigTop printer test key sequence will operate as usual.

# A.1 Dependencies on RAS Utility

RAS will handle four new functions to be executed by an authorized C.E. and that will require a password to be used:

### A.1.1 Set Fiscal Mode

This command, which can be executed only once, will put the machine in fiscal mode and allow printing of fiscal logo and storing of data into FM.

# A.1.2 New Currency

This command, which can be executed only once, will change the way amounts are handled to fulfill the introduction of a new currency that has two decimal places.

# A.1.3 Set Displays

This command will define the serial I/O addresses of the two displays (operator and customer), required by fiscal law. Addresses accepted will be from x'20' to x'27', x'2A' to x'2F', x'5C' to x'5D' and x'1C' to x'1D'. (The video adapter on 4683 is excluded.)

# A.1.4 Fiscal Memory Report

This command will initiate a report of the FM by the fiscal processor. The RAS utility will accept as input the starting and ending parameters for the report and determine whether to dump to the printer or to the serial I/O (a new option for BigTop).

# **Appendix B. Comments**

# **WDIS Document Control Procedures**

| If you found errors in this document, or if you want to provide suggestions on its content or format, please send your comments to the document owner identified on the title page. |  |  |  |  |
|----------------------------------------------------------------------------------------------------|--|--|--|--|
|                                                                                                    |  |  |  |  |
|                                                                                                    |  |  |  |  |
|                                                                                                    |  |  |  |  |
|                                                                                                    |  |  |  |  |
|                                                                                                    |  |  |  |  |
|                                                                                                    |  |  |  |  |
|                                                                                                    |  |  |  |  |
|                                                                                                    |  |  |  |  |
|                                                                                                    |  |  |  |  |
|                                                                                                    |  |  |  |  |
|                                                                                                    |  |  |  |  |
|                                                                                                    |  |  |  |  |
|                                                                                                    |  |  |  |  |
| rom (Optional)                                                                                                    |  |  |  |  |
| ame:                                                                                                    |  |  |  |  |
| rganization:                                                                                                    |  |  |  |  |
| ocation:                                                                                                    |  |  |  |  |
| none:                                                                                                    |  |  |  |  |
| ode/Id:                                                                                                    |  |  |  |  |

# Appendix C. Index

| Special Characters                              | accumulators, transaction 55                   |
|-------------------------------------------------|------------------------------------------------|
| (pld), power line disturbance 54                | amounts, printed 65                            |
| (pid), power line disturbance 34                | application developer's, suggestions for 223   |
|                                                 | attached display management - ce 184           |
| Numerics                                        | automatic slip cut 65                          |
| 00 - system commands 70                         |                                                |
| 01 - print store header 82                      | С                                              |
| 06 - end transaction 89                         | _                                              |
| 07 - cancel transaction 90                      | c0 - print check or credit slip 110            |
| 0f - cancel fiscal receipt 102                  | c1 - end check or credit slip 111              |
| 10 - cancel fiscal invoice 105                  | c2 - cancel check or credit slip 112           |
| 11 - cancel accompanying document 108           | c3 - check or credit slip line feed 113        |
| 13 - close sale period 121                      | c4 - fiscal parameters configuration 175       |
| 15 - fiscal memory report 124                   | c8 - set barcode parameters 176                |
| 16 - set date and time 73                       | c9 - print barcode 177                         |
| 18 - set fiscal mode 74                         | ca - print and download graphics 179           |
| 19 - set new currency 174                       | cancel accompanying document - 11 108          |
| 1a - set display address 76                     | cancel check or credit slip - c2 112           |
| 1b - serialize fiscal memory 72                 | cancel fiscal invoice - 10 105                 |
| 1c - set training mode off 119                  | cancel fiscal receipt - 0f 102                 |
| 1d - set training mode on 118                   | cancel transaction - 07 90                     |
| 1e - set fixed vendor information (postazioni   | cash drawer management - cd 183                |
| fisse) 75                                       | cd - cash drawer management 183                |
| 31 - credit note print header 94                | ce - attached display management 184           |
| 32 - credit note item 95                        | characteristics, summary of ras 225            |
| 36 - credit note end 96                         | characters, reserved 65                        |
| 37 - credit note cancel 97                      | check and credit slip commands 109             |
| 4610 suremark fiscal printer 25                 | check and credit slip rules 109                |
| 4690 OS hardware return code descriptions 191   | check or credit slip line feed - c3 113        |
| 60 - open Electronic journal file 128           | close electronic journal file - 61 129         |
| 61 - close electronic journal file 129          | close sale period - 13 121                     |
| 62 - read electronic journal file 130           | close sale period command 120                  |
| 63 - get extended ej error 131                  | command buffer management - f7 150             |
| 65 - get compact flash directory 132            | command set reference 69                       |
| 66 - set public and private key 134             | command, close sale period 120                 |
| 67 - get public key 136                         | commands, check and credit slip 109            |
| 68 - compact flash space management 138         | commands, credit note 91                       |
| 69 - get compact flash information 140          | commands, electronic journal/compact flash 127 |
| 6a - read current electronic journal file 141   | commands, fiscal document 98                   |
| 8090xxxx, return codes 191                      | commands, fiscal memory and ej reports 123     |
| ooyonnaa, tetuin eodeb 171                      | commands, initialization 41, 71                |
| •                                               | commands, miscellaneous 173                    |
| A                                               | commands, non-fiscal reports 114               |
| a5 pattern 60                                   | commands, printer 161                          |
| abbreviations and terminology, definition of 23 | commands, sale transaction 79                  |
| accumulators and counters 55                    | commands, training mode 117                    |
| accumulators daily 56                           | commands, utilities 142                        |

accumulators, transaction 55

| comments 227                                   | e8 - set number of dot rows per line feed 165  |  |  |
|------------------------------------------------|------------------------------------------------|--|--|
| communicate power-on status - f1 149           | ea - normal printing lines in cr/sj 166        |  |  |
| compact flash space management - 68 138        | eb - normal printing lines in di 167           |  |  |
| conditions, error 53                           | ec - line feed 168                             |  |  |
| counters and accumulators 55                   | ed - ready document 169                        |  |  |
| counters, daily 57                             | ee - cut customer receipt paper 170            |  |  |
| counters, lifetime 58                          | ef - eject document 171                        |  |  |
| credit note cancel - 37 97                     | eject document - ef 171                        |  |  |
| credit note commands 91                        | electronic journal/compact flash commands 127  |  |  |
| credit note end - 36 96                        | electronic read accumulators and counters -    |  |  |
| credit note flow 91                            | db 145                                         |  |  |
| credit note item - d2 95                       | electronic read fiscal memory tables - da 143  |  |  |
| credit note print header - 31 94               | end accompanying document - e5 107             |  |  |
| credit note rules 91                           | end check or credit slip - c1 111              |  |  |
| cut customer receipt paper - ee 170            | end fiscal invoice - e4 104                    |  |  |
|                                                | end fiscal receipt - e3 101                    |  |  |
| D                                              | end non-fiscal report - de 116                 |  |  |
|                                                | end transaction - 06 89                        |  |  |
| d2 - item sale 83                              | engineering dump fiscal ram and fiscal eprom - |  |  |
| d3 - negative item sale 84                     | ff 159                                         |  |  |
| d4 - subtotal/total transaction 86             | error conditions 53                            |  |  |
| d5 - payment 87                                |                                                |  |  |
| d7 - set store header 78                       | F                                              |  |  |
| d8 - not paid 88                               | -                                              |  |  |
| da - electonic read fiscal memory tables 143   | f1 - communicate power-on status 149           |  |  |
| daily accumulators 56                          | F4 - head position & open/close throat 172     |  |  |
| daily counters 57                              | f7 - command buffer management 150             |  |  |
| date and time, set 41                          | f8 - report printer ec 152                     |  |  |
| db - electronic read accumulators and          | f9 - report current status 155                 |  |  |
| counters 145                                   | fa - reset fiscal printer 156                  |  |  |
| dd - start non-fiscal report 115               | fb - run online diagnostics 157                |  |  |
| de - end non-fiscal report 116                 | fc - report microcode ec 158                   |  |  |
| definition of abbreviations and terminology 23 | features 25                                    |  |  |
| dependencies on ras utility 225                | ff - engineering dump fiscal ram and fiscal    |  |  |
| descriptions, 4690 OS hardware return code 191 | eprom 159                                      |  |  |
| descriptions, DOS/WINDOWS and 4690 OS return   | fiscal command processing 27                   |  |  |
| code 192                                       | fiscal document commands 98                    |  |  |
| diagnostic and alignment utilities - e7 162    | fiscal documents flow 98                       |  |  |
| display address, set 41                        | fiscal documents rules 99                      |  |  |
| DOS/WINDOWS and 4690 OS return code            | fiscal memory and ej reports commands 123      |  |  |
| descriptions 192                               | fiscal memory report 225                       |  |  |
|                                                | fiscal memory report - 15 124                  |  |  |
| E                                              | fiscal memory, serialize 41                    |  |  |
| e0 - print fiscal receipt 100                  | fiscal mode, set 41                            |  |  |
| e1 - print fiscal invoice 103                  | fiscal operations 62                           |  |  |
| e2 - print accompanying document 106           | fiscal parameters configuration - c4 175       |  |  |
| e3 - end fiscal receipt 101                    | fiscal printer, 4610 suremark 25               |  |  |
| e4 - end fiscal invoice 104                    | fiscal unit 59                                 |  |  |
| e5 - end accompanying document 107             | fiscal unit return codes 191                   |  |  |
| e7 - diagnostic and alignment utilities 162    | fiscal unit rules 61                           |  |  |

fiscal unit states 59
fiscal voucher rules 79
fixed vendor information, set 41
flow, credit note 91
flow, fiscal documents sequence 98
flow, sale transaction 79

# G

get compact flash directory - 65 132 get compact flash information - 69 140 get extended ej error - 63 131 get public key - 67 136

# Н

head position & open/close throat - f4 172

### ı

initialization commands 41, 71 initialization sequence 42 issues, y2k 38 item sale - d2 83

# J

j4/ce jumper 39 jumper, j4/ce 39

#### ı

lifetime counters 58 line feed - ec 168

### M

miscellaneous commands 173 Mode, non-fiscal 66 models 25 modes, operational 61

#### Ν

negative item sale - d3 84
new currency 225
new currency, set 41
Non-fiscal mode 66
non-fiscal mode rules 66
non-fiscal reports commands 114
non-fiscal reports rules 114
normal printing lines in cr/sj - ea 166
normal printing lines in di - eb 167
not paid - d8 88

# 0

open electronic journal file - 15 128 operational modes 61 operations, fiscal 62 operations, printer 62

# Ρ

pattern, a5 60
payment - d5 87
power line disturbance (pld) 54
print accompanying document - e2 106
print and download graphics - ca 179
print barcode - c9 177
print check or credit slip - c0 110
print fiscal invoice - e1 103
print fiscal receipt - e0 100
print store header - 01 82
printed amounts 65
printer and fiscal unit status 44
printer commands 161
printer operations 62
processing, fiscal command 27

# R

ras utility, dependencies on 225 read current electronic journal file - 6a 141 read electronic journal file - 62 130 ready document - ed 169 reference, command set 69 reinitialization sequence 43 report current status - f9 155 report microcode ec - fc 158 report printer ec - f8 152 reserved characters 65 reset fiscal printer - fa 156 return codes 80900xxx 191 return codes, fiscal unit 191 rules, check and credit slip 109 rules, credit note 91 rules, fiscal documents 99 rules, fiscal unit 61 rules, fiscal voucher 79 rules, non-fiscal mode 66 rules, non-fiscal reports 114 rules, training mode 117 run online diagnostics - fb 157

# S

sale transaction commands 79 Y sale transaction flow 79 y2k issues 38 scope 21 sequence, initialization 42 sequence, reinitialization 43 serialize fiscal memory 41 serialize fiscal memory - 1b set barcode parameters - c8 set date and time 41 set date and time - 16 73 set display address 41 set display address - 1a 76 set displays 225 set fiscal mode 41, 225 set fiscal mode - 18 74 set fixed vendor information 41 set fixed vendor information (postazioni fisse) -1e 75 set new currency 41 set new currency - 19 174 set number of dot rows per line feed - e8 165 set public and private key - 66 134 set store header 41 set store header - d7 78 set training mode off - 1c 119 set training mode on - 1d 118 set, summary command 36 slip cut, automatic 65 start non-fiscal report - dd 115 states, fiscal unit 59 status, printer and fiscal unit 44 store header, set 41 subtotal/total transaction - d4 86 suggestions for application developer's 223 summary command set 36 summary of ras characteristics 225 system commands - 00 70 terminology and abbreviations, definition of 23 training mode commands 117 training mode rules 117 transaction accumulators 55 U unit, fiscal 59 utilities commands 142